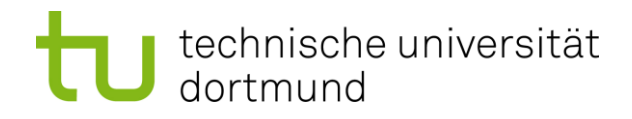

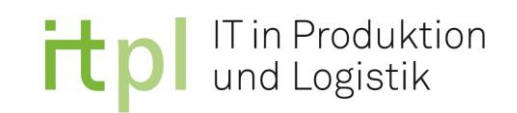

Technische Universität Dortmund

Fakultät Maschinenbau

## Fachgebiet IT in Produktion und Logistik

Univ.-Prof. Dr.-Ing. Markus Rabe

Bachelorarbeit B. Sc.

# Konzeptionierung eines Datenanalysetools für die Optimierung von Heizungsanlagen

Name: Felix Ralf Biallas

Matrikelnummer: 205526

Ausgegeben am: 28.04.2022

Eingereicht am: 18.07.2022

Betreuer: Dr.-Ing. Dipl.-Inform. Anne Antonia Scheidler, M. Sc. Sean Paul Christiansen-Lenger

# Inhaltsverzeichnis

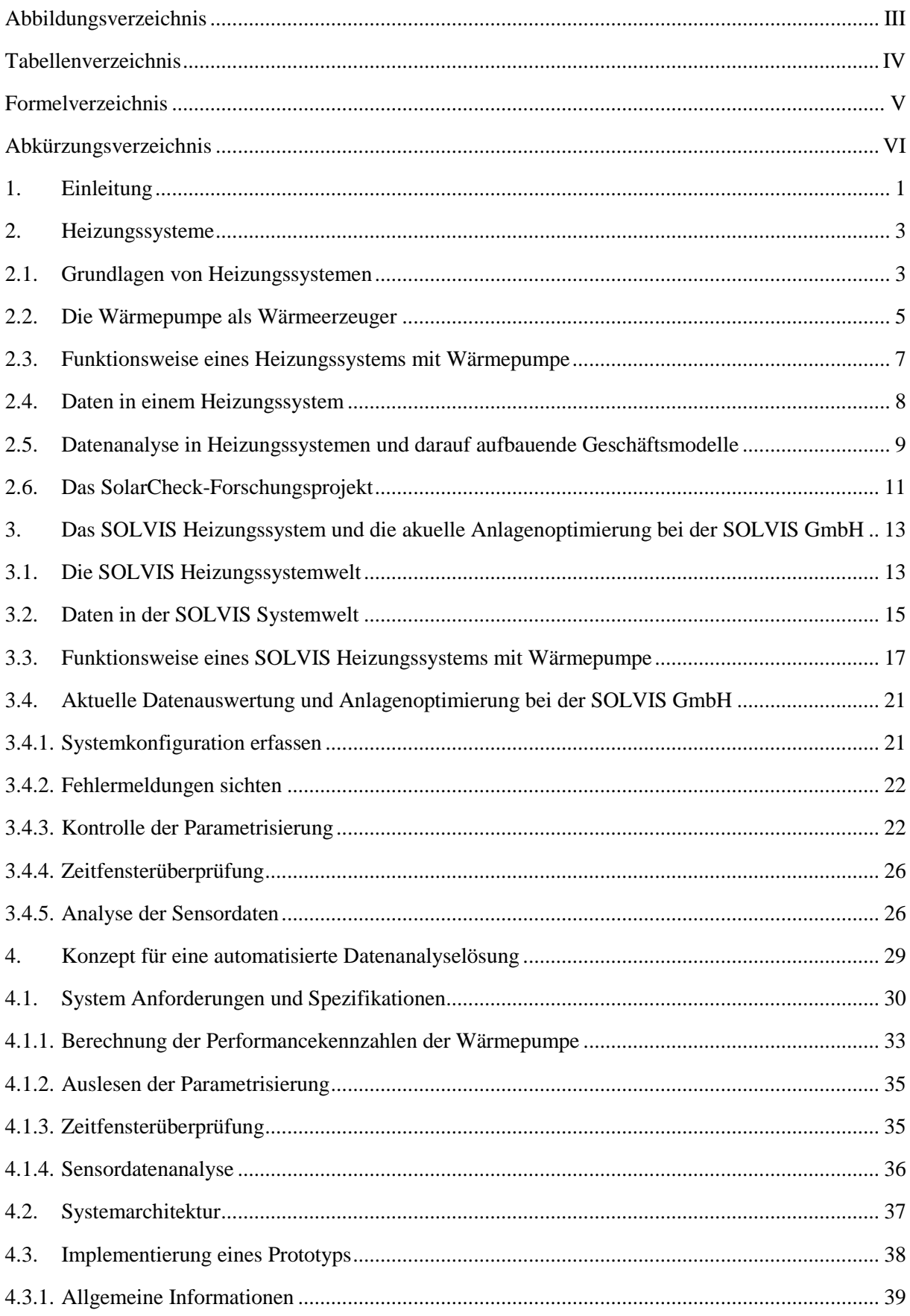

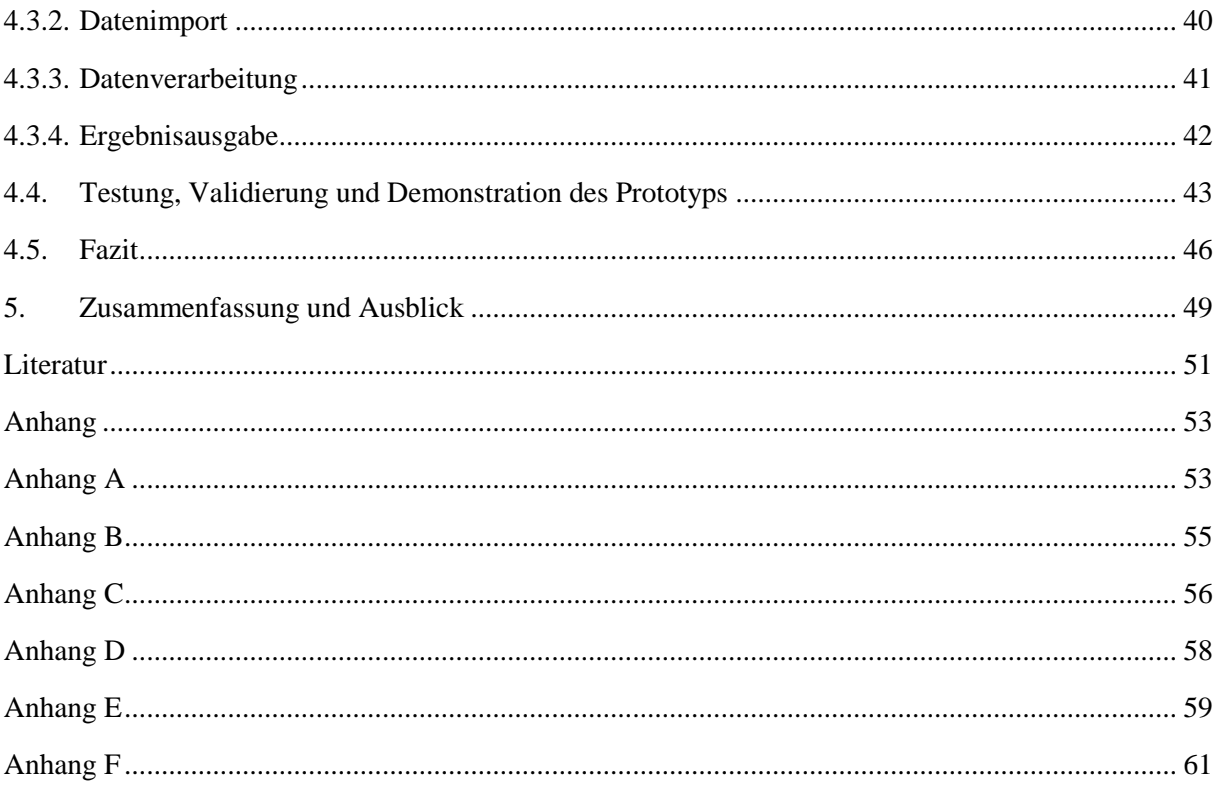

# <span id="page-3-0"></span>Abbildungsverzeichnis

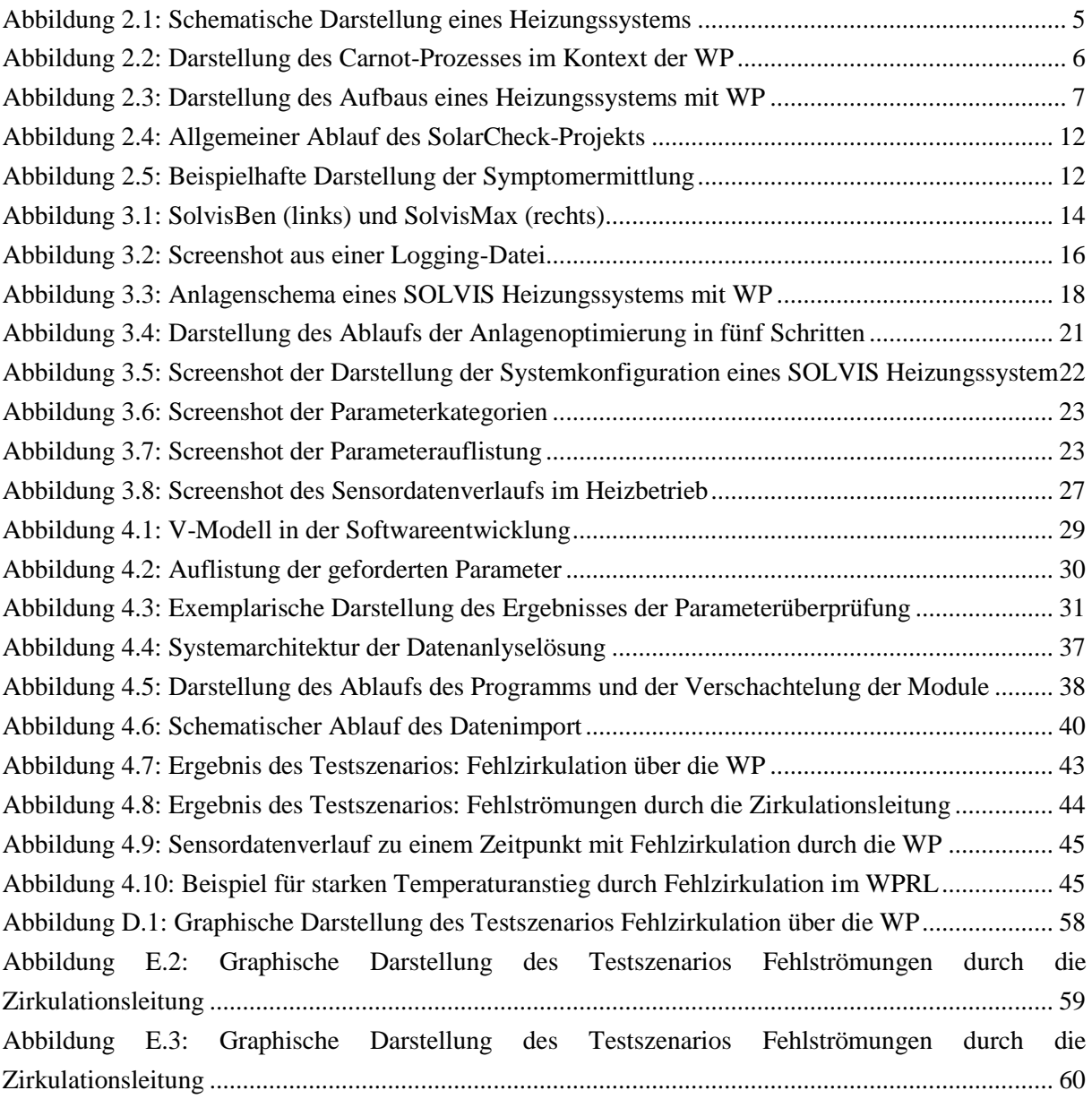

## <span id="page-4-0"></span>Tabellenverzeichnis

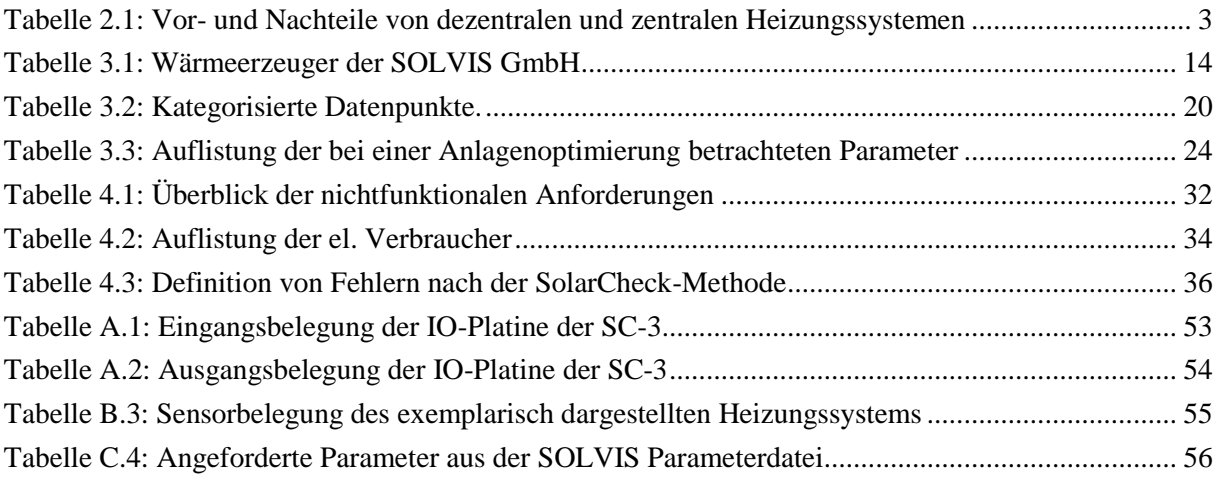

## <span id="page-5-0"></span>Formelverzeichnis

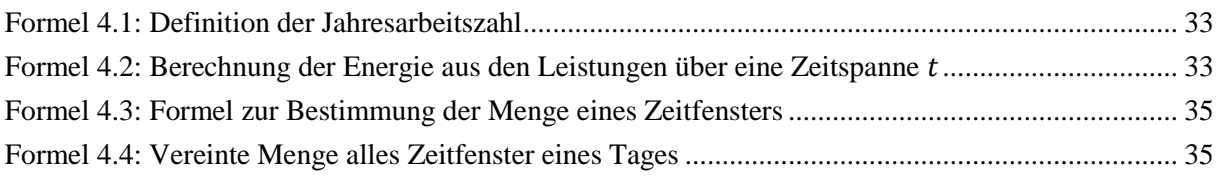

# <span id="page-6-0"></span>Abkürzungsverzeichnis

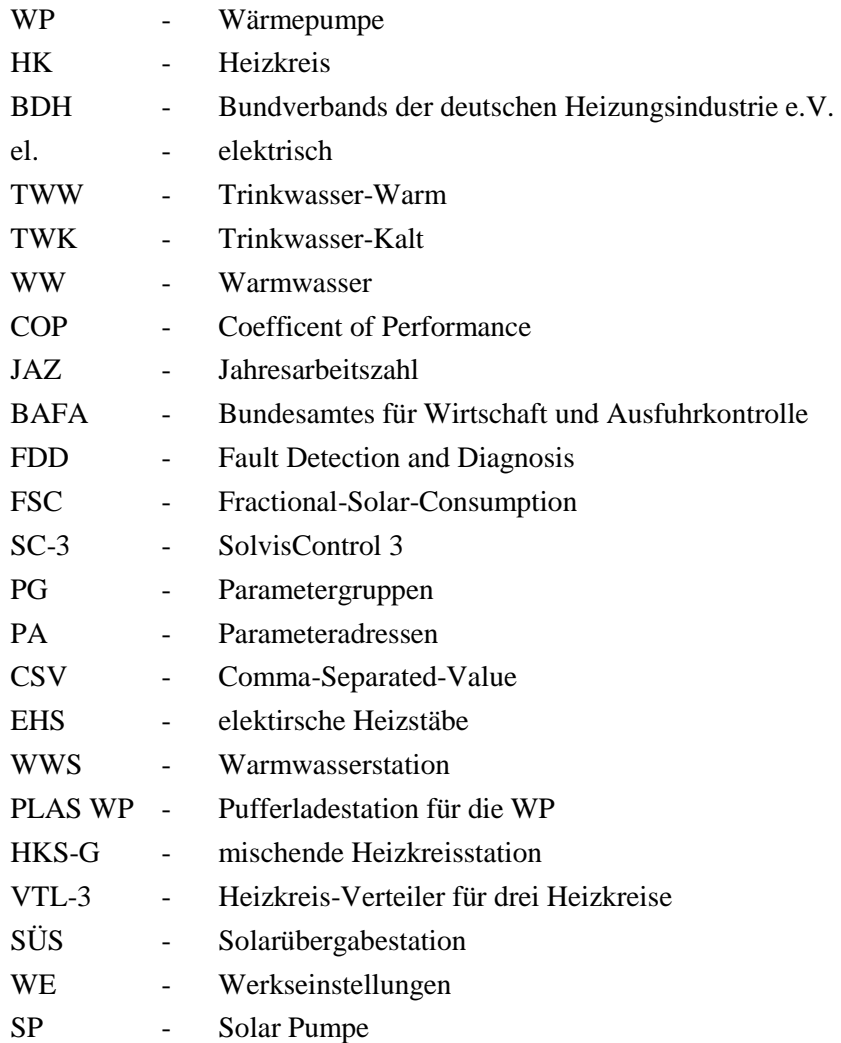

## <span id="page-7-0"></span>1. Einleitung

Der Heizungsmarkt in Deutschland steht vor großen Herausforderungen. Zum Einen steigen die Energiepreise fossiler Energieträger [1] zum anderen ergibt sich mit dem 2019 in der Europäische Union verabschiedeten "European Green Deal", welcher Klimaneutralität aller Mitgliedsstaaten bis 2050 fordert, ein Zwang zur Dekarbonisierung von Heizungstechnologien und eine damit eng verbundene Elektrifizierung von neuen Wärmeerzeugern bzw. Heizungssystemen, durch die Erweiterung bzw. die Ersetzung des vorhandenen Heizungssystems mit einer elektrisch betriebenen Wärmepumpe (WP) [2]. Darüber hinaus hält die fortschreitende Digitalisierung in vielen Bereichen der Heizungsbranche Einzug. Neben Smart Home und Smart-Energy-Systemen, werden digitale Geschäftsmodelle, wie die digitale Fernwartung und –überwachung oder die auf Datenanalysen basierende Heizungsoptimierungen, entwickelt.

Viele Hersteller speichern bereits die Daten von Heizungssystemen verwerten diese jedoch noch nicht umfänglich. So werden häufig sogenannte Portale angeboten, über die der Systembesitzer und optional der Installateur in der Cloud auf die Daten des Heizungssystems zugreifen kann und diese auswerten. Bisher bieten jedoch nur wenige Hersteller eine automatisierte Analyse der Betriebsdaten und Parametrierung des Heizungssystems an. Diese Auswertungen kann die Effizienz von Heizungssystemen erhöhen und parallel einen finanziellen Mehrwert für den Betreiber, den Hersteller sowie den Installateur bieten, die zukünftig Anhand dieser automatisierte Analyse digitale Dienstleistung anbieten und dadurch den Fachkraftmangel teilweise kompensieren können.

Auch bei dem Hersteller von modularen und hybriden Heizungssystemen, SOLVIS, in dessen Mittelpunkt immer einen Brauchwasserpufferspeicher steht, werden Derzeit verschiedene digitale Geschäftsmodelle der Zeit beobachtetet und analysiert. Vor allem mit Hinblick auf die schon anfallenden Daten und die Datenmenge ist ein großes Potential im Geschäftsbereich der Datenanalyse gegeben, welches derzeit nicht ausgeschöpft wird. Durch die in SOLVIS Heizungsanlagen verbaute Sensorik und Aktorik fallen bereits mindestens um die 50 verschiedenen Datenpunkte jede Minute an, die auf einer SD-Karte in der Heizungsanlage und optional in einer externen Cloud, dem SolvisPortal, gespeichert werden. Derzeit können diese Daten im SolvisPortal visualisiert und für eine geringe Anzahl an Daten bilanziert werden. Des Weiteren können die Parametrisierungen der Heizungsanlage durch den Fachhandwerker per Fernzugriff eingesehen und eingestellt werden. Eine Optimierung der Heizungsanlage erfolgt bei SOLVIS Heizungssystemen entsprechend, in dem ein Fachhandwerker oder Fachpersonal der SOLVIS GmbH manuelle Analysen der Anlagendaten auf der SD-Karte oder im SolvisPortal vornimmt. Währenddessen werden die zeitlichen Verläufe einer Anlage gesichtet, nicht abgebildete Bilanzen und Verhältnisse aufgestellt, die Aufschluss über das Betriebsverhalten geben. Dieser Vorgang ist auf Grund der hohen zu betrachtende Datenmenge und den komplexen Heizungssystemen für den Fachkräfte zeitaufwendig und gleichzeitig unwirtschaftlich. Jedoch könnten allein durch die Optimierung des Betriebsverhaltens von Heizungsanlagen zwischen 5% und 10% Energie eingespart werden [3, 4].

Dementsprechend bedarf es einer automatisierten Analyse und Zusammenfassung der Betriebsdaten, auf deren Basis eine Fachkraft schnell, einfach und zuverlässig mögliche Optimierungspotentiale erkennen kann. Außerdem können als weitere Eigenschaften Optimierungsempfehlungen und Defektrisiken markiert werden, wodurch auch weniger erfahrene Fachkräfte einen direkten Überblick erhalten. Diese automatisierte Analyse kann für viele Handwerker und Fachkräfte, die sich neulich mit der WP beschäftigen, sehr hilfreich sein. Genau bei der WP treten häufig Fehler in der Parametrisierung auf, welche zu einem nicht optimalen Betrieb des Heizungssystems führen und durch eine solche Analyse erkennbar sind. Durch eine automatisierte Datenanalyse kurz nach der Inbetriebnahme könnten somit zunächst eingestellte Fehler schnell behoben werden.

Das Ziel dieser Arbeit ist die Erarbeitung eines Konzeptes für die Umsetzung einer solchen automatisierten Datenanalyselösung, mit Fokus auf der Anlagenoptimierung. Die Ergebnisse sollen in einem Tool umgesetzt werden, womit die Anlagenoptimierung durch Fachpersonal beschleunigt wird. Das Tool muss ein Systemüberblick schaffen und Fehler wie Probleme in der Parametrierung und in den Betriebsdaten automatisch erkennen. Außerdem sollen Systemfehler durch einen Fehlererkennungsansatz detektiert und für das Fachpersonal sichtbar werden können. Im Rahmen dieser Arbeit soll der Fokus auf Wärmepumpenheizungssystemen in hybrider – mit mehreren Wärmeerzeugern in einem Heizungssystem– sowie monovalter – ein einzelner Wärmeerzeuger im Heizungssystem– Bauform liegen, da eine Abbildung aller in der SOLVIS Systemwelt integrierter Wärmeerzeuger den Rahmen dieser Bachelorarbeit übersteigt.

Als Verständnisgrundlage dieser Arbeit werden zunächst Grundlagen bezüglich der Funktionen und der Daten in Heizungssystemen, der Datenanalyse mit Bezug auf Betriebsdaten von Heizungssystemen sowie umgesetzter Geschäftsmodelle, die auf der Auswertung von Betriebsdaten basieren, geschaffen. Des Weiteren wird ein Forschungsprojekt präsentiert, in dem ein Fehlerdetektionsansatz umgesetzt wird, der Betriebsfehler in Solarkollektoren von Heizungssystem durch die Betriebsdatenanalyse erkennt. Anschließend wird die SOLVIS Systemwelt, die in einem SOLVIS Heizungssystem anfallenden Daten sowie ein Heizungssystem mit WP der SOLVIS GmbH vorgestellt. Anhand des vorgestellten Heizungssystems wird anschließend der aktuelle Prozess der Anlageoptimierung betrachtet. Darauf aufbauend wird das Konzept des Datenanalyse-Tools entwickelt. Wofür zunächst die Anforderungen definiert und spezifiziert werden. Anschließend wird die Systemarchitektur vorgestellt, mit der die Softwarelösung aufgebaut sein soll. Weiter wird ein Prototyp vorgestellt, mit dem demonstriert wird, wie eine Umsetzung der Anforderungen und der Systemarchitektur geschaffen werden kann. Abschließend werden die Funktionen des Prototyps mit Test- und Realdatensätzen überprüft und demonstriert, bevor ein Fazit gezogen und die Arbeit zusammengefasst wird und ein Ausblick über Verbesserungen, Erweiterungen und alternative Ansätze gegeben wird

## <span id="page-9-0"></span>2. Heizungssysteme

In diesem Kapitel werden Grundlagen sowie der Stand der Technik bezüglich Heizungssystemen mit WP sowie Datenanalyse von Betriebsdaten erläutert werden. Dafür wird zunächst das herkömmliche Heizungssystem vorgestellt. Anschließend wird die WP als Wärmeerzeuger eingeführt und die Funktionsweise grob erklärt. Daraufhin wird das vorgestellte Heizungssystem um die WP erweitert und die Funktionsweise dieses Systems erklärt. Darauf aufbauend wird angeschnitten, welche Daten in einem solchen Heizungssystem anfallen können. Anschließend wird vorgestellt, wie diese Daten analysiert werden können und wie Hersteller von Heizungssystemen teilweise schon solche Ansätze Verfolgen könten. Abschließend wird ein Forschungsprojekt vorgestellt, in dem ein Fehlererkennungsansatz bei Betriebsdaten von Heizungssystemen mit Solarthermie-Kollektoren betrachtet wird.

#### <span id="page-9-1"></span>2.1. Grundlagen von Heizungssystemen

Bei Heizungssystemen im Privathaushalt wird zwischen dezentralen- und zentralen Systemen unterschieden. Die Konzepte der beiden Systeme unterscheiden sich grundlegend. Bei zentralen Systemen bzw. Zentralheizungen findet die Wärmeerzeugung außerhalb der Wohnbereiche durch einen Wärmeerzeuger statt. Die einzelnen Wohneinheiten werden mittels Verteilern mit Wärme und Warmwasser versorgt. In dezentralen Heizungssystemen hingegen befindet sich in jeder Wohneinheit eines Hauses ein Wärmeerzeuger, von dem aus die Wärmeverteilung für Raumwärme und abhängig vom System auch das warme Trinkwasser bereitgestellt wird. Vor- und Nachteile dieser Systeme sind in [Tabelle 2.1](#page-9-2) vermerkt [5]. Im Zentrum dieser Arbeit werden weiter auf Grund der genannten Vorteile Zentrale Heizungssysteme betrachtetet.

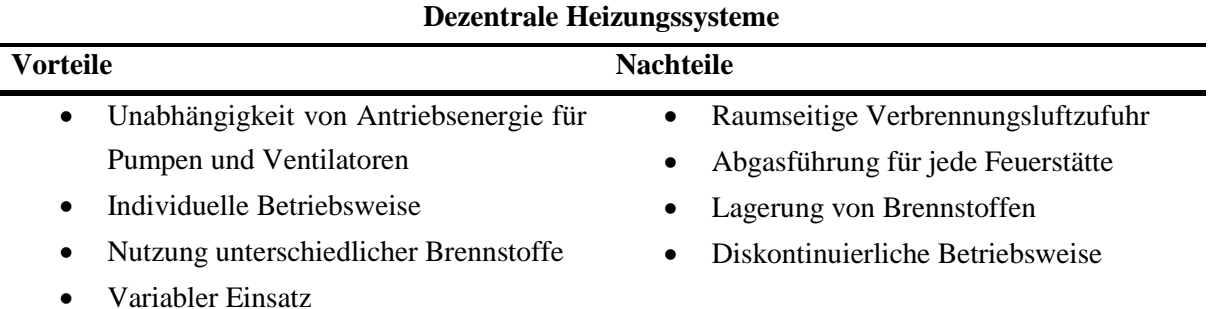

<span id="page-9-2"></span>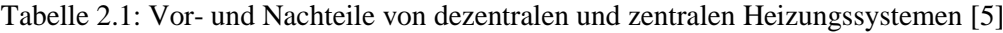

#### Fortsetzung Tabelle 2.1

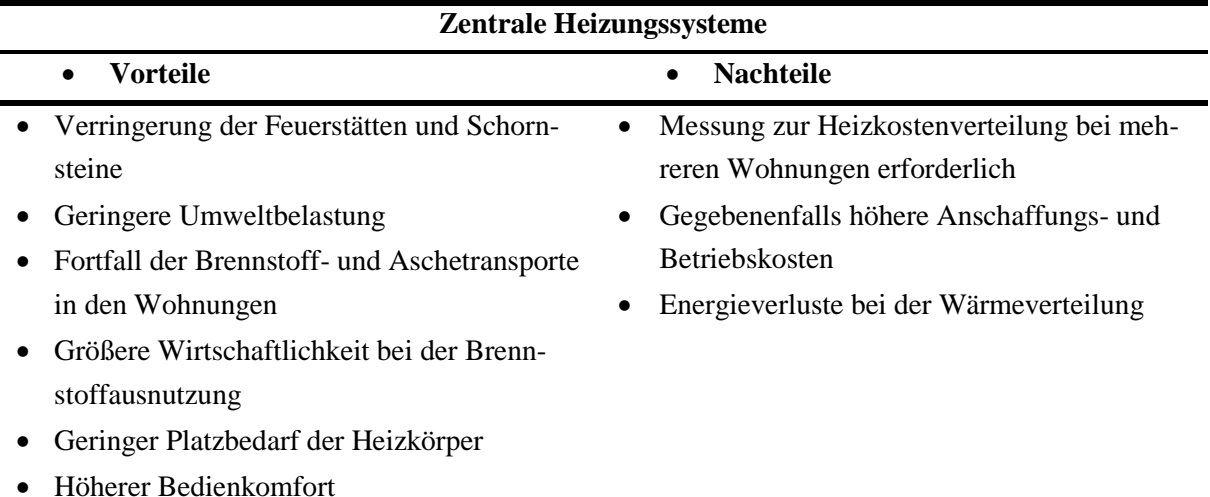

Zentrale Heizungssysteme sind in der Regel, wie in [Abbildung 2.1](#page-11-1) schematisch dargestellt, aufgebaut. Ein Heizungssystem besteht in einer groben Betrachtung aus drei Bereichen, dem Bereich der Wärmeerzeugung, dem Bereich der Raumwärmeübertragung und dem Bereich der Trinkwarmwasserbereitung [6]. Die Wärmeerzeugung findet durch kann durch ein oder mehrere unterschiedliche Wärmeerzeuger erfolgen. Als Wärmequellen können unter anderem fossile Energieträger wie Öl- oder Gasbrenner sowie regenerative Energiequellen wie Solarthermie-Kollektoren, Biomasse sowie die WP als Wärmeerzeuger, die in der Luft, in der Erde und im Wasser gespeicherte Energie nutzt, zählen. Das warme Brauchwasser aus dem Wärmeerzeuger wird in die Übertragungsbereiche gespeist. Der Bereich der Trinkwarmwasserbereitung besteht aus einer Umwälzpumpe und einem Trinkwasserspeicher, in dem erwärmtes Trinkwasser für die Entnahme gespeichert wird [6]. Der Bereich der Raumwärmeübertragung wird durch sogenannte Heizkreise (HK) repräsentiert. HK strukturieren die Wärmeverteilung in einem Heizungssystem nach Art der Wärmeübertragung [7]. Es wird zwischen dem Konzept der Flächenheizungen, wie zum Beispiel Fußbodenheizungen oder Wandheizungen, und des Heizköpers, wie beispielsweise Radiatoren oder Konvektoren, unterschieden [7]. Diese Strukturierung basiert auf den unterschiedlichen Vorlauftemperaturen, mit denen diese zwei Konzepte, versorgt werden können. Dementsprechend werden üblicherweise in zwei HK einem Heizungssystem verbaut. Ein HK für Flächenwärmeübertrager und einer für Heizkörper [7]. HK werden in der Regel als gemischte HK verbaut, das bedeutet, dass, wie in [Abbildung 2.1](#page-11-1) dargestellt, ein Dreiwegemischventil eingesetzt wird, um die Vorlauftemperatur des HK auf ein notwendiges Minimum zu reduzieren [6].

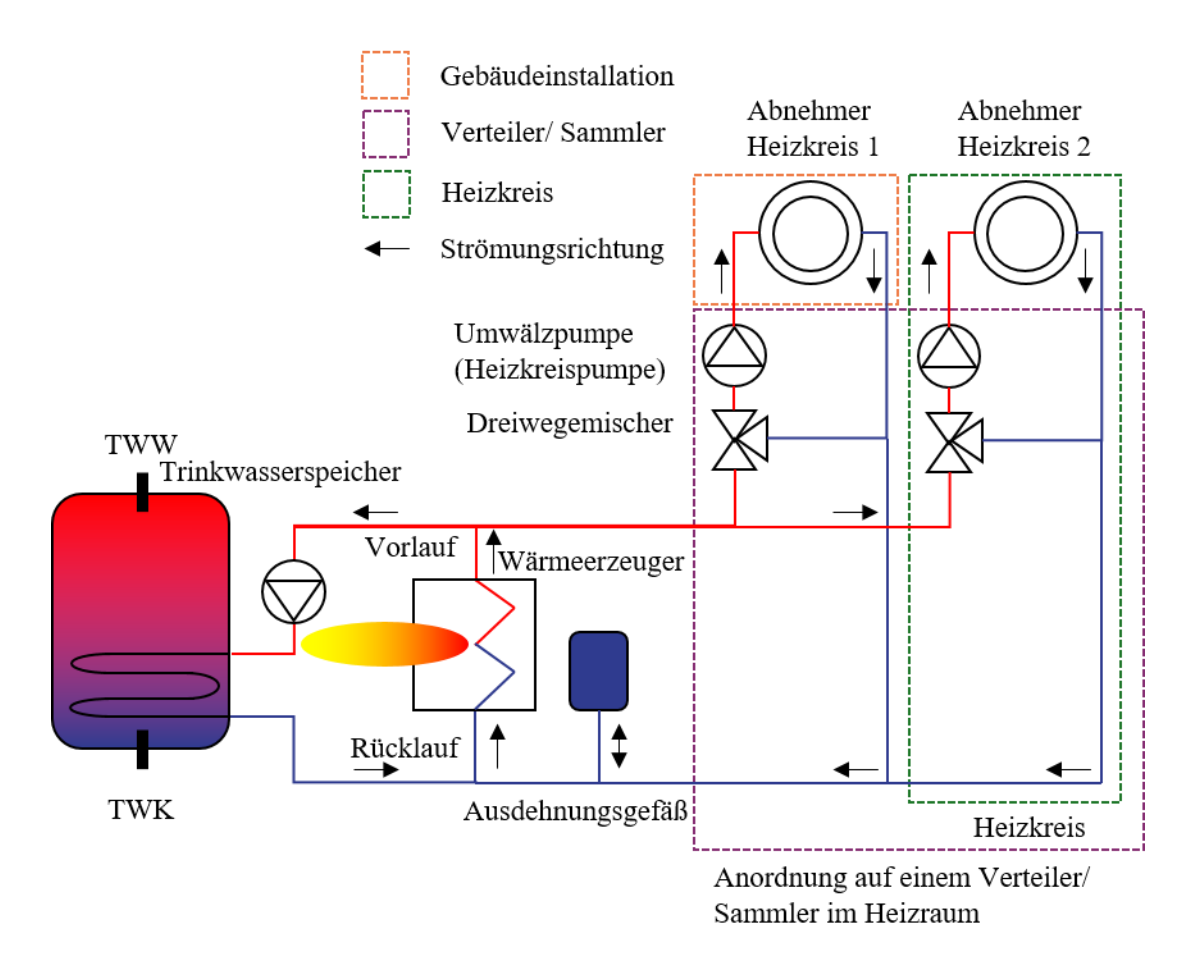

<span id="page-11-1"></span>Abbildung 2.1: Schematische Darstellung eines Heizungssystems. Mit zwei gemischten HK und einem Trinkwasserspeicher nach [6, 7]

#### <span id="page-11-0"></span>2.2. Die Wärmepumpe als Wärmeerzeuger

Wie bereits erläutert, können in Heizungssystemen unterschiedlichste Wärmeerzeuger eingesetzt werden. Anhand der Zahlen des Bundverbands der deutschen Heizungsindustrie e.V. (BDH) sind heute ca. 70 % der eingesetzten Wärmeerzeuger in Deutschland Gas- und Ölbetrieben [8]. Aufgrund des Klimawandels und der damit notwendigen Energie- bzw. Wärmewende sind fossile Brennstoffe nicht zukunftsfähig und müssen durch nachhaltige sowie klimafreundliche bzw. -neutrale Wärmeerzeuger ersetzt werden. Vor allem kommen dafür Biomassekessel und am häufigsten die WP in den Fokus [2].

Das Grundprinzip einer WP beruht auf dem sogenannten Carnot-Prozess des Gleichnamigen Wissenschaftlers Nicolas Carnot aus dem Jahr 1824. Der Carnot-Prozess bildet einen thermodynamischen linkslaufenden Kreisprozess ab [9]. Im Kontext der WP sind die Hauptkomponenten dieses Prozesses, wie i[n Abbildung 2.2](#page-12-0) dargestellt: Der Verdampfer [\(Abbildung 2.2,](#page-12-0) 1), der Verdichter bzw. Kompressor [\(Abbildung 2.2,](#page-12-0) 2), der Verflüssiger bzw. Kondensator [\(Abbildung 2.2,](#page-12-0) 3) und das Expansionsventil [\(Abbildung 2.2,](#page-12-0) 4) [9].

Der Ablauf des Carnot-Prozesses in WP beginnt im Verdampfer. In diesem wird das sich in der WP befindliche Kältemittel bei niedrigen Temperaturen durch zuführen von Umweltwärme aus einem flüssigen Aggregatszustand in einen gasförmigen Aggregatszustand versetzt. Daraus ergibt auch der Name des Bauteils. Das Kältemittel einer WP wird so gewählt, dass dieses schon bei niedrigen Umwelt-Temperaturen Wärme aufnehmen kann und verdampft. Anschließend wird das gasförmige Kältemittel zum Verdichter geleitet, wo es komprimiert wird. Durch die Kompression wir die Temperatur und der Druck des Kältemitteldampfes erhöht. Der Verdichter ist der wichtigste Bestandteil einer WP. Das heiße, komprimierte und gasförmige Kältemittel wird in den Kondensator eingeführt. Der Kondensator ist in der Regel ein Plattenwärmetauscher, in dem die Wärme des Kältemittels an das Heizungsmedium abgegeben wird. Dadurch kondensiert das Kältemittel und kühlt sich ab. Damit das flüssige Kältemittel so weit abzukühlen, dass es auch bei Umwelttemperaturen Wärme aufnehmen kann, muss der Druck reduziert werden. Das kann durch ein Expansionsventils geschehen. Abschließend wird das flüssige Kältemittel vom Expansionsventil wieder zurück in den Verdampfer geleitet, wo es erneut die Umweltwärme aufnehmen und dadurch verdampfen kann.

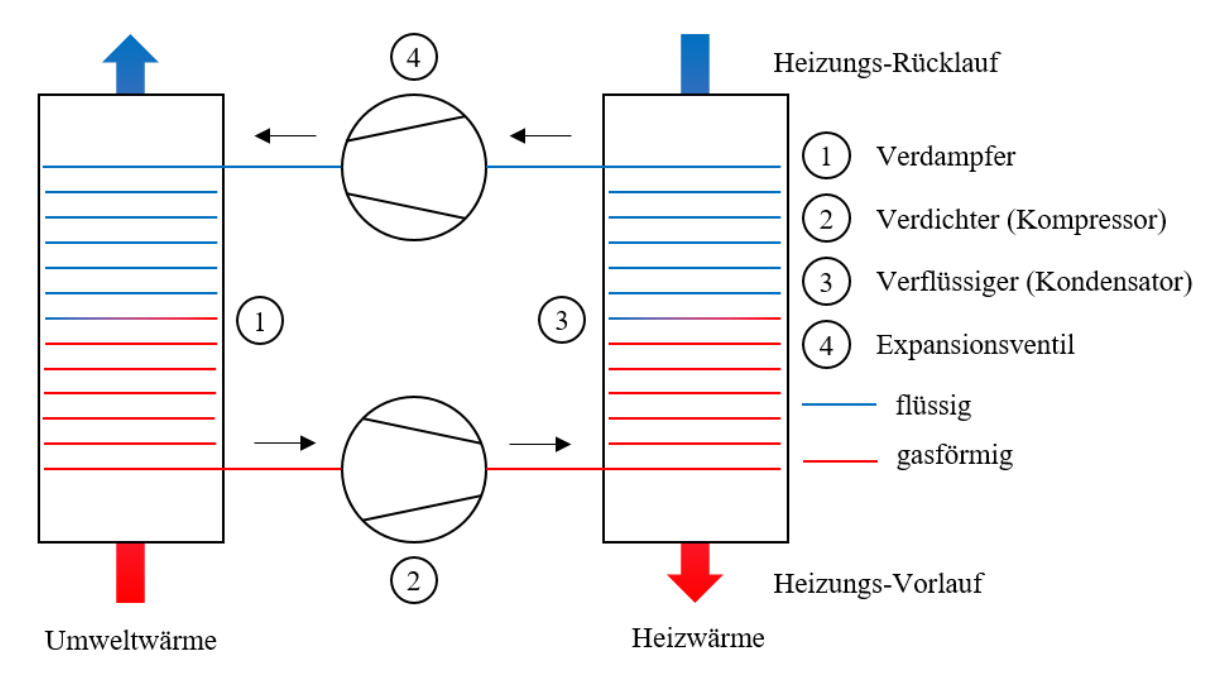

<span id="page-12-0"></span>Abbildung 2.2: Darstellung des Carnot-Prozesses im Kontext der WP. Mit Bezeichnung der Komponenten nach [9]

Die in diesem Prozess gewonnen Wärmeenergie, die an das Heizungsmedium abgegeben wird, stammt in der Regel zu einem viertel aus elektrischer (el.) Energie, die der Verdichter für die Druckanhebung benötigt und zu dreiviertel aus der Umweltwärme [9]. Als Wärmequelle wird derzeit in etwa 85 % aller neueingebauten WP die Außenluft genutzt [8]. In diesem Fall wird die WP eine Luft-Wasser WP genannt, da die WP die in der Luft gespeicherte Energie an das Heizungswasser übergibt. Weitere Ausführungen sind Sole-Wasser WP, diese nutzen die Wärme des Erdreichs als Wärmequelle, sowie Wasser-Wasser WP, die die Wärme des Grundwassers als Wärmequelle verwenden [9]. Das in [Abbildung](#page-11-1)  [2.1](#page-11-1) schematisch dargestellte Heizungssystem verändert sich mit einer WP als Wärmeerzeuger zu dem in [Abbildung](#page-13-1) *2.3* dargestellten System. Wobei sich beim Heizungssystem nichts ändert, jedoch das Schema bezüglich des Wärmeerzeugers detaillierter ist.

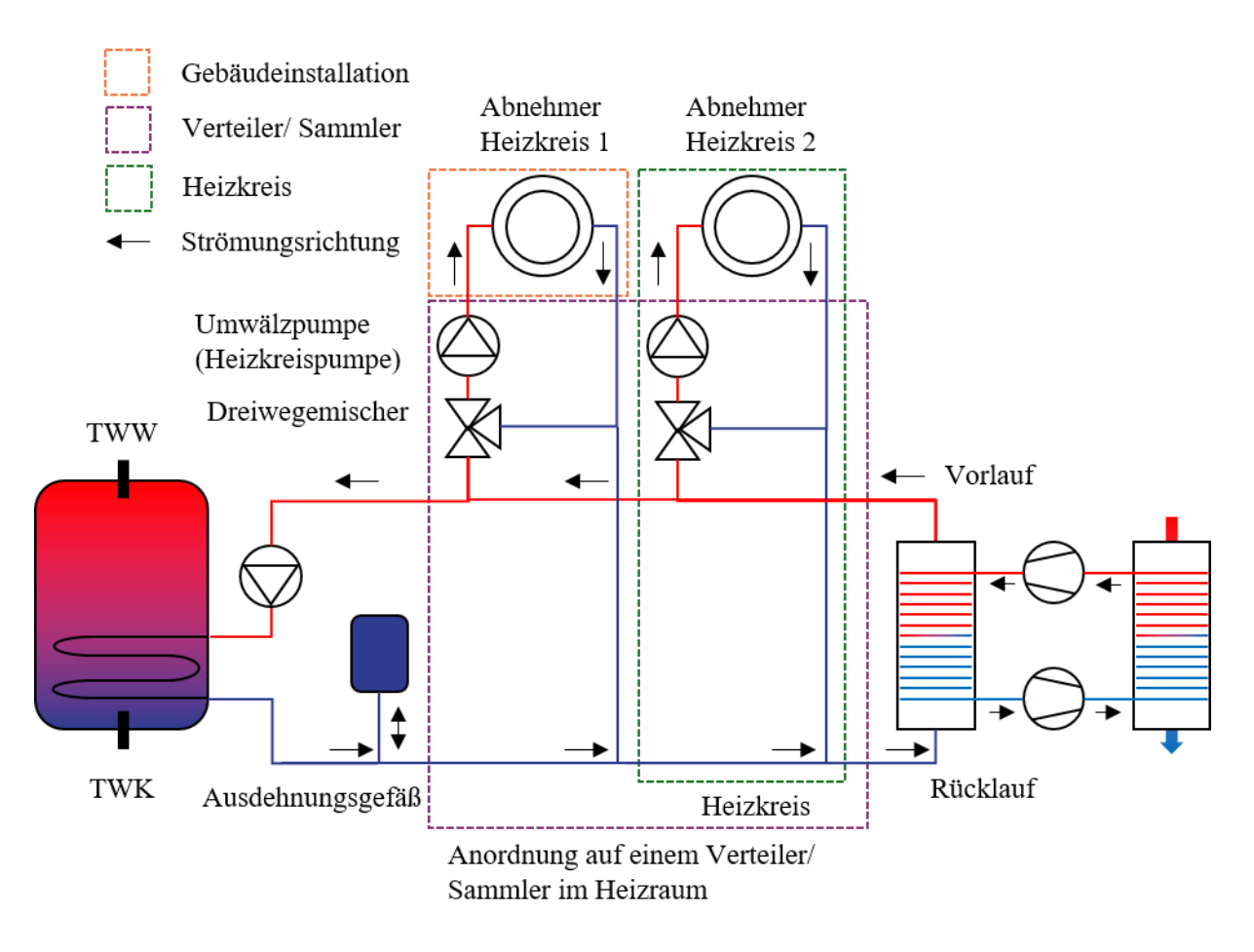

<span id="page-13-1"></span>Abbildung 2.3: Darstellung des Aufbaus eines Heizungssystems mit WP. Nach [Abbildung 2.1](#page-11-1) und [Ab](#page-12-0)[bildung 2.2](#page-12-0)

#### <span id="page-13-0"></span>2.3. Funktionsweise eines Heizungssystems mit Wärmepumpe

Die Funktionsweise des in [Abbildung 2.3](#page-13-1) dargestellten Heizungssystems ist wie folgt: Durch die Wärmeübertragenden HK und den Trinkwasserspeicher werden Anforderungen an die WP gestellt, da die WP den konventionellen Brenner ersetzt. Die Anforderung definiert sich in dem Heizungssystem über den Betrieb der Umwälzpumpen in dem Heizungssystem und die Vorlauftemperatur der WP. Anhand dieser beiden Parameter definiert sich die benötigte Leistung des Systems, da die Vorlauftemperatur der WP in der Regel fest vorgegeben ist [10].

Bei gemischten HK gelangt das Fluid in den Heizungsleitungen bei bestehender Anforderung aus dem Vorlauf des Wärmeerzeugers in die Dreiwegemischventile des HK. In denen wird die Temperatur des HK, wie im vorherigen Abschnitt bereits beschrieben, gemischt. Das Mischen der Vorlauftemperatur des HK kann sich an zwei Regelungsstrategien orientieren. Zum einen kann die Vorlauftemperatur Fest eingestellt sein, zum anderen kann die Vorlauftemperatur des HK anhand einer Heizkurve in Abhängigkeit der Außentemperatur gemischt werden [6]. Grundlegend existieren mehrere Heizkurven die einer Funktionenschar entsprechen, welche über die sogenannte Steilheit differenziert wird [10]. Die Steilheit der Heizkurve eines HK wird durch den Installateur des Heizungssystems eingestellt.

Im Trinkwasserspeicher ist die Anforderung des Weiteren von der Temperatur des Trinkwassers in dem Speicher abhängig. Dieses muss auf Basis von Hygieneverordnungen mindestens eine Temperatur von 60°C sein [11]. Die Temperatur im Speicher kann entweder durch Energieverluste oder durch das Entnehmen von warmen Trinkwasser und damit nach strömen von kaltem Trinkwasser fallen [6]. Der Vorteil eines Speichers für Trinkwassererwärmung besteht darin, dass die Laufzeiten der WP nach Beginn der Wärmeerzeugung verlängert werden können und durch die Speicherung des warmen Trinkwassers bei geringen Warmwasser (WW) entnahmen die WP nicht Betrieben werden muss. Dies wirkt sich positiv auf das Betriebsverhalten des Heizungssystems sowie der WP aus. Bei häufigem Start/ Stopp und kurzen Laufzeiten der WP wird auch der Begriff des Takten verwendet.

Das Erkennen der Anforderung, das Betreiben der WP, die Überwachung der Temperatur des Trinkwasserspeichers, das Vorgeben der Vorlauftemperaturen der HK entsprechend der Heizkurve und weitere Funktionen des Heizungssystems werden in der Regel durch einen Zentralregler übernommen, wobei einzelne Regelaufgaben externen Regelungen überlassen werden. So wird normalerweise die Regelung des Kältekreises einer WP extern durchgeführt. Der Heizungsregler kommuniziert mit der Regelung der WP und gibt eine Leistungsanforderung für die benötigte Thermische Leistung an die WP aus [10].

#### <span id="page-14-0"></span>2.4. Daten in einem Heizungssystem

Die für die Heizungsregelung wichtigen Informationen werden durch unterschiedliche verbaute Sensoren im Heizungssystem ermittelt. Hauptsächlich werden für die allgemeine Funktionalität des Heizungssystems Temperatur- sowie Volumenstromsensoren benötigt [10]. Angesteuert werden anschließend Aktoren im Heizungssystem [10]. Dazu gehören unteranderem die Umwälzpumpen, die Heizkreismischer sowie, wenn extern geregelt, der Kältekreis der WP. Neben der Grundfunktionalität werden noch weitere Sensoren und Aktoren für Sicherheitsfunktionen benötigt, die im weiteren Verlauf der Arbeit jedoch nicht weiter behandelt werden sollen [10].

Bei modernen Heizungssystemen werden diese Betriebsdaten in unterschiedlichen Formen gespeichert. So können die Daten in einem internen Speicher, auf SD-Karten in den Heizungssystemen [12] oder in Datenbanken der Hersteller auf Servern gespeichert werden, so dass diese über das Internet in der so genannten Cloud abgerufen werden können [13]. Die Daten beinhalten in der Regel Zeitreihen der einzelnen Sensorwerte, die in bestimmten Zeitabständen gespeichert werden [10].

Neben den Betriebsdaten ist die Parametrierung - die Einstellungen des Heizungsreglers - in Heizungssystemen üblicherweise die zweite Datenquelle, die abgerufen werden kann [10]. Durch die Parametrierung können unterschiedliche Regelstrategien ausgewählt werden, die Einstellungen der Regelstrategien an das jeweilige Heizungssystem angepasst werden und vieles mehr [10]. Des Weiteren gibt es häufig Hersteller spezifische Datenpunkte, die ausgewertet werden können. Diese können zum Beispiel Zeitfenster für bestimmte Betriebszustände, Einstellungen bezüglich besonderer Systemkomponenten wie Wechselrichtern, Einzelraumregelungen, die WP und vielem mehr beinhalten.

#### <span id="page-15-0"></span>2.5. Datenanalyse in Heizungssystemen und darauf aufbauende Geschäftsmodelle

Die Daten, die in den Heizungssystemen anfallen, können unterschiedlich genutzt werden. Zum einen können die Betriebsdaten der Heizungssysteme den Herstellern in unterschiedlicher Form bei der Verbesserung und Weiterentwicklung von Heizungssystemen behilflich sein. Zum anderen können durch die Analyse der Daten neue Geschäftsmodelle erschlossen werden. In diesem Unterkapitel werden im Folgenden Grundlagen der Datenanalyse erläutert. Diese werden anschließend auf Heizungssysteme übertragen. Abschließend werden Geschäftsmodelle, die mit der Analyse der Betriebsdaten eines Heizungssystems umsetzbar sind, vorgestellt.

Die Analyse von Datensätzen wird in den Computerwissenschaften grundlegend in drei Schritte aufgeteilt: die Datenvorbereitung, die Datenverarbeitung und die Datennachbearbeitung [14]. Währenddessen wird in der Regel eine zentrale Fragestellung verfolgt, die durch das Ergebnis der Datenanalyse beantwortet werden soll [15]. Somit soll verhindert werden, dass aus den Ergebnissen Zusammenhänge gefolgert werden, die keine Kausalität aufweisen [14].

Die Datenvorbereitung umfasst das Sammeln von Daten, das Sortieren der gesammelten Daten, die Vereinheitlichung des Datenformats sowie das Bereinigen der Datensätze von Stellen ohne Datenpunkte. Beim Sammeln der Daten muss darauf geachtet werden, dass die Daten zu dem Anwendungsfall passen [14]. Die Sortierung der Daten umfasst vor allem das Beschriften beziehungsweise Einordnen der Art der Daten. Für das Beispiel des Heizungssystems würden, wenn die Logging-Daten und die Parametrierung betrachtet werden müssten, diese zunächst auseinandersortiert werden, um diese anschließend getrennt betrachten zu können. Die Vereinheitlichung des Datenformats umfasst vor allem das Überführen von Datensätzen in eine für die Programmiersprache interpretierbare und analysierbare Form. Zuletzt werden die vereinheitlichten Daten bereinigt. Meist handelt es sich um Leerstellen in den Datensätzen, die entweder weggelassen oder durch Interpolation an den Datensatz angepasst werden können [16]. Vor allem bei größeren Datenlücken ist die Methode der Interpolation jedoch ungenau, wenn die Daten in schon kleineren Bereichen schwanken können. Bei der Datenverarbeitung werden anschließend die aufbereiteten Datensätze analysiert [14]. Die Analyse folgt vordefinierten Funktionen, die sich durch die Fragestellung, die vor der Datenanalyse definiert wurde, ergeben. Bei der Datenanalyse gibt es keine definierten Schritte denen gefolgt werden sollte. Die Vorgehensweise ergibt sich aus den Datensätzen sowie den Fragestellungen, die untersucht werden. Die Datennachbereitung umfasst abschließend die Ausgabe und Interpretation der Datenverarbeitung. In der Nachbereitung werden die Ergebnisse zum einen auf Sinnhaftigkeit und zum anderen auf den Bezug zur Fragestellung geprüft. Die Ergebnisse der Datenverarbeitung sind meist Kennzahlen, Diagramme oder neue komprimierte Datensätze. Diese müssen für die Präsentation der Endergebnisse durch Interpretation einer Fachkraft oder eines Computers in ein Format für die Präsentation des Endergebnisses aufbereitet werden.

Wird die beschriebene Datenanalyse auf die Betriebsdaten eines Heizungssystems angewendet, so erfolgt die Umsetzung der einzelnen Schritte wie folgt: Das Sammeln der Daten geschieht durch den Betrieb von Heizungssystemen in der Regel automatisch. Das Sortieren erfolgt in der Regel durch den Heizungsregler und ist in den Daten bereits integriert. Vor Allem der Umgang mit Leerstellen ist bei der Vorbereitung der Betriebsdaten wichtig. Häufig weisen Betriebsdaten lücken in den Zeitreihen auf. So können die Datenlücken nur einen Datenpunkt zwischen sonst vollständigen Datenpunkten umfassen oder mehrere Stunden oder Tage lang sein. Der Umgang mit den Datenlücken kann bei kurzen Lückenabständen von ein bis zwei Minuten durch Interpolation ausgefüllt werden [16]. Bei größeren Datenlücken sollten die Datenpunkte jedoch Aufgrund der Schwankungen, die in den Daten eines Heizungssystems auftreten können, die Datenpunkte weggelassen werden, da es sonst zu fehlerhaften Analysen kommen kann. Auch die kleinen Datenlücken können in der Regel vernachlässigt werden, da es auch dort zu Fehlerhaften Analysen führen kann. An Stellen mit weggelassenen oder vernachlässigten Datenpunkten sollten Zeitreihen weiter geführt werden und mit einer gewissen Kennzeichnung beibehalten werden, um eine Konsistenz der Daten zu behalten [15].

Aus den Betriebsdaten eines Heizungssystems lassen sich anschließend verschiedenste Schlüsse ziehen. Zum Beispiel einen können Leistungsindikatoren ermittelt werden. So ist bei Energiesystemen wie einem Heizungssystem häufig der Nutzungsgrad ein Indikator für die Effizienz eines Wärmeerzeugers [17]. Der Wirkungsgrad ist definiert als das Verhältnis zwischen der abgegebenen Nutzenergie, der thermisch durch den Wärmeerzeuger generiert wird, und der zugeführten Brennstoffenergie [17]. Bei der WP wird dieses Verhältnis für einen Zeitpunkt als Coefficient of Performance (COP) bezeichnet. Es wird jedoch nicht der Begriff Wirkungsgrad verwendet, da dieser in der thermodynamischen Definition nicht größer als eins sein darf. Nach dem Prinzip des Carnot-Prozesses (s. Kapitel [2.2\)](#page-11-0) ist dies bei der WP in der Regel jedoch der Fall. Ein weiteres wichtiges Verhältnis der WP ist die Jahresarbeitszahl (JAZ). Diese ist entsprechend des Bundesamtes für Wirtschaft und Ausfuhrkontrolle (BAFA) als das Verhältnis zwischen allen abgegebenen Wärmemengen und den eingesetzten Strommengen definiert [18]. Die eingesetztem Strommengen beinhalten die Strommengen für den Betrieb der peripheren Verbraucher, der Umwälzpumpe, des Notheizstabes und der Regelung (aber nicht der Heizungsumwälzpumpe) [18]. Somit bildet die JAZ den jährlichen Mittelwert des COPs. Eine Weitere vor allem für die WP aber auch für sonstige Wärmeerzeuger interessante Kennzahl ist die Laufzeit des Wärmeerzeugers je Takt, womit die Taktrate der WP ermittelt werden kann. Diese gibt an, wie lange ein Wärmeerzeuger im Durchschnitt eingeschaltet ist, wenn dieser einmal eingeschaltet wurde. Ist die durchschnittliche Laufzeit zu gering, so kann dies negative Auswirkungen auf das Betriebsverhalten des gesamten Systems haben [6]. Neben den Kennzahlen der Wärmeerzeuger können des Weiteren hauptsächlich Bilanzen der eingetragenen und abgegebenen Wärmemengen aufgestellt werden. Dadurch können unteranderem Energieeinsparpotentiale identifiziert werden [16].

Aus der Analyse der Betriebsdaten können einige Vorteile erzielt werden. So können Besitzer von Heizungssystemen zwischen 5% und 10% Energie durch Optimierungen der Parametrierung auf Basis der Ergebnisse einer Analyse der Betriebsdaten einsparen [3, 4]. Dieses Potential wird bereits von einigen Herstellern und Handwerksbetrieben ausgeschöpft und in Form von Geschäftsmodellen umgesetzt. Weitere Geschäftsmodelle, die auf Basis der Betriebsdatenanalyse umgesetzt werden, sind beispielsweise die Fernwartung und Predictive Maintenance.

Die Fernwartung ist ein Service, der durch eine Zusammenarbeit zwischen Installateur und Hersteller des Heizungssystems umgesetzt wird. Der Hersteller des Heizungssystems stellt, sofern der Besitzer des Heizungssystems den Zugang gwährt, die Betriebsdaten des Systems Online zur Verfügung. Der Handwerker kann dadurch den Anlagenstatus andauernd digital kontrollieren. Des Weiteren stellen die Hersteller der Heizungssysteme meist detaillierte Beschreibungen von Fehlern bereit, so dass im Falle eines Defektes der Handwerker bereits die benötigten Ersatzteile zur Fehlerbehebung mitnehmen kann [19]. Die vorausschauende Anlagendiagnose und –wartung, auch Predictive Maintenance genannt, ist eine Erweiterung der Fernwartung. Die Hersteller von Heizungssystemen analysieren dazu ständig die Betriebsdaten der Heizung und prüfen diese auf auffällige Muster, die in Zusammenhang mit möglichen Ausfällen von Bauteilen stehen [19]. Bei auffälligen Mustern wird der zuständige Heizungsinstallateur informiert, der anschließend die Anlagenbetreiber informieren kann und die potentiell fehlerhaften Bauteile austauschen kann, bevor diese ausfallen. Entsprechend der Angaben eines Herstellers können durch diesen Ansatz die Stillstandszeiten von Heizungssystemen bis zu 30 % reduziert werden [20].

#### <span id="page-17-0"></span>2.6. Das SolarCheck-Forschungsprojekt

In der Forschung werden derzeit in unterschiedlichen Bereichen die Möglichkeiten der Datenanalyse von Betriebsdaten aus Heizungssystemen untersucht. Der Fokus dieser Forschungen liegt derzeit auf der Auswertung von Betriebsdaten für die Entwicklung von selbstlernenden Regelungen und nicht der Optimierung des Betriebsverhaltens [21]. Frühere Forschungsprojekte beziehen sich teilweise auf die Betriebsoptimierung von Heizungssystemen. So wurde bereits in dem OPTIMUS Forschungsprojekt, durch ein Team von Wissenschaftlern rund um Dr.-Ing. Wolff in Braunschweig, ein Tool erarbeitet, welches auf Basis des vorliegenden Gesamtsystems die optimale Parametrierung des Heizungssystems bestimmt [17]. Alternativ werden in Forschungsvorhaben die Betriebsdaten eines Heizungssystems ausgewertet um daraus Schlüsse über die Effizienz und die anfallenden Fehler in einem Heizungssystem zu ziehen. Vor allem Ansätze für die sogenannte Fehlerkennung und Diagnose (Fault Detection and Diagnosis - FDD) sind, wie in der Einleitung beschrieben, für diese Arbeit relevant (vgl. Kapitel [1\)](#page-7-0). Ein Ansatz, der in dieser Arbeit verwendet wird ist der des SolarCheck-Forschungsprojekts [22]. In diesem Forschungsprojekt wird ein vier stufiger FDD-Ansatz angewendet um Fehler in den Betriebsdaten eines solarthermischen Kollektors zu identifizieren [22]. In der Arbeit selbst wird weiter vorgestellt, dass der Ansatz auf weitere Komponenten eines Heizungssystems übertragbar ist [22]. Dem entsprechend wird der Ansatz im Rahmen dieser Arbeit für die Fehlerdetektion abstrahiert. Im Folgenden soll das Solar-Check-Projekt weiter vorgestellt und der FDD-Ansatz erläutert werden.

Das SolarCheck-Forschungsprojekt, wurde durch das BMWi sowie mehrere Industrieunternehmen gefördert, fokussiert sich zum einen auf die Bestimmung eines Leistungsindikators sowie der Methode der sogenannten Fractional-Solar-Consumption (FSC), und zum anderen mit der bereits erwähnten algorithmenbasierten Fehlerdetektion in den Betriebsdaten des Solarthermie-Kollektors, der im Folgenden weiter erläutert wird [22].

Die Methode der Fehlererkennung basiert in diesem Projekt auf einer Definition von Fehlern und übergeordneten Fehlergruppen. Den Fehlergruppen können verschiedene Symptome zugeordnete werden, die sich durch Merkmale mit gleichzeitig erfüllten Betriebsbedingungen in den Messwerten auszeichnen. Für jedes Merkmal existiert ein Algorithmus oder mehrere Algorithmen, die das Merkmal durch unterschiedliche Ansätze bestimmen. Die Grenzen der Merkmale und Symptome können unscharf gewählt sein, da sich unteranderem die Stärke eines Symptoms bewerten lässt. [Abbildung 2.4](#page-18-0) stellt den Vierstufigen Prozess das, dem die beschriebene Methode zu Grunde liegt. [22]

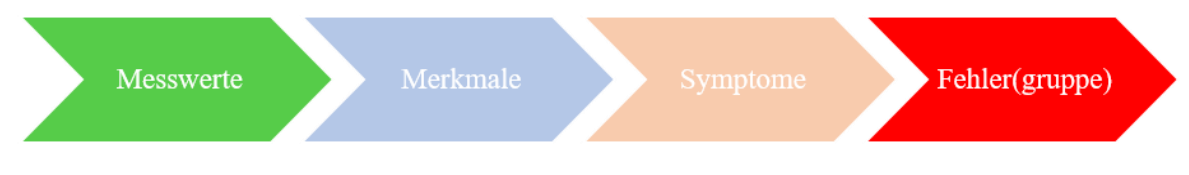

Abbildung 2.4: Allgemeiner Ablauf des SolarCheck-Projekts nach [22]

<span id="page-18-0"></span>In dem Projekt wird beispielsweise das Symptom *Stillstand* im Solarkreis trotz erfüllter Betriebsbedingung betrachtet. Für dieses werden in dem Projekt dir drei in [Abbildung 2.5](#page-18-1) durch blaue Rahmen gekennzeichneten Merkmale für das Symptom definiert. Gleichzeitig sind die in grün gekennzeichneten Rahmen die Betriebsbedingungen. Ein Fehlersymptom ergibt sich nun daraus, dass durch eines der drei Merkmale das Symptom *Stillstand* detektiert wird. Anschließend wird in den Betriebsbedingungen kontrolliert, welche Betriebsbedingungen gleichzeitig erfüllt ist. So sind für dieses Beispiel die möglichen Resultate zum einen *Stillstand* trotz erfülltem Pumpensignal und zum anderen *Stillstand* trotz ∆T(Koll-SP). [22]

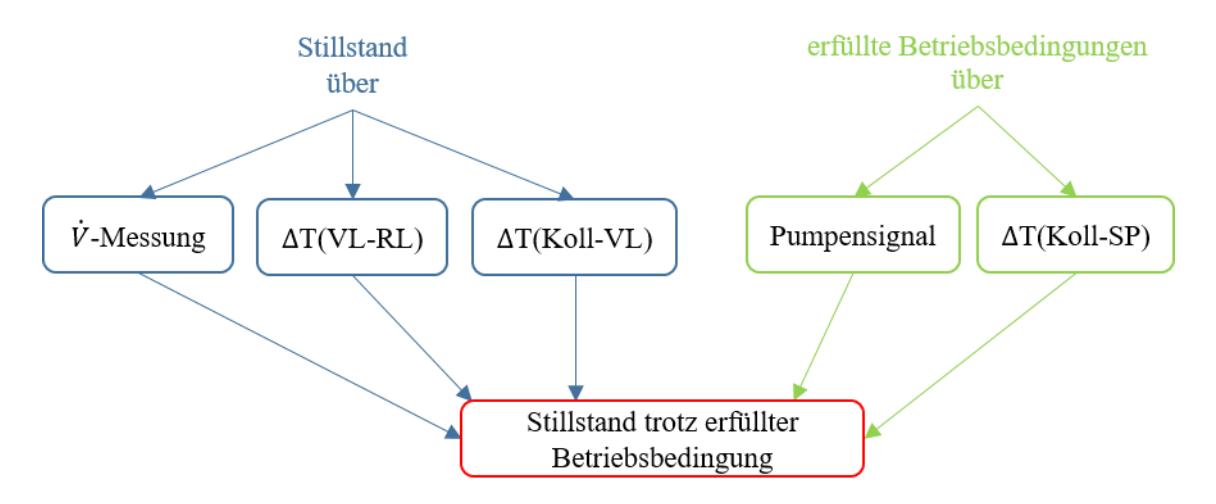

<span id="page-18-1"></span>Abbildung 2.5: Beispielhafte Darstellung der Symptomermittlung nach [22]

## <span id="page-19-0"></span>3. Das SOLVIS Heizungssystem und die akuelle Anlagenoptimierung bei der SOLVIS GmbH

In diesem Kapitel soll ein Verständnis für das SOLVIS Heizungssystem, die unterschiedlichen Systemaufbauten, die Funktionsweise und die anfallenden Daten geschaffen werden. Die SOLVIS GmbH stellt Daten für diese Arbeit zur Verfügung und arbeitet derzeit an der Erschließung von Potentialen der Datenanalyse von Betriebsdaten. Die SOLVIS GmbH ist ein im Jahr 1988 gegründetes Unternehmen, mit einem Standort in Braunschweig, dass sich durch die Produktion von innovativen und effizienten Heizungssystemen auszeichnet. Der Ursprung der SOLVIS GmbH liegt in der regenerativen Wärmebereitstellung durch Solarthemie Kollekoren, die ursprünglich zur Beheizung von Schwimmbädern oder ähnlichem genutzt wurden. Heute ist die SOLVIS GmbH ein Hersteller von effizienten ganzheitlichen Wärmesystemen im privat Haushaltbereich, bei dem immer ein Brauchwasserschichtenpufferspeicher im Zentrum ist, der durch eine große Bandbreit von Wärmeerzeugern mit Wärme versorgt werdne kann. Im Folgenden wird zunächst der grobe Aufbau eines Heizungssystems dargestellt und weiter erläutert, welche unterschiedlichen Systemkombinationen ein SOLVIS Heizungssystem annehmen kann. Darauf aufbauend soll erläutert werden, welche Parameter in der Regelung einstellbar sind, welche Sensoren es in einem Heizungssystem geben kann bzw. wie und wo diese Sensordaten gespeichert werden und nachträglich einsehbar sind. Darauf aufbauend soll das erhaltene Wissen in einem Fallbeispiel mittels eines Wärmepumpensystems erläutert werden. Abschließend wird der aktuelle Ablauf einer Anlagenoptimierung anhand des im vorherigen Kapitel vorgestellten Wärmepumpenheizungssystems dargestellt.

#### <span id="page-19-1"></span>3.1. Die SOLVIS Heizungssystemwelt

Anders als das in Kapitel [2.1](#page-9-1) vorgestellte übliche Heizungssystem ist im Zentrum eines jeden SOLVIS Heizungssystems immer ein Brauchwasserschichtenpufferspeicher für die Warmwasserbereitung und die Bereitstellung von Raumwärme. Ein Heizungswasser-Schichtenpufferspeicher unterscheidet sich von dem vorgestellten Trinkwasserspeicher, durch die thermische Schichtung von unterschiedlichen Wassertemperaturen in dem Speicher, die sich durch Dichteunterschiede bei unterschiedlichen Wassertemperaturen einstellen. Erreicht wird diese Schichtung durch einen Schichtenlader, der in den Pufferspeicher eingebaut ist und in dem das Wasser abhängig von der Vorlauftemperatur des Wärmeerzeugers oder der Rücklauftemperatur der Wärmeabnehmer in die entsprechende Temperaturschicht strömt. Dadurch entfällt der sich in üblichen Speichern befindliche Spiralwärmetauscher. Im oberen Bereich des Brauchwasserpufferspeichers wird Wasser auf einem Temperaturniveau für die Warmwasserbereitung im Durchflussprinzip vorgehalten, d. h. kaltes Trinkwasser wird in einem Edelstahl-Plattenwärmetauscher durch warmes Heizungswasser im Gegenstromverfahren erhitzt. Dies hat den Vorteil, dass kein erwärmtes Trinkwasser gelagert wird und somit auch geringere Hygienevorschriften beachtet werden müssen weshalb geringere Trinkwassertemperaturen eingestellt werden können, was den Energiebedarf des Heizungssystems im Vergleich zu herkömmlichen Systemen verringert [11]. Im unteren Bereich des Speichers wird das abgekühlte Heizungswasser durch den Schichtenlader wieder zurück in den Speicher geleitet. Zwischen der unteren kalten Schicht und dem Warmwasserpufferbereich befindet sich eine Pufferschicht für die Raumwärmebereitstellung, die durch die bereits in Kapitel [2.1](#page-9-1) vorgestellten HK stattfindet. Bei der SOLVIS GmbH gibt es zwei, in [Abbildung 3.1](#page-20-0) dargestellte, Speicherklassen. Zum einen den sogenannten *SolvisBen*, mit einem Nennvolumen von 230 L, und zum anderen den sogenannten *SolvisMax*, ein Schichtenpufferspeicher, der in drei unterschiedlichen Größen zwischen Nennvolumina von 450 L und 950 L verfügbar ist.

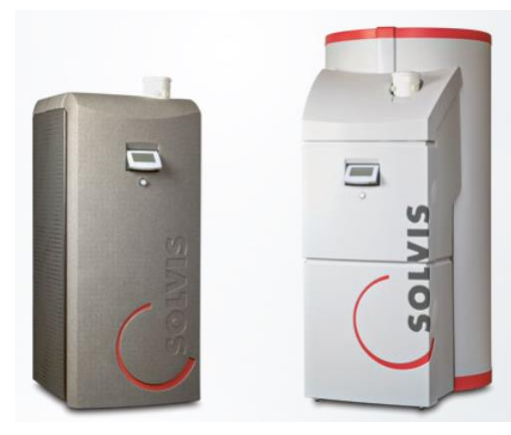

Abbildung 3.1: *SolvisBen* (links) und *SolvisMax* (rechts) [23]

<span id="page-20-0"></span>Die Wärmeversorgung der Schichtenpufferspeicher kann über unterschiedliche Wärmeerzeuger geschehen. [Tabelle 3.1](#page-20-1) zeigt die unterschiedlichen Wärmeerzeuger mit den dazugehörigen Ausführungen und Leistungsklassen. Wobei immer bis zu fünf dieser Wärmeerzeuger an ein Heizungssystem angeschlossen werden können. Die Heizungssysteme sind modular einsetzbar, das heißt, dass die in einem Heizungssystem verbauten Wärmeerzeuger ausgetauscht, entfernt oder nachgerüstet werden können. So kann beispielsweise ein mit einem Öl-Brenner ausgestattetes System durch einen Tausch des Brenners auf einen Gasbrenner umgerüstet werden, ohne dass der Rest des Systems verändert werden muss. Bei Bedarf könnte des Weiteren auch der Gasbrenner wieder ausgebaut werden und eine WP an den Speicher angeschlossen werden, ohne dass auch hier das Heizungssystem verändert werden müsste. Weiter ist es möglich mehrere Wärmeerzeuger gleichzeitig in einem Heizungssystem in einem sogenannten Parallelbetrieb einzusetzen. Auch fremde Wärmeerzeuger können über unterschiedliche Art und Weisen an die SOLVIS Heizungssystemwelt angeschlossen werden.

| Wärmeerzeuger (Produktname)                | Leistungsbereich | Geräteausführungen |
|--------------------------------------------|------------------|--------------------|
| Gasbrenner                                 | $1,9 - 29,2$ kW  | 4                  |
| Olbrenner                                  | $10 - 28$ kW     | 3                  |
| Solarthermie-Kollektor (SolvisFera)        | 525 kWh/ $m2$    | 6                  |
| Solarthermie-Kollektor (SolvisCala<br>Eco) |                  | 1                  |
| Solarthermie-Kollektor (SolvisCala)        | 501 kWh/ $m2$    | 2                  |
| Solarthermie-Kollektor (SolvisLuna)        |                  |                    |
| Wärmepumpe (SolvisLea)                     | $7 - 14$ kW      | 3                  |
| Wärmepumpe (SolvisLea ECO)                 | 8 kW             |                    |
| E-Heizstab (SolvisTim)                     | $0 - 6$ kW       | 2                  |
| E-Heizpatrone (SolvisTom)                  | $0-3$ kW         |                    |
| Pelletkessel (SolvisLino)                  | $3 - 25.9$ kW    | 4                  |

<span id="page-20-1"></span>Tabelle 3.1: Wärmeerzeuger der SOLVIS GmbH [24–29]

Geregelt wird die Wärmeerzeugung und -verteilung durch den sich in jedem SOLVIS Heizungssystem befindliche Systemregler SolvisControl 3 (SC-3). Dieser verarbeitet jederzeit die Informationen von bis zu 24 direkt verbundenen Eingängen und weiteren über Bus-Schnittstellen angeschlossenen Systemkomponenten, wie die WP oder die Öl- und Gas-Brenner, und steuert entsprechend der Systemkonfiguration die bis zu 19 belegbaren Ausgänge, die direkt mit der SC-3 verbunden sind, sowie die Ausgänge der weiteren Systemkomponenten an. Die SC-3 ist dem modularen und hybriden Konzept der SOLVIS Heizungssystemwelt angepasst, so dass beim Austausch, Entfernen oder Hinzufügen eines Wärmeerzeugers, die Sensorbelegung entsprechend der i[n Anhang A](#page--1-1) dargestellten Tabelle geändert und die SC-3 neu konfiguriert werden muss. Die für das neue System benötigten Parameter sind bereits in der SC-3 hinterlegt sowie alle weiteren mehr als 500 Parameter auch.

Des Weiteren kann immer eine von drei Sonderfunktionen durch die SC-3 abgebildet werden:

- 1. Solarkollektor auf einem Ost-West-Dach,
- 2. Feststoffbrennkessel, bei denen es sich zum Beispiel um im Wohnraum aufstellbare Kaminöfen mit Wassertasche handelt, jedoch nicht den *SolvisLino,* oder
- 3. ein dritter gemischter HK

#### <span id="page-21-0"></span>3.2. Daten in der SOLVIS Systemwelt

Zur Speicherung von Daten verfügt die SC-3 über einen Anschluss für eine SD-Karte. Auf dieser werden unter anderem die eingestellten Parameter der Regelung in der sogenannten Parameterdatei, die Zeitpläne in einer gleichnamigen Datei sowie die Betriebsdaten des Heizungssystems in Logging-Dateien gespeichert.

Die Zeitfensterdatei bildet die in der SC-3 einstellbaren Zeitfenster für die sieben folgenden Funktionen in der angegebenen Reihenfolge ab:

- *1. Heizkreis 1*
- *2. Heizkreis 2*
- *3. Heizkreis 3*
- *4. Zirkulation*
- *5. Warmwasser*
- *6. Eco-Funktion*
- *7. Silent Mode*

Die Reihenfolge und Struktur der Datei sind unabhängig von der Systemkonfiguration immer dieselbe, so dass zum Beispiel auch die HK 2 und 3 hinterlegte Zeitfenster haben, ohne in der SC-3 abgebildet zu werden. Je Funktion sind für die sieben Tage einer Woche jeweils bis zu drei Zeitfenster einstellbar. In der Zeitfensterdatei ist in jeder Zeile eine Zahl vermerkt. Jede Zahl steht für die Start- oder Endzeit eines Zeitfensters, wobei zusammengehörende Start- und Endzeiten direkt untereinanderstehen. Angeben werden die Zeiten in vielfachen von vergangenen Viertelstunden seit null Uhr. Dementsprechend müssen die angegebenen Zahlen mit 0,25 multipliziert werden, sodass eine Uhrzeit angegeben wird.

Die Parameterdatei ist in drei Spalten aufgeteilt. Die ersten beiden Spalten geben die Parametergruppen (PG) und die Parameteradressen (PA), die zur Identifikation der Parameter dienen, an. Die dritte Spalte gibt die Werte der Parameter an. Die Definition von PG und PA für die einzelnen Parameter ist durch ein internes SOLVIS Dokument gegeben [30].

Während des Betriebs der SC-3 werden in den Logging-Dateien die Informationen der Ein- und Ausgänge sowie weitere Informationen über die Wärmeerzeuger und die Anforderung des HK in Abständen von einer Minute gespeichert. Die Logging-Daten werden in Umfängen von einer Woche jeweils in einer Datei gespeichert, so dass nach einem Jahr 52 Logging-Dateien auf der SD-Karte gespeichert sind. Die Parameterdatei sowie die Zeitplandatei sind als txt-Datei gespeichert und können durch einen beliebigen Text-Editor geöffnet werden. Die Logging-Dateien werden im Format Comma-Separated-Value (CSV) gespeichert. [Abbildung 3.2](#page-22-0) zeigt exemplarisch eine CSV- Logging-Datei. Zu erkennen ist ein auf vier Zeilen eingetragener Block mit generellen Informationen über die Datei und das Heizungssystem. Darauffolgt eine Zeile mit Spaltenbeschriftungen und eine Spalte mit den in den Spalten verwendeten Einheiten, bevor die einzelnen Sensordaten aufgeführt werden. In der Logging-Datei gibt es abhängig von dem betrachtetet Heizungssystem 50 oder mehr Spalten. Davon sind immer 40 die in [Anhang A](#page--1-1) dargestellten Informationen. Des Weiteren werden immer die Anforderungen der drei HK ausgeben, unabhängig ob diese eingesetzt werden oder nicht. Die in den weiteren Spalten abgebildeten Werte sind anschließend Wärmeerzeugerspezifisch.

| Logformat:<br>Softwareversion: | 4110000            |    | ZR3.02.00/NB3.00.01 |     |                    |     |                    |     |                    |            |                    |     |
|--------------------------------|--------------------|----|---------------------|-----|--------------------|-----|--------------------|-----|--------------------|------------|--------------------|-----|
| System: Max7 WP                |                    |    |                     |     |                    |     |                    |     |                    |            |                    |     |
| Zeitbezug:                     | $UTC + 1$          |    |                     |     |                    |     |                    |     |                    |            |                    |     |
| Zeit<br>Datum                  | S1                 | S2 | S3                  | S4  | S5                 | S6  | S7                 | S8  | S9                 | <b>S10</b> | S11                | S12 |
| Zeit<br>Datum                  | $^{\circ}$ C#0.1#I |    | $^{\circ}$ C#0.1#I  |     | $^{\circ}$ C#0.1#I |     | $^{\circ}$ C#0.1#I |     | $^{\circ}$ C#0.1#I |            | $^{\circ}$ C#0.1#I |     |
| 15.02.21                       | 00:01:54           |    | 515                 | 261 | 157                | 424 | 166                | 158 | 167                | -83        | 280                | -60 |
| 15.02.21                       | 00:02:54           |    | 516                 | 261 | 158                | 423 | 167                | 159 | 168                | $-81$      | 281                | -60 |
| 15.02.21                       | 00:03:54           |    | 515                 | 261 | 158                | 422 | 166                | 158 | 168                | $-82$      | 280                | -59 |
| 15.02.21                       | 00:04:53           |    | 516                 | 259 | 158                | 420 | 166                | 159 | 168                | $-81$      | 280                | -60 |

Abbildung 3.2: Screenshot aus einer Logging-Datei. Im CSV-Format

<span id="page-22-0"></span>Optional können SOLVIS Heizungsanlagen auch mit einer von der SOLVIS GmbH entwickelten Cloud verbunden werden, dem SolvisPortal [31]. Das SolvisPortal bietet die Möglichkeit für Besitzer der Heizungsanlage Einstellungen an der Heizung digital vorzunehmen und alle wichtigen Informationen über das System einsehen zu können. Außerdem können, mit der Zustimmung des Besitzers des Heizungssystems, Fachhandwerker sowie die Kundendienstmitarbeiter der SOLVIS GmbH auf die Regelung des Heizungssystems zugreifen. Dadurch können diese zum Beispiel bei Störfällen einen Überblick über das Heizungssystem bekommen oder die Parameter auf Wunsch des Kunden einstellen ohne vor Ort zu sein.

Die Grundlage des SolvisPortals bildet, nach Angaben der SOLVIS GmbH, eine NoSQL-Datenbank des Anbieters Amazon-Web-Services. In dieser Datenbank werden, in 20 verschiedenen Klassen, Daten über die 4500 Anlagen, die mit dem SolvisPortal verbunden sind, gespeichert. So werden im SolvisPortal analog zur SD-Karte unteranderem die Parameterdatei und die Zeitplandatei gespeichert. Außerdem werden die Betriebsdaten des Heizungssystems parallel zur SD-Karte jede Minute in der Datenbank gespeichert, wobei es je nach Internetverbindung der Heizungsanlage zu Datenlücken in den Logging-Daten aufgrund von Verbindungsabbrüchen kommen kann. Die in der Datenbank gespeicherten Logging-Daten können in Form einer JSON Datei ausgegeben werden, in der ein Array gespeichert ist. In dem Array ist für jeden Datenpunkt ein Array mit zwei Einträgen hinterlegt. Der erste Eintrag gibt den Zeitpunkt des Loggings wieder und der zweite Eintrag gibt ein Array mit allen Werten, die auch in der CSV-Logging-Datei dargestellt werden. So sieht ein Eintrag in der JSON-Datei beispielsweise für einen beliebigen Zeitpunkt wie folgt aus, wobei die Zeit des Datenpunkts im unix-Format hinterlegt ist:

[1645539469,[504,241,258,377,221,215,201,175,285,78,232,349,240,353,100,262,0,0,0,195,0,0,0,57, 0,400,100,100,0,0,0,0,0,0,0,0,0,0,0,0,0,0,0,37,20,5,50,42,0,0,0,0,277,254,280,290,1029,1672,0,1,0,0,0 ,0,0,0,0,0]]

#### <span id="page-23-0"></span>3.3. Funktionsweise eines SOLVIS Heizungssystems mit Wärmepumpe

Die WP ist wie bereits in der Einleitung beschrieben (vgl. Kapitel [1\)](#page-7-0), eine der wichtigsten Wärmeerzeuger der Zukunft. Mit diesem Hintergrund und dem Fokus dieser Arbeit auf Wärmepumpensysteme wird nun für ein besseres Verständnis ein SOLVIS Heizungssystem mit WP vorgestellt.

Der Aufbau eines SOLVIS Heizungssystems mit WP ist in dem in [Abbildung 3.3](#page-24-0) dargestellten Anlagenschema aufgezeichnet. In diesem Beispiel wird der Sonderfall eines dritten gemischten HK mit abgebildet [32]. Außerdem werden alle möglichen Bauweisen der SOLVIS WP im SOLVIS Heizungssystem dargestellt. Es wird zwischen *SolvisLea* und *SolvisLea Eco* unterschieden. Die *SolvisLea Eco* hat keine in der WP verbauten elektrischen Heizstäbe (EHS), die *SolvisLea* aber schon. In dem Anlagenschema sind beide Bausweisen für die WP Modelle abgebildet, in der WP integrierte EHS und am Speicher verbaute EHS [29]. Die folgenden Erläuterungen zur Funktionsweise des Systems erfolgen weiter zum Teil durch Angaben von Fachpersonal der SOLVIS GmbH. Grundsätzlich besteht das Heizungssystem aus den folgenden Komponenten, die für die Grundfunktionalität des Systems wichtig sind: dem Schichtenpufferspeicher SolvisMax Solo, der *Warmwasserstation* (WWS), der *Pufferladestation* für die WP (PLAS WP), der WP, den HK eins bis drei mit mischender *Heizkreisstation* (HKS-G), dem *Heizkreis-Verteiler* für drei HK (VTL-3), der *Solarübergabestation* (SÜS) sowie dem Solarkollektor [32]. Außerdem sind in dem Heizungssystem weitere Sicherheitsgruppen verbaut, auf die im Folgenden jedoch nicht weiter eingegangen wird [32].

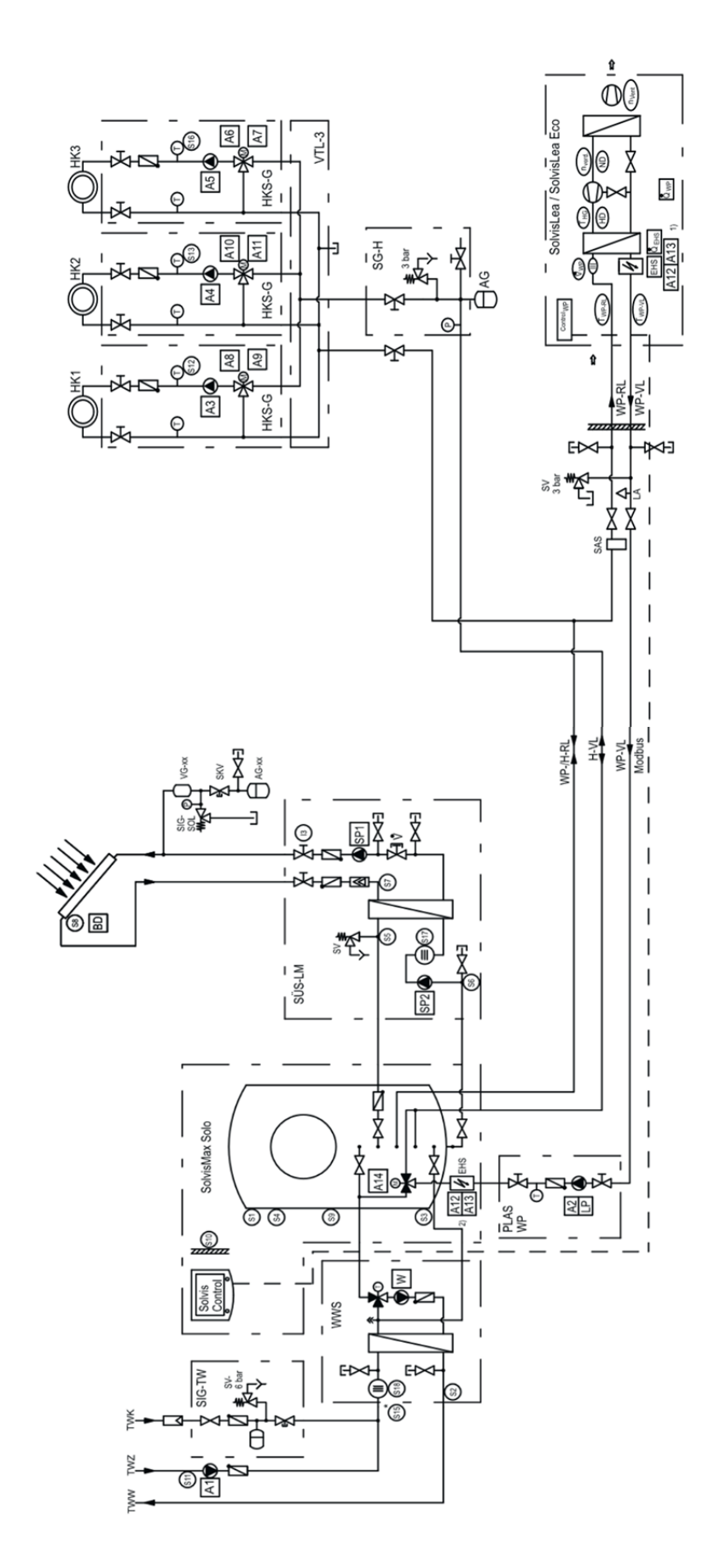

<span id="page-24-0"></span>Abbildung 3.3: Anlagenschema eines SOLVIS Heizungssystems mit WP. Mit *SolvisMax*, Solarthermie-Kollektoren, Trinkwasserzirkulation und drei gemischten HK nach [32]

In diesem System ist die WP der Hauptwärmeerzeuger und liefert anforderungsgerecht. Eine Anforderung besteht zum einen, sobald der Sensor S1 am sogenannten Pufferspeicherkopf eine eingestellte Temperatur für die Warmwasserbereitung unterschreitet [29] zum anderen besteht eine Anforderung für die Erzeugung von Wärme, sobald der Sensor S4 die eingestellte Temperatur zur Wärmeversorgung der HK unterschreitet. Die gesamte Sensor- und Aktorbelegung des Systems ist in [Anhang B](#page--1-0) vermerkt. Die SOLVIS WP Modelle sind modulierend, d.h. die angeforderte thermische Leistung wird durch die Regelung der Verdichterdrehzahl erzielt. Weiter kann die Temperatur des Heizungswassers durch eine Regulierung des Volumenstroms über die Ladepumpe in der PLAS WP bedarfsgerecht erzielt werden. Sollte die thermische Leistung der WP nicht ausreichen, werden die EHS zusätzlich eingesetzt um die benötigte Leistung bereitzustellen. Die EHS in der *SolvisLea* und *SolvisLea Eco* sind nicht modulierend und können in zwei Stufen geschaltet werden [29]. Die Leistung der jeweiligen schaltbaren Stufen hängt von der Leistungsklasse der WP ab. Anforderungsunabhängig operiert der solarthermische Kollektor. Sobald dieser durch Sonneneinstrahlung eine Temperatur am Sensor S8 erreicht, deren Differenz zu S1 größer ist als eine in der Parametrierung eingestellte Spreizung, werden die Solarpumpen angesteuert. Solarkollektoren nutzen in der Regel ein anderes wärmetransportierendes Mittel als Wasser und werden deswegen in einem eigenen Kreislauf betrieben. Deshalb muss die Wärme in einem Wärmeübertager in der SÜS zwischen Solar-Kreis und einem Kreis, der zum Pufferspeicher führt, ausgetauscht werden. Da die beiden Kreise unterschiedlich parametriert werden müssen, folgt die Kennzeichnung als primär (Solarthermie-Kollektor) und sekundär (Pufferspeicher) Kreis.

Die Warmwasserbereitung erfolgt, wie bereits in Kapitel [3.1](#page-19-1) beschrieben, im Durchflussverfahren über einen Wärmeübertager in der WWS [29]. In diesem wird das warme Heizungswasser zur Erwärmung des Trinkwassers aus dem oberen Bereich des Speichers entnommen und durch den Wärmeübertager geführt [29]. Das Trinkwasser wird dann auf eine in der Parametrierung definierte Trinkwassertemperatur erwärmt, die durch den Sensor S2 geprüft wird. In SOLVIS Heizungssystemen gibt es in der Regel zusätzlich noch die Zirkulationsleitung des Trinkwassers. Bei der Zirkulation wird erwärmtes Trinkwasser in einem Kreislauf durch die Warmwasserleitungen des mit Warmwasser zu Versorgenden Objekts und über die Zirkulationsleitung zurück zum Wärmeübertager gepumpt. Diese Eigenschaft hat hauptsächlich Komfortvorteile sowie den Vorteil der Verminderung von Legionellenwachstum, da sich diese besser in stehendem Wasser vermehren können. Die Zieltemperatur ist bei der Zirkulation in der Regel 5 K geringer als die des WW, überprüft wird die Zirkulationstemperatur am Ende der Zirkulationsleitung durch den Sensor S11, kurz vor der Rückeinspeisung in die WW-Leitung (s[. Abbildung 3.3\)](#page-24-0). So wird bei Beginn der Warmwasserzapfung die annähernd geforderte Warmwassertemperatur bereitgestellt, wodurch der Komfort steigt. Die Wärmeabgabe in dem System verläuft über die in Kapite[l 2.3](#page-13-0) beschriebenen gemischten HK. Denen ist in dem vorliegenden System ein VTL-3 vor- und nachgeschaltet, der die Vor- und Rückläufe der HK miteinander verbindet, sodass jeweils nur ein Rohr für den Vorlauf sowie für den Rücklauf verwendet werden muss.

Da eine dauerhafte Wärmeversorgung zu erhöhten Energieverbräuchen führen kann und somit nicht wirtschaftlich ist, gibt es in der Parametrierung zeitliche Begrenzungen. So können zum einen die bereits erwähnten Zeitfenster eingestellt werden (vgl. Kapitel [3.2\)](#page-21-0), in denen die Wärmeversorgung gewährleistet sein soll. Für die HK beschreiben die Zeitfenster, in welchen Zeiträumen die Anforderung des HK entsprechend der eingestellten Soll-Raumtemperatur geregelt werden sollen. In der restlichen Zeit entfällt die Anforderung entweder vollkommen und wird nach Frostschutztemperatur geregelt oder nach der Nachtabsenkungstemperatur. Das Zeitfenster der Warmwasserbereitung beschreibt, in welchen Zeiträumen die Temperatur des Speicherkopfs soweit aufgeheizt sein soll, sodass eine Warmwasserbereitung auf die definierte Warmwassersolltemperatur möglich ist. Wobei das Zeitfenster *Zirkulation* beschreibt weiter, in welchen Zeitfenstern die Temperatur von S11 maximal einer parametrierten Abweichung um die Zirkulationstemperatur entsprechen soll. Weiter gibt es zwei Zeitfenster für Betriebsmodi, zum einen für die ECO-Funktion und zum anderen für den *Silent Mode* der WP. Das Ziel der *ECO-Funktion* ist die Verzögerung der konventionellen Nachheizung, um möglichst mit Solarthermie den Speicher zu laden bzw. die benötigte Wärme bereitzustellen. Um dies zu gewährleisten werden auch Komforteinbußen hingenommen, die durch die Parametrisierung in Form von ggf. niedrigeren Vorlauftemperaturen in den Heizkreisen einstellbar sind. Der *Silent Mode* begrenzt bei der WP die maximale Drehzahl des Verdichters, sodass der durch die WP erzeugte Schallpegel den Wohnkomfort zu bestimmten Tages- und Nachtzeiten nicht stört. In der Regel wird der *Silent Mode* für die Zeit eingestellt, in der die durch das Heizungssystem mit Wärme versorgten Personen schlafen. Weiter werden sollen die zeiten entsprechend Lärmschutzverordnungen eingestellt werden.

Für das beschriebene Wärmepumpenheizungssystem werden in der in Kapitel [3.2](#page-21-0) vorgestellten CSV-Datei die in [Tabelle 3.2](#page-26-0) auf gelisteten Datenpunkte jede Minute hinterlegt. Systemspezifisch sind die Datenpunkte, die unter WP-Informationen aufgelistet werden.

| Kategorie              | Datenpunkte                                |
|------------------------|--------------------------------------------|
| Zeitinformationen:     | Datum, Zeit                                |
| Sensoren:              | <i>S1</i> - <i>S18</i>                     |
| Raumfühler:            | RF1, RF2, RF3                              |
| Digitale Eingänge:     | II, I2, I3                                 |
| Digitale Ausgänge:     | $AI - A14$                                 |
| Analoge Ausgänge:      | $Q1 - Q5$                                  |
| HK Anforderungen:      | AnfHK1, AnfHK2, AnfHK3                     |
| Zieltemperaturen Solar | Zsol1, Zsol2                               |
| WP-Informationen:      | Relais, PWM, WP Leist, Vdrz, WPVL, WPRL,   |
|                        | VaTtemp, HGas, ND, HD, VSG, Status, WP Pel |
| Informationen zu PV:   | PV-Pakt, PV Prest                          |

<span id="page-26-0"></span>Tabelle 3.2: Kategorisierte Datenpunkte, die in der Logging-Datei eines Wärmepumpenheizungssystems gespeichert werden.

#### <span id="page-27-0"></span>3.4. Aktuelle Datenauswertung und Anlagenoptimierung bei der SOLVIS GmbH

Soll ein soeben vorgestelltes Heizungssystem mit WP analysiert und optimiert werden, so findet bei der SOLVIS GmbH diese Analyse bereits im Gegensatz zu einigen anderen Herstellern in digitaler Form statt. Denn über das SolvisPortal ist, für vom Kunden freigeschaltetes Fachpersonal und der Gruppe des Werkskundendienstes, eine Einsicht auf alle Parameter, Zeitfenster und Sensordaten möglich (vgl. Kapitel [3.2\)](#page-21-0). Der Prozess der Analyse findet wie in [Abbildung 3.4](#page-27-2) dargestellt in fünf Schritten statt. Im Folgenden werden diese Schritte vorgestellt und an einzelnen Stellen durch Abbildungen von einem Wärmepumpensystem ergänzt [33].

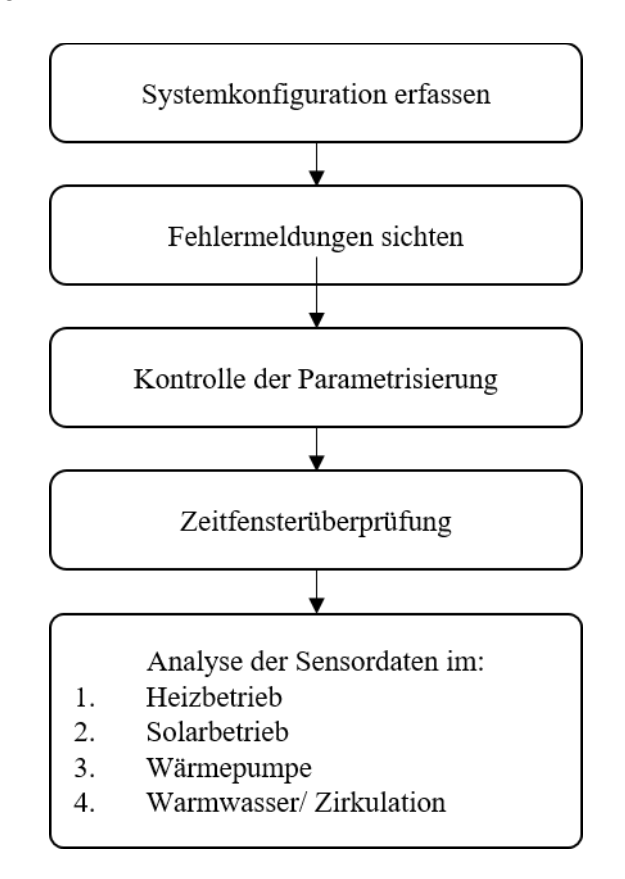

Abbildung 3.4: Darstellung des Ablaufs der Anlagenoptimierung in fünf Schritten

#### <span id="page-27-2"></span><span id="page-27-1"></span>3.4.1. Systemkonfiguration erfassen

Zunächst wird die in [Abbildung 3.5](#page-28-2) gezeigte Systemkonfiguration erfasst. Daraus ergibt sich ein allgemeines Verständnis für das Heizungssystem und es lassen sich Schlüsse über das Modell des in dem System eingesetzten Schichtenpufferspeichers, des eingesetzten Wärmeerzeugers, der verwendeten Wärmeüberträger und der Anzahl der HK ziehen. Damit ergeben sich für die spätere Betrachtung der Sensordaten, wie in Kapitel [3.2](#page-21-0) dargestellt, die Sensor- und Aktorbelegung, die in [Anhang A](#page--1-1) dargestellt ist. Des Weiteren wird die Softwareversion der SC-3 angezeigt. Sollte diese nicht dem aktuellen Stand entsprechen, so kann ein Update der Software bereits zu einer Verbesserung des Betriebsverhaltens führen und Probleme beheben.

#### Konfiguration

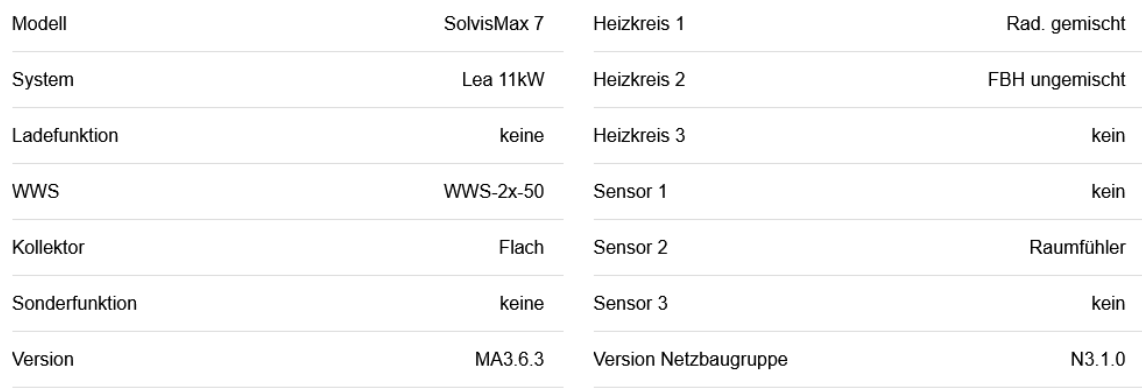

#### <span id="page-28-2"></span>Abbildung 3.5: Screenshot der Darstellung der Systemkonfiguration eines SOLVIS Heizungssystems aus dem SolvisPortal [31]

#### <span id="page-28-0"></span>3.4.2. Fehlermeldungen sichten

Die Sichtung der Fehlermeldungen findet in dem Reiter *Meldungen* im SolvisPortal statt. Dort werden jegliche Störungen, Meldungen und Hinweise vermerkt, die während des Betriebs aufgetreten sind. Besonders interessant sind Störmeldungen, die regelmäßig auftreten oder nicht behoben sind, da diese bereits auf spezifische Probleme hinweisen können. Existieren solche Störmeldungen, so werden diese vermerkt und es kann bei der weiteren Anlagenanalyse nach möglichen Ursachen gesucht werden. Eine Meldung, die unabhängig vom Heizungssystem auftreten kann, ist die des sogenannten *Neustart*. Diese sind bei nicht regelmäßigem Auftreten oder Auftreten in Abständen von mehr als 24 Stunden nicht beeinträchtigend. Sollte es in gewissen Zeiträumen jedoch zu regelmäßigem Auftreten in Abständen von weniger als 24 Stunden kommen, so sollten die Ursachen dafür geklärt und entsprechende Maßnahmen ergriffen werden, da ein solch häufiges Neustarten des Heizungssystems dieses dadurch beeinträchtigen kann.

#### <span id="page-28-1"></span>3.4.3. Kontrolle der Parametrisierung

Anschließend wird die Parametrisierung des Heizungssystems überprüft. Diese ist im SolvisPortal, wie in [Abbildung 3.6](#page-29-0) dargestellt, in Parameterkategorien gegliedert. In dem Prozess der Überprüfung werden, bis auf die Kategorien *Estrich Aufheizung* und *Sonstiges*, die einzelnen Parameterkategorien jeweils im Detail betrachtet. Im Vordergrund stehen von den Werkseinstellungen (WE) abweichende Parameter, auf die schon im Untertitel der Produktkategorien hingewiesen wird, wie in [Abbildung 3.6](#page-29-0) zu erkennen ist. In den Auflistungen der Parameter werden diese außerdem visuell hervorgehoben, wie i[n Abbildung](#page-29-1)  [3.7](#page-29-1) dargestellt. Die Kategorie *Estrich Aufheizung* wird nicht betrachtet, da diese Einstellungen den gleichnamigen Modus Parametrisieren, der, außer zum Aufheizen von neu auf eine Fußbodenheizung gegossenem Estrich, nicht zum Einsatz kommt und die Regelung nicht beeinflusst. Die Kategorie *Sonstiges* wird auch nicht betrachtet, da auch die hier einzustellenden Parameter keinen Einfluss auf das Betriebsverhalten haben und somit nicht relevant sind.

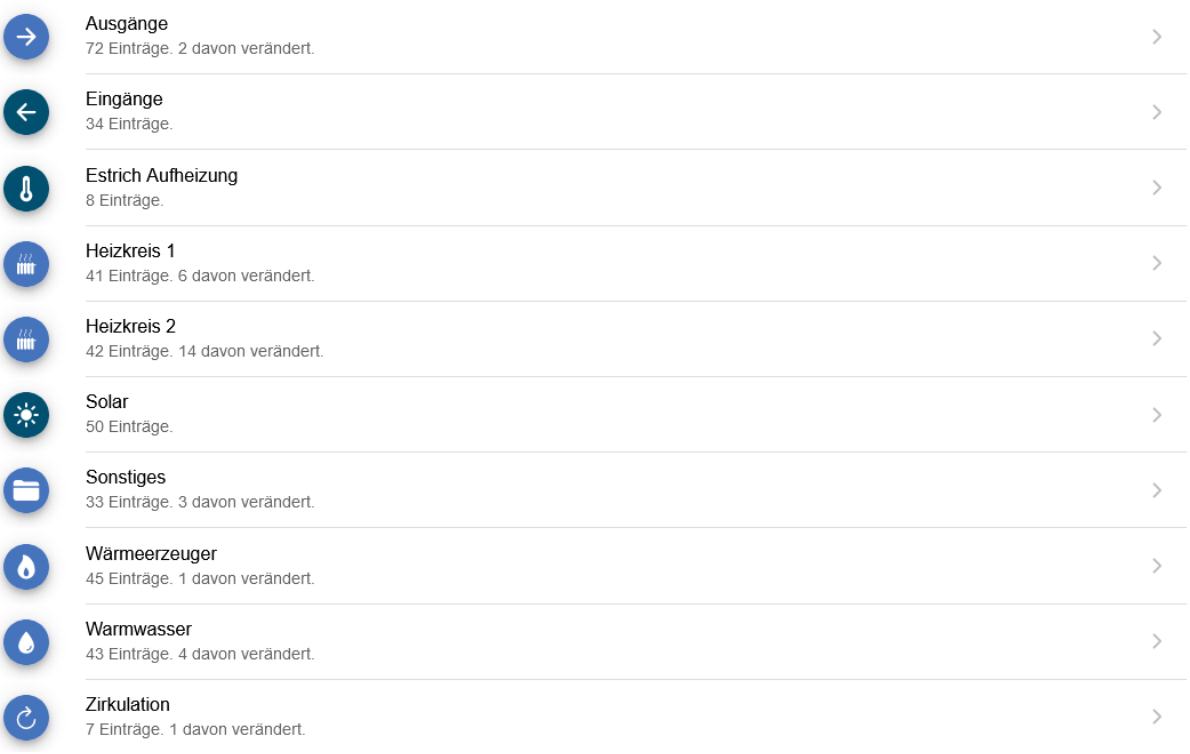

#### Abbildung 3.6: Screenshot der Parameterkategorien. Aus dem SolvisPortal [31]

<span id="page-29-0"></span>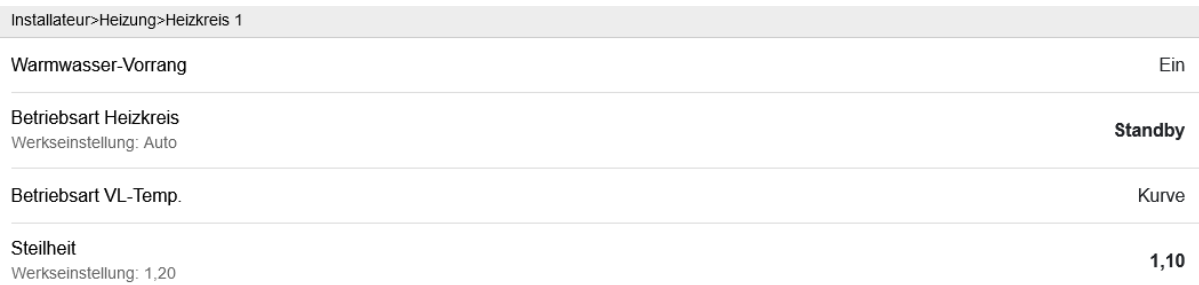

<span id="page-29-1"></span>Abbildung 3.7: Screenshot der Parameterauflistung. Am Beispiel der Parameterkategorie *Heizkreis 1* [31]

Die Veränderung der Parameter wird jeweils bezüglich dem Nutzen und die Systembeeinflussung hinterfragt. Denn insbesondere falsch veränderte Parameter können zu unerwünschtem Betriebsverhalten führen. So kann zum Beispiel eine Einstellung der *Steilheit* [\(Abbildung 3.7\)](#page-29-1) der Heizkurve (vgl. Kapitel [2.3\)](#page-13-0) auf mehr als 1,2 und einer *Raumsolltemperatur* von über 22°C, bei einem reinen WP-Heizungssystem, zu hohen Vorlaufsolltemperaturen im HK führen, welche die WP nicht erzeugen kann. Dadurch können Hochdruckmeldungen und ein Abschalten der WP resultieren. [Tabelle 3.3](#page-30-0) zeigt eine Auflistung der Parameter aller Parameterkategorien, die das Betriebsverhalten eines Wärmepumpenheizungssystems mit Solarthermie-Kollektor besonders beeinflussen können. Dazu wird in [Tabelle 3.3](#page-30-0) angegeben, in welchen Bereichen die Einstellungen vorgenommen werden sollten und bei welchen Werte Probleme auftreten können. Des Weiteren werden Zusammenhänge zwischen einzelnen Parametern dargestellt.

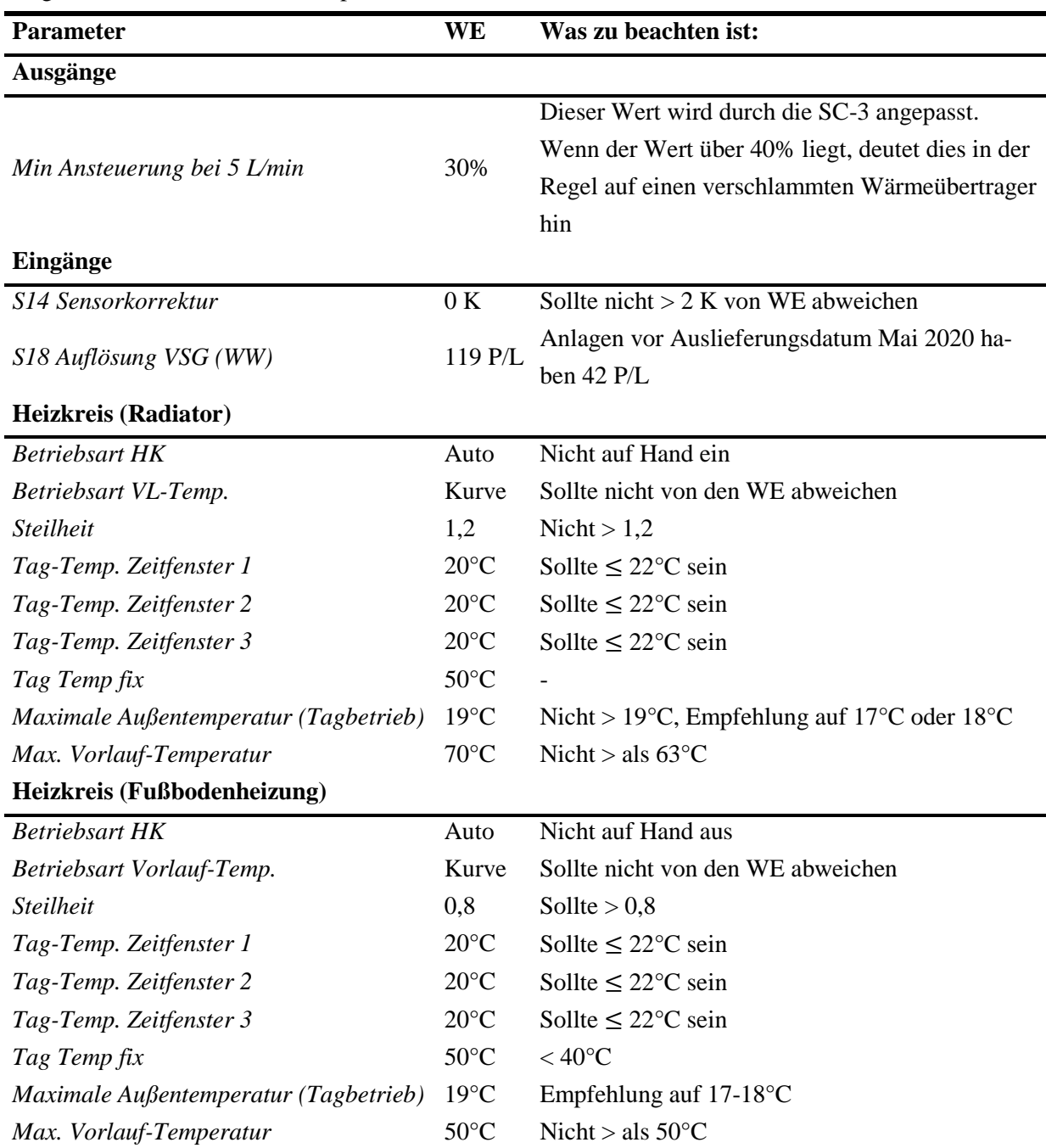

<span id="page-30-0"></span>Tabelle 3.3: Auflistung der bei einer Anlagenoptimierung betrachteten Parameter. Inklusive Beschreibung welche Wertebereiche aktzeptabel sind

| <b>Parameter</b>                      | <b>WE</b>        | Was zu beachten ist:                                                                                                    |
|---------------------------------------|------------------|----------------------------------------------------------------------------------------------------|
| <b>Solar</b>                          |                  |                                                                                                    |
| Startzeit im Juni                     | 7:00             | Bei Ostwestdach 6:00                                                                                                    |
| Laufzeit                              | 5s               | Nicht $<$ 5 s                                                                                                    |
| Modus primär Kreis                    | Ziel             | Sollte nicht von WE abweichen                                                                                                    |
| Anlaufzeit sekundär Kreis             | 15 <sub>s</sub>  | Nicht $> 15$ s                                                                                                    |
| Überhöhung Heizbetrieb                | 5 K              | Nicht $<$ als WE                                                                                                    |
| Überhöhung WW-Betrieb                 | 12 K             | Nicht $<$ als WE                                                                                                    |
| Einschaltdifferenz 1                  | 11 K             | Sollte nicht um $> 2$ K von WE abweichen                                                                                                    |
| Ausschaltdifferenz 1                  | 8 K              | Sollte nicht um $> 2$ K von WE abweichen                                                                                                    |
| Einschaltdifferenz 2                  | 10 K             | Sollte nicht um $> 2$ K von WE abweichen                                                                                                    |
| Ausschaltdifferenz 2                  | 4 K              | Sollte nicht um $> 2$ K von WE abweichen                                                                                                    |
| Wärmeerzeuger                         |                  |                                                                                                    |
| Reduzierte Anforderung                | 60 %             | Soll unverändert sein                                                                                                    |
| Max. / Verstärkter Betrieb Temperatur | $60^{\circ}$ C   | Nicht > WE                                                                                                    |
| Bivalenztemperatur                    | $-8^{\circ}C$    |                                                                                                    |
| HK-Unterstützung nach                 | 30 min           | Darf nicht $\leq 15$ min sein                                                                                                    |
| Frostschutz Außentemp.                | $5^{\circ}$ C    | Darf nicht $\leq 2^{\circ}C$ sein                                                                                                    |
| maximale WP Rücklauftemp.             | $50^{\circ}$ C   | Nicht > WE                                                                                                    |
| Offset Ladepumpe-Zielwert             | 5 K              | In Abhängigkeit des WW Sollwerts, darf WW-                                                                                                    |
| WW-Puffer dT-Stopp Verdichter         | 7 K              | $Sollwert + Offset = Ladempe Zielwert + WW-$<br><i>Puffer dT-Stopp Verdichter nicht</i> > als $62^{\circ}$ C sein                                     |
| Anforderung dT-Start Verdichter       | $-3 K$           | Anforderung dT-Stopp Verdichter - Anforderung<br>$dT$ -Start Verdichter muss > als 4 K sein sonst An-<br>forderung dT-Start nach unten anpassen, Wenn |
| Anforderung dT-Stopp Verdichter       | 1 K              | Radiator HK darf Anforderung dT-Stopp Ver-<br>$dichter$ nicht > 3K sein, Anforderung Stopp darf<br>nicht < Anforderung Start sein                     |
| Verdichter Ruhezeit                   | 600 s            | Darf nicht < $600$ s sein                                                                                                    |
| Warmwasser                            |                  |                                                                                                    |
| Sollwert                              | $50^{\circ}$ C   | nicht > WE besser kleiner mit Beachtung von<br>$[11]$                                                                                                 |
| <b>Zirkulation</b>                    |                  |                                                                                                    |
| Modus                                 | Aus              | Wenn auf Zeit, Empfehlung für Puls. Zeit Puls ist<br>okay                                                                                             |
| Differenz ein                         | $-5K$            | Darf nicht $>$ als -3K                                                                                                    |
| Ruhezeit                              | $10 \text{ min}$ | Sollte $> 5$ min sein                                                                                                    |
| Zirkulationstemp. SOLL                | $38^{\circ}$ C   | WW-Soll - Zirk. Soll, sollte $\geq$ 5 K sein, Zirksoll -<br><i>Diff.ein</i> soll nicht < $30^{\circ}$ C sein                                          |

Fortsetzung von [Tabelle 3.3](#page-30-0)

#### <span id="page-32-0"></span>3.4.4. Zeitfensterüberprüfung

Bei der Zeitfensterüberprüfung stehen drei Zeitfenster im Fokus: *Warmwasser*, *Zirkulation* und *Silent Mode* (vgl. Kapitel [3.2\)](#page-21-0). Das Zeitfenster *Warmwasser* steht im Zentrum. So wird zum einen überprüft, ob das Zeitfernster *Zirkulation* vollständig in dem Zeitfenster *Warmwasser* liegt. Zum anderen wird geprüft, ob sich die Zeitfenster des *Silent Mode* der WP nicht mit den *Warmwasser* Zeitfenstern überschneiden, wobei eine Toleranz von 15 Minuten am Ende des Tages akzeptabel ist. Der Hintergrund dieser Überprüfungen ist, dass die Leistung der WP im *Silent Mode* durch die Regelung gedrosselt wird, damit diese nachts leiser operiert. Dadurch kann es jedoch vorkommen, dass bei einer Überschneidung von *Warmwasser*- und *Silent Mode*-Zeit, die gedrosselte WP Leistung nicht ausreicht, um die Warmwasserbereitung zu garantieren und deswegen fälschlicherweise die EHS unterstützend eingeschaltet werden müssten, womit die Effizienz der WP sinkt. Die Überprüfung der Überschneidung von Zirkulationszeitfenstern und Warmwasserbereitungszeitfenstern wird durchgeführt, da die Regelung eine Störung ausgeben könnte. Diese kann auftreten, wenn die Warmwasserbereitung nicht aktiv ist, die Zirkulation jedoch eine Anforderung generiert und diese durch zu niedrige Temperaturen nicht erfüllt werden kann.

#### <span id="page-32-1"></span>3.4.5. Analyse der Sensordaten

Abschließend folgt die Analyse der Sensordaten. Diese lässt sich, wie in [Abbildung 3.4](#page-27-2) dargestellt, in vier Kategorien gliedern. So wird analog zum Ablauf der Parameterüberprüfung zunächst der Heizbetrieb betrachtet, daraufhin der Betrieb der Solarthermie-Kollektoren, anschließend der Betrieb der WP und abschließend der Warmwasser- und Zirkulationsbetrieb. In der Analyse wird durch stichprobenartiges Betrachten einzelner Tage geprüft, ob das abgebildete Betriebsverhalten dem erwarteten Verhalten entspricht. Insbesondere bei der Überprüfung der Sensordatenverläufe wird ein hohes Maß an visueller Kontrolle durchgeführt, die durch Erfahrungswerte gestützt wird. Diese Analyse wird dementsprechend wenig durch Zahlen ausgedrückt.

#### Heizbetrieb:

Bei der Überprüfung des Heizbetriebs werden die Daten der Sensoren *S4 Heizungspuffer oben*, *S10 Außentemperatur*, *S12 Vorlauf Heizkreis 1*, *S13 Vorlauf Heizkreis 2*, *S14 Vorlauf Heizkreis 3*, *Anforderung HK 1*, *Anforderung HK 2* und *Anforderung HK 3* betrachtet, wobei die HK eins bis drei jeweils separat betrachtet werden. Es wird kontrolliert, dass die Vorlauftemperatur des HK in einem Großteil der betrachteten Zeitspanne nicht mehr als 5 K von der Anforderung abweicht. [Abbildung 3.8](#page-33-0) stellt ein Beispiel dar, bei dem dieser Verlauf im Heizbetrieb zu erkennen ist. So schwingt die Vorlauftemperatur von HK eins um die entsprechende Anforderung mit maximalen Abweichungen von 5 K. Ausreißer treten auf, wenn sich die Anforderung des HK verändern. Diese sind jedoch normal und nicht zu beachten. Fehlerhaft wäre der Betrieb dieses HK, wenn der Verlauf von *S12* dauerhaft parallel zu dem Verlauf von *S4* wäre. Dieses Betriebsverhalten würde auf einen defekten Heizkreismischer hindeuten und müsste anschließend detailliert betrachtet werden.

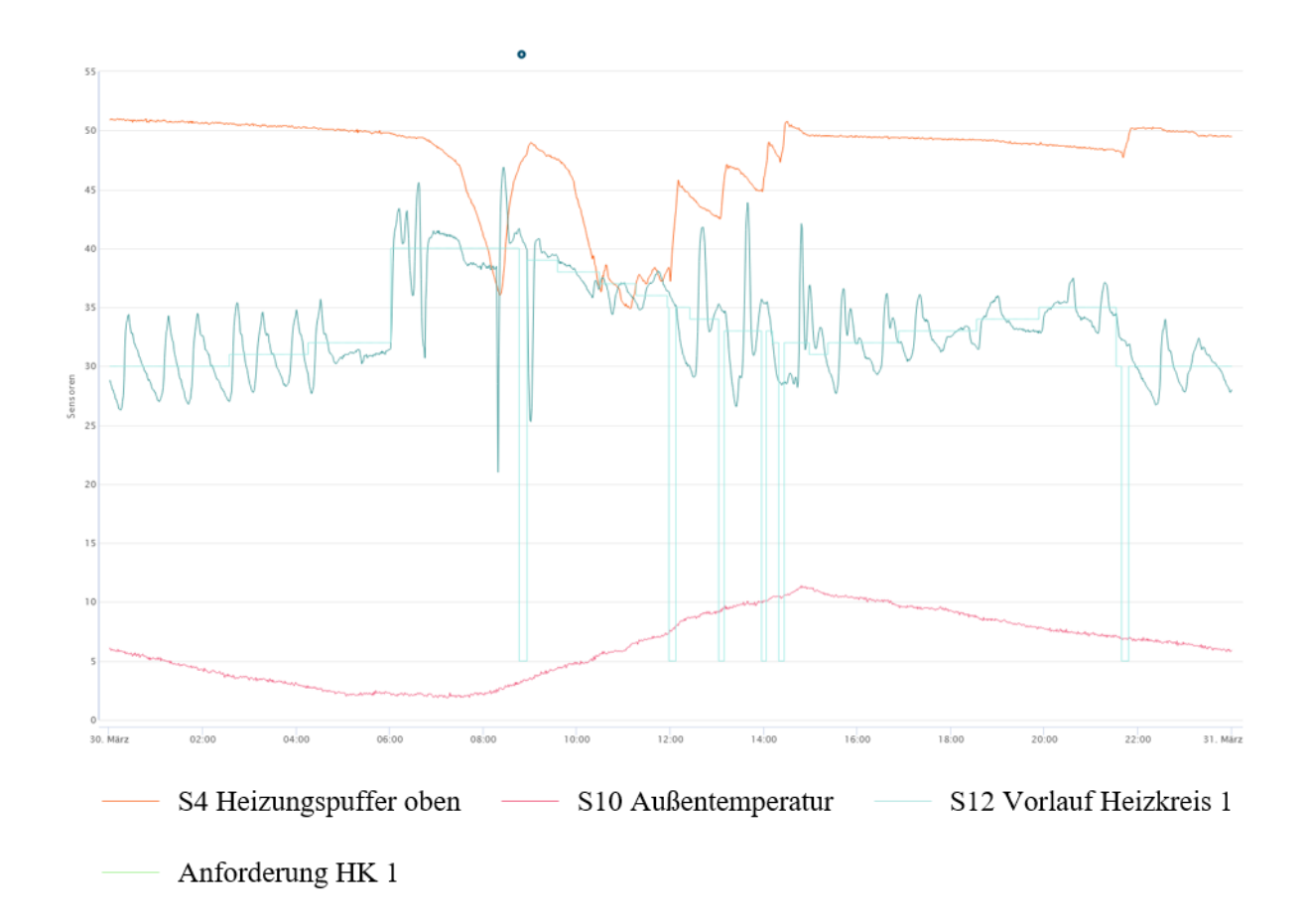

<span id="page-33-0"></span>Abbildung 3.8: Screenshot des Sensordatenverlaufs im Heizbetrieb aus dem SolvisPortal exemplarisch am 31. März 2022 [31]

#### Solar:

Für die Kontrolle des Betriebes der Solarthermie-Kollektoren werden die Sensoren *S5 Solar-Vorlauf sekundär*, *S7 Solar-Vorlauf primär*, *S8 Kollektor*, *S17 Volumenstromgeber Solar* sowie *SP 2 Pumpe Solar 2* betrachtet. Bei der Betrachtung des Solarbetriebs wird vorranging die Funktion der Sensoren und der Systemkomponenten kontrolliert. So können verschiedene Defekte in den Verlaufsdaten erkannt werden. Die folgende Auflistung beschreibt einige charakteristische Betriebsverhalten und damit zusammenhängende Ursachen, die anschließend in einer detaillierteren Analyse erläutert werden müssen:

- Die Ansteuerung von *SP 2* ist > 0 und bei *S17* ist kein Volumenstrom zu erkennen:
	- o Die Mindestansteuerung der Solarpumpe ist zu niedrig
	- o Die Solar Pumpe (SP) ist defekt
	- o Der Volumenstromsensor ist defekt
- Die Temperatur von *S7* bei angesteuerter Pumpe mit *SP 2* > 0 ist größer als *S8*:
	- o *S8* ist nicht richtig befestigt
	- o Der Sensor ist nicht am Vorlauf des Kollektors angeschlossen, sondern am Rücklauf

Wärmepumpe:

Bei der Analyse der WP wird die Integration der WP in das Heizungssystem betrachtet. Eine Analyse des Kältekreislaufs und den damit zusammenhängenden Bestandteilen ist nicht möglich, da diese nicht im SolvisPortal und in den Logging-Daten abgebildet werden. Für die Analyse dieser Integration werden die wärmepumpenspezifischen Daten *Vdrz Verdichter Drehzahl*, *WPVL Wärmepumpenvorlauf*, *WPRL Wärmepumpenrücklauf*, *VSG Volumenstromgeber Wärmeerzeuger* sowie die Anforderungen der HK (vgl. Kapitel [3.4.5,](#page-32-1) Heizbetrieb) und die prozentuale Ansteuerung der *LP Ladepumpe WP* betrachtet. Die Fehler und Probleme, die bei der WP im Zusammenhang mit dem Heizungssystem, aus den Betriebsdaten geschlussfolgert werden können, zeigt die folgende Auflistung von Betriebsverhalten:

- Bei Veränderungen in den Heizkreisanforderungen steigen *WPVL* und *WPRL* an, wobei die WP seit einer längeren Zeit nicht betrieben wurde
	- o Fehlzirkulation des HK durch die WP
- Die Ladepumpe der WP wird angesteuert, jedoch erfasst der Volumenstromsensor des Wärmeerzeugers keinen Volumenstrom
	- o Die Mindestdrehzahl der Ladepumpe in der PLAS WP (vgl. Kapitel [3.3\)](#page-23-0) ist zu gering
	- o Luft im System

#### Warmwasser und Zirkulation:

Für die Betrachtung der Warmwasserbereitung sowie der Zirkulation werden die Sensoren *S1 Speicher oben, S2 Warmwasser*, *S11 Zirkulation*, *S18 Volumenstromgeber Warmwasser*, *A1 Zirkulationspumpe* und *WW Pumpe Warmwasser*. Aus den in der folgenden Auflistung beschriebenen Zusammenhängen zwischen den Sensordaten können Schlüsse zu den dazu aufgeführten Fehlern gefolgert werden:

- Die Warmwassertemperatur wird für fünf Minuten oder mehr nicht erreicht, obwohl *S1* über der Warmwassersolltemperatur liegt, wobei *S18* einen Volumenstrom abbildet und die WW-Pumpe über *O5* angesteuert wird
	- o Speicherseitige Lufteinschlüsse im Wärmeübertrager der Wärmeübergabestation
	- o Luft im Speicher
- Die Zirkulationspumpe wird nicht angesteuert, der Warmwasservolumenstromsensor zeigt einen Volumenstrom an und die Temperatur an *S11* ist unter 20°C oder sinkt innerhalb von zwei Minuten um mehr als 15 K
	- o Fehlzirkulation durch die Zirkulationsleitung, da entweder die Rückschlagklappe defekt oder nicht vorhanden ist

## <span id="page-35-0"></span>4. Konzept für eine automatisierte Datenanalyselösung

In diesem Kapitel soll das Softwarekonzept erarbeitet werden, mit dem eine Automatisierung der in Kapitel [3.4](#page-27-0) vorgestellten Anlagenoptimierung umgesetzt werden soll. Das Ziel der Software ist es, dem Anwender einen Überblick zu verschaffen, ob die Einstellungen der Heizungsanlage korrekt sind oder ob es Abweichungen gibt, die durch den Nutzer überprüft werden sollten. Dadurch soll der im vorherigen Kapitel vorgestellte Prozess effizient werden, da zeitaufwendige Überprüfungen wegfallen. Hingegen soll die Detailanalyse der Sensordaten nicht ersetzt werden, da diese äußerst komplex ist. Für die Ausarbeitung eines Konzeptes existieren viele unterschiedliche Ansätze in der Softwareentwicklung, die sich in ihren Zielen und Charakteristiken unterscheiden, von denen Eigner einige vorstellt [34]. Im Rahmen dieser Arbeit soll das nach VDI-2206 definierte und in [Abbildung 4.1](#page-35-1) dargestellte V-Modell angewendet werden[35].

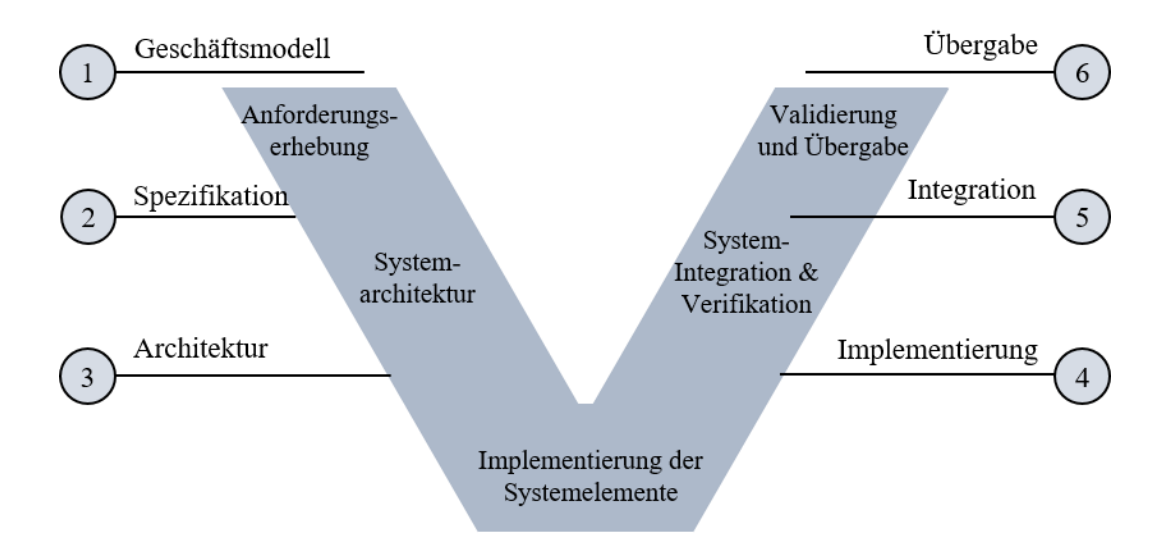

Abbildung 4.1: V-Modell in der Softwareentwicklung nach VDI-2206 [35]

<span id="page-35-1"></span>Das V-Modell zeichnet sich in der Softwareentwicklung durch die ständigen Validierungs- und Verifikationsschritte während der Entwicklung aus. Dadurch können während der Entwicklung auftretende Abweichungen oder Veränderungen schnell entdeckt und überarbeitet werden. Die Schritte dieses Modells werden in diesem Kapitel chronologisch behandelt. So werden zunächst die Anforderungen an die Software nach IEEE 830-1998 formuliert woraus gleichzeitig auch die Systemspezifikationen abzuleiten sind [36]. Anschließend wird die Architektur der Software vorgestellt. Abgeschlossen wird die Vorstellung des Konzepts durch die Implementierung der vorgestellten Softwarearchitektur anhand eines Prototyps, der den vorgestellten Funktionsumfang teilweise abbilden soll, jedoch noch nicht die Anwendbarkeit berücksichtigt. Der Prototyp wird anschließend mittels Daten von Anlagen, bei denen die Fehler, die in den Systemspezifikationen definiert werden, festgestellt wurden, getestet und auf Richtigkeit überprüft.

#### <span id="page-36-0"></span>4.1. System Anforderungen und Spezifikationen

Funktionell muss die Anwendung die folgenden Anforderungen erfüllen: Die Software muss die Parameterdaten, die Zeitfensterdaten sowie die Logging-Daten des Heizungssystems einlesen und in systemunabhängige Formate interpretieren. Anschließend muss die Anwendung aus den Logging-Daten die Betriebsstunden der WP, die JAZ und die durchschnittliche Laufzeit der WP je Takt bestimmen. Im nächsten Schritt muss die Anwendung, die in [Abbildung 4.2](#page-36-1) aufgelisteten Parameter aus der Parameterdatei auslesen. Die Kennzahlen und die aufgelisteten Parameter sollen dem Anwender daraufhin angezeigt werden.

Wärmepumpe:

- WW Ladepumpe Offset
- WW Puffer dT Start
- WW Puffer dT Stop
- Heiz Puffer dT Start
- Heiz Puffer dT Stop
- Bivalenztemperatur max. Betrieb Warmwasser:
- Warmwasser Sollwert

· Status · Steilheit

Heizkreise<sup>.</sup>

- Betriebsart Heizkreis
- Betriebsart VL-Temp.
- Tag-Temp. Zeitfenster 1
- Tag-Temp. Zeitfenster 2
- Tag-Temp. Zeitfenster 3
- Absenk-Temperatur

<span id="page-36-1"></span>Abbildung 4.2: Auflistung der geforderten Parameter, die für einen Überblick über das System notwendig sind

Im nächsten Schritt soll die Anwendung, die in [Abbildung 3.4](#page-27-2) vorgestellten Schritte Kontrolle der Parametrisierung, der Zeitfensterüberprüfung und Analyse der Sensordaten chronologisch bearbeiten (vgl. Kapitel [3.4\)](#page-27-0). Für die Kontrolle der Parametrisierung muss die Anwendung die Daten der Parameterdatei verwenden und kontrollieren, ob die in [Tabelle 3.3](#page-30-0) aufgelisteten Parameter die dazugehörigen Abweichungen einhält oder diese überschreitet. Dies soll, wie i[n Abbildung 4.3](#page-37-0) exemplarisch dargestellt, durch ein hervorheben der nicht zulässig abweichenden Parameter erfolgen.

Parameterkontrolle: Eingänge: 1/2 Veränderungen in Ordnung Auflösung VSG S18: 119 Ausgänge: 1/1 Veränderungen in Ordnung Heizkreis 1: 2/2 Veränderungen in Ordnung Heizkreis 2: 5/5 Veränderungen in Ordnung Solar: 0/0 Veränderungen in Ordnung Wärmepumpe: 1/1 Veränderungen in Ordnung Warmwasser: 1/1 Veränderungen in Ordnung Zirkulation: 1/1 Veränderungen in Ordnung

Abbildung 4.3: Exemplarische Darstellung des Ergebnisses der Parameterüberprüfung

<span id="page-37-0"></span>Bei der Überprüfung der Zeitfenster müssen durch die Anwendung analog zu der in Kapitel [3.4.4](#page-32-0) vorgestellten Kontrolle die Daten der Zeitfensterdatei ausgewerten werden (vgl. Kapite[l 3.2\)](#page-21-0). Es muss währenddessen kontrolliert werden, ob sich die Zeitfenster *Zirkulation* innerhalb der Zeitfenster *Warmwasser* befinden und ob sich die *Silent Mode*-Zeitfenster außerhalb der *Warmwasser* Zeitfenster befinden (vgl. Kapitel [3.4.4\)](#page-32-0). Die Ergebnisse dieser Kontrolle sollen durch die Anwendung analog zu [Abbildung](#page-37-0)  [4.3](#page-37-0) dargestellt und bei nicht zulässigen Abweichungen hervorgehoben werden.

Die Analyse der Sensordaten soll aufgrund der stark ausgeprägten visuelle Kontrolle und dem Zugrundelegen von Erfahrungswerten (vgl. Kapitel [3.4.5\)](#page-32-1) in nur einem geringen Maße durch die Anwendung abgebildet werden. So soll die Anwendung auf Basis der Sensordaten zunächst kontrollieren, ob die Vorlauftemperaturen der HK den Anforderungen des HK entspricht (vgl. Kapitel [3.4.5,](#page-32-1) Heizbetrieb). Des Weiteren soll die Anwendung fehlerhaftes Betriebsverhalten der WP und des Warmwasser-/ Zirkulationsbetriebs mit Hilfe der Ansätze des in Kapitel [2.6](#page-17-0) dargestellten SolarCheck-Projektes erkennen können. Die zu betrachtenden Fehler sind Fehlzirkulation der HK über die WP (vgl. Kapite[l 3.4.5,](#page-32-1) Wärmepumpe) und Fehlströmungen über die Zirkulationsleitung bei der Warmwasserbereitung (vgl. Kapitel [3.4.5,](#page-32-1) Warmwasser und Zirkulation).

An die Rahmenbedingungen um die Funktionalität der Algorithmen stellen sich die folgenden Anforderungen: Als Programmiersprache soll die objektbasierte und häufig in der Literatur für die Datenverarbeitung empfohlene Programmiersprache Python verwendet werden [37]. Weiter soll die Ausführung des Algorithmus unabhängig von der Ausführungsumgebung sein. So soll der Algorithmus mit in das SolvisPortal integriert werden. Vorerst jedoch soll dieser auch auf einem Web-Server oder auf den Computern der Fachkräfte ausführbar sein. Da die Daten der Datenbank des SolvisPortals in Abhängigkeit der Internetverbindung der Heizungsanlage inkonsistent sein können (vgl. Kapitel [2.5\)](#page-15-0) und viele Heizungsanlagen derzeit nicht mit dem SolvisPortal verbunden sind, werden mehrere Möglichkeiten benötigt, um an die Daten der Heizungssysteme zu gelangen. Zum einen sollten die Daten der Datenbank des SolvisPortals verwendbar sein und zum anderen die Daten der SD-Karte, die unteranderem über das SolvisPortal abrufbar sind, wenn eine Anlage hiermit verbunden ist (vgl. Kapite[l 3.2\)](#page-21-0). Dementsprechend muss der Algorithmus Dateien des Formats JSON und CSV einlesen und verarbeiten können. Als Ausgabe soll der Anwender des Programmes einen direkten Überblick über die Ergebnisse der Analyse

bekommen sowie optional die Ergebnisse der Analyse und die Logging-Daten in einer Excel Tabelle ausgegeben bekommen. Die Verarbeitung der Daten sollte in unter zwei Minuten stattfinden. Diese Anforderungen fassen sich zu dem in [Tabelle 4.1](#page-38-0) dargestellten Überblick zusammen.

| Eigenschaft          | Anforderung                                                              |
|----------------------|--------------------------------------------------------------------------|
| Programmiersprache:  | Python                                                                   |
| Ausführungsumgebung: | Zukünftig im SolvisPortal, zunächst aber auch auf Webserver oder auf den |
|                      | Computern der Verwender möglich                                          |
| Aufbau:              | Modular für eine Erweiterung in Zukunft                                  |
| Datenherkunft:       | SolvisPortal Datenbank                                                   |
|                      | Über Portal abgerufene SD-Karte                                          |
|                      | SD-Karte von nicht im SolvisPortal befindlicher Anlage                   |
| Dateiformat:         | JSON, CSV und txt                                                        |
| Ausgabe:             | Überblick in einem Ausgabefenster                                        |
|                      | Optional Zusammenfassung + Logging-Daten in Excel Tabelle                |
| Verarbeitungszeit:   | $<$ 2 Minuten                                                            |

<span id="page-38-0"></span>Tabelle 4.1: Überblick der nichtfunktionalen Anforderungen

In den folgenden Unterkapiteln wird nun weiterführend spezifiziert, wie die Performance Kennzahlen der WP definiert und berechnet werden sollen, wie die Parameter aus der Parameterdatei ausgelesen werden müssen, wie die Zeitfensterdatei aufgebaut ist und wie die Symptome und Ursachen für die Abstraktion des Solar-Check Projektes definiert sein sollen.

#### <span id="page-39-0"></span>4.1.1. Berechnung der Performancekennzahlen der Wärmepumpe

Für die Bestimmung der Performance Kennzahlen der WP muss die Software die Logging-Daten im Dateiformat der SD-Karten-Dateien sowie der Daten des SolvisPortals einlesen und gegebenenfalls zusammenführen. Weiter müssen die jeweiligen Datenpunkte richtig zugeordnet werden. Die aus den Betriebsdaten zu ermittelnden Kennzahlen sind die Zahl der Betriebsstunden, die JAZ und die durchschnittliche Laufzeit der WP je Takt. Im Folgenden wird definiert, wie diese Kennzahlen berechnet werden müssen.

#### Zahl der Betriebsstunden:

Die Zahl der Betriebsstunden der WP soll über den Zustand der Verdichterdrehzahl oder den Zustand der el. Leistung der WP *WP Pel* bestimmt werden. So wird jeder Zeitpunkt gewertet, an dem die Verdichterdrehzahl *Vdrz* oder die el. Leistung der WP *WP\_Pel* größer Null ist (vgl. [Tabelle 3.2\)](#page-26-0). Anschließend müssen die Zeitpunkte, an denen die Bedingung erfüllt ist, aufsummiert werden und in Stunden umgerechnet werden.

#### JAZ:

Die JAZ soll entsprechend der Definition der BAFA bestimmt werden (vgl. Kapitel [2.2\)](#page-11-0). Die folgende Gleichung zeigt den damit Verbundenen mathematischen Ausdruck:

$$
JAZ = \frac{\Sigma Q_{Abgegeben(gemessen)} \ [kWh]}{E_{WP\_el} + E_{E\_Heiz\_1} + E_{E\_Heiz\_2} + E_{Regelung} + E_{standby} + E_{Abtauu}[kWh]}
$$
  
Formel 4.1: Definition der Jahresarheitszahl

<span id="page-39-1"></span>Q<sub>Abgegeben(gemessen)</sub> entspricht der durch die WP erzeugten Wärmemenge im Bilanzzeitraum eines gesamten Jahres und  $E_n$  entspricht der el. Energieaufnahme einer WP über den betrachteten Bilanzzeitraum durch die eingebauten el. Verbraucher  $n \in \mathbb{R}$ [WP\_el, E\_Heiz\_1, E\_Heiz\_2, Regelung, standby, Abtau]. Da die Logging-Daten die aktuell aufgenommenen Leistungen L zu einem beliebigen Zeitpunkt  $t \in [0; t_{max}]$  darstellen, müssen diese durch folgende Formel zur Energie  $E$  bilanziert werden:

$$
E_n = \frac{\sum_t L_n}{60} \, kWh \,, \, \, \left[ kWh \right] = \frac{\sum_{[min]} \left[ kW \right]}{60}
$$

<span id="page-39-2"></span>Formel 4.2: Berechnung der Energie aus den Leistungen über eine Zeitspanne  $t$ . Mit Einheitennachweis

Analog dazu kann auch die Wärmemenge  $Q_{Abgegeben(gemessen)}$  mit  $L_{Abgegeben(gemessen)}$  bestimmt werden[. Tabelle 4.2](#page-40-0) zeigt eine Auflistung der thermischen Leistung  $L_{Abgegeben(gemessen)}$  sowie der el. Leistungen  $L_n$ , die für die JAZ relevant sind inklusive der Bezeichnung der Verbraucher in den Logging-Daten. In der Software muss beachtet werden, dass die EHS der WP in den Logging-Daten durch die Ausgänge *A12* und *A13* abgebildet werden (vgl. [Anhang B\)](#page--1-0). Zu beachten ist, dass bei dem Modell Lea Eco die Heizstäbe außerhalb der WP liegen und deshalb in der Berechnung der JAZ nicht beachtet werden (vgl. Kapitel [3.3\)](#page-23-0). Weiter müssen für die Regelung im aktiven und inaktiven Zustand Annahmen

bezüglich der Leistungsaufnahme getroffen werden, da diese weder bekannt noch in einer der Messungen abgebildet ist. So wird für die Regelung nach Rücksprache mit der SOLVIS GmbH im aktiven Zustand eine Leistungsaufnahme von 40 W und im inaktiven Zustand eine Leistungsaufnahme von 15 W angenommen. Eine Besonderheit bildet die im Heizbetrieb nicht zu betrachtende Heizungsumwälzpumpe. Diese muss für den Abtaubetrieb betrachtet werden. Der Abtaubetrieb kann durch den aktiven Zustand der Heizungsumwälzpumpe ohne gleichzeitigen Leistungsertrag über *WP Leist* identifiziert werden. Auch für die Heizungsumwälzpumpe ist die Stromaufnahme nicht aus Messungen bekannt. Hier wird nach Rücksprache mit der SOLVIS GmbH eine Leistung der Pumpe von 8 W angenommen.

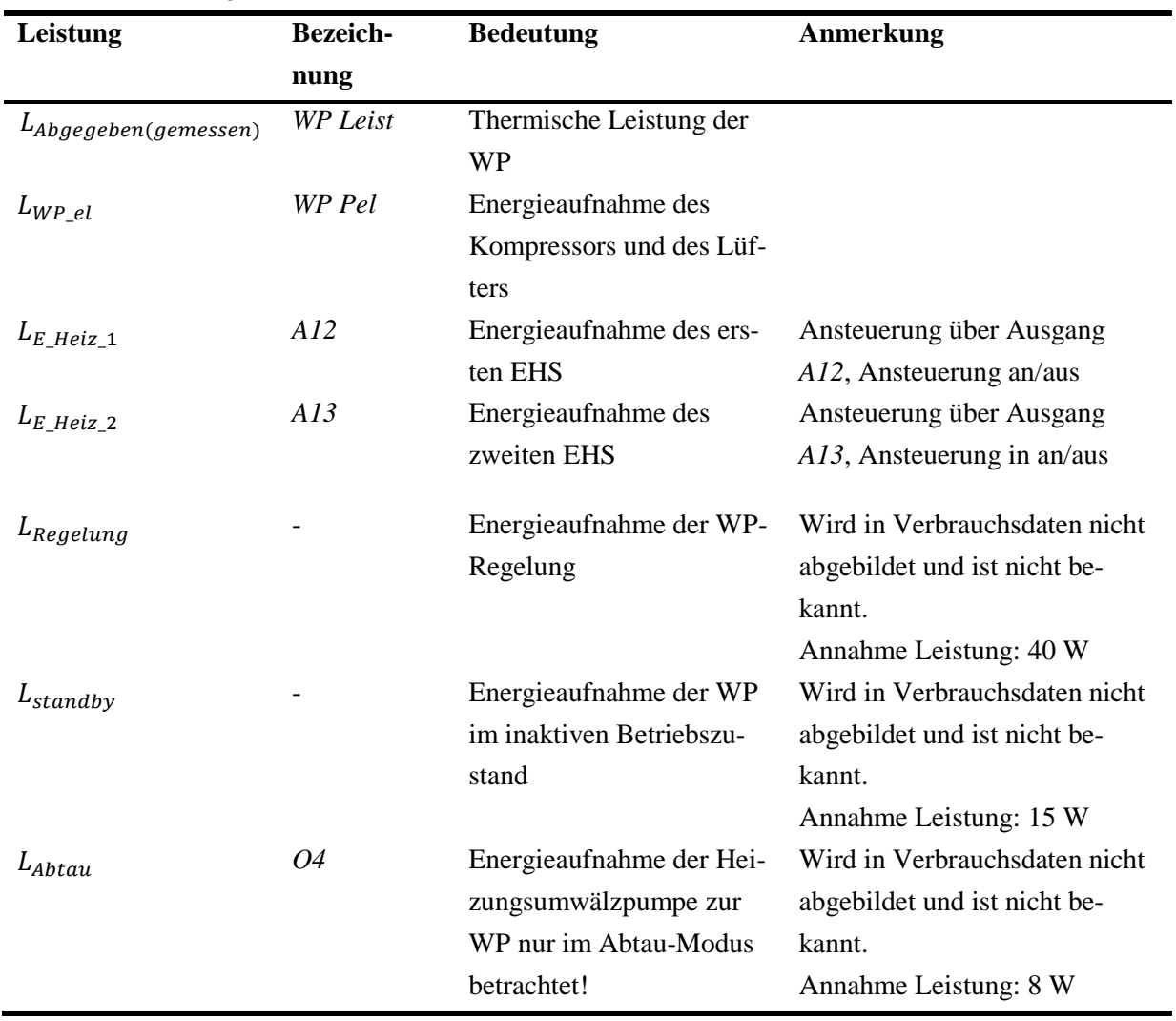

<span id="page-40-0"></span>Tabelle 4.2: Auflistung der el. Verbraucher. Mit Zuordnungen zu den Bezeichnungen in den Logging-Daten und Erklärung

#### Durchschnittliche Laufzeit der WP je Takt:

Die durchschnittliche Laufzeit der WP je Takt beschreibt das Verhältnis aus Gesamtlaufzeit der WP und der Anzahl der Startvorgänge. Die Gesamtlaufzeit der WP ist bereits durch die Angabe der Betriebsstunden definiert. Die Anzahl der Startvorgänge ist analog der Anzahl der Zeitpunkte, bei denen die aufgenommene el. Leistung *WP Pel* größer null wird.

#### <span id="page-41-0"></span>4.1.2. Auslesen der Parametrisierung

Die Anwendung muss die Parameter anhand der PG und der PA identifizieren und den entsprechenden Wert ausgeben können. [Tabelle C.4](#page--1-6) in [Anhang C](#page--1-0) zeigt eine Auflistung der benötigten Parameter inklusive PG und PA. Die Benennung der Parameter i[n Tabelle C.4](#page--1-6) orientiert sich an den Bezeichnungen aus einem internen Dokument der SOLVIS GmbH. Die Anwendung soll für die interne Verarbeitung der Parameter die Bezeichnungen des Dokumentes verwenden und für die Darstellung der Ergebnisse für den Anwender die Bezeichnungen des SolvisPortals.

Weiter muss die Anwendung beim Auslesen der Parameterdatei beachten, dass auch wenn nicht alle HK verwendet werden, die Parametrisierung von drei HK eingetragen ist. Die Anzahl der verwendeten HK ist über PA 2 der PG 0 auszulesen. Auch diese Information ist in [Tabelle C.4](#page--1-6) vermerkt. Außerdem muss die Anwendung bei den HK zwischen den Betriebsarten der Vorlauftemperatur differenzieren. Ist die Betriebsart *Kurve*, so muss die Anwendung die Parameter *Tag-Temp. Zeitfenster 1-3*, ausgeben. Ist die Betriebsart *Fix* muss der Parameter *Vorlauf-Temperatur Tagbetrieb* ausgeben werden.

#### <span id="page-41-1"></span>4.1.3. Zeitfensterüberprüfung

Die Zeitfensterüberprüfung soll durch eine mathematische Mengenbetrachtung erfolgen. So können die Zeiträume an einem Tag als Mengen betrachtet werden, wobei die Start- und Endzeit eines Zeitfensters i die Grenzen der Menge darstellen. Dies kann wie folgt dargestellt werden:

 $Z_i = \{x | t_{start} \le x \le t_{ende}\}, \quad Z \in \mathbb{Z}, i \in [1,2,3]$ 

Formel 4.3: Formel zur Bestimmung der Menge eines Zeitfensters

<span id="page-41-2"></span>Die Gesamt Menge der Zeitfenster eines Tages bildet sich somit wie folgt ab:

$$
Z_{tag} = Z_1 \cup Z_2 \cup Z_3, \qquad Z \in \mathbb{Z}, i \in [1,2,3]
$$

Formel 4.4: Vereinte Menge alles Zeitfenster eines Tages

<span id="page-41-3"></span>Dies muss mit den zu betrachtenden Zeitfenstern *Warmwasser*, *Zirkulation* und *Silent Mode* durchgeführt werden (vgl. Kapitel [3.4.4\)](#page-32-0). Anschließend kann über eine Schnittmengenbildung betrachtet werden, ob die Menge Zirkulationszeit an einem jeweiligen Tag eine Schnittmenge des Zeitfensters Warmwasser ist und somit innerhalb des Zeitfenster liegt. Dementsprechend kann entgegengesetzt geprüft werden, dass das Ergebnis der Schnittmenge zwischen *Silent Mode*-Zeiten und Warmwasserzeiten eines jeden Tages die leere Menge ergibt.

#### <span id="page-42-0"></span>4.1.4. Sensordatenanalyse

Die Überprüfung, ob die Vorlauftemperatur eines HK den Anforderungen entspricht, ist wie folgt durch die Anwendung umzusetzen: Die Anwendung muss alle Zeitpunkte, zu denen die Anforderung des HK der Absenktemperatur des HK entspricht, vernachlässigen. Dann muss die Anwendung für jeden Zeitpunkt die Differenz zwischen Heizkreisvorlauftemperatur und der Anforderungstemperatur bilden. Anschließend muss die Anwendung die Zeitpunkte zählen, an denen die Differenztemperatur betragsmäßig größer als 5 K ist. Befindet sich der Betrag der Differenztemperatur an mehr als 60% der betrachteten Zeitpunkte unter 5 K, so soll die Anwendung die Rückmeldung an den Anwender geben, dass es im Heizbetrieb keine Beeinträchtigungen gibt.

Für die Fehleranalyse auf Basis der SolarCheck-Methode (vgl. Kapitel [2.6\)](#page-17-0) müssen zunächst die Merkmale, erfüllte Betriebszustände und Symptome definiert werden. Die Anwendung muss die Merkmale und die erfüllten Betriebszustände in den Logging-Daten identifizieren und einem Symptom zuordnen können. [Tabelle 4.3](#page-42-1) zeigt die zwei geforderten Symptome mit den dazugehörigen Merkmalen und Betriebszuständen (vgl. Kapitel [4.1\)](#page-36-0).

<span id="page-42-1"></span>Tabelle 4.3: Definition von Fehlern nach der SolarCheck-Methode. Auflistung der dazugehörigen Symptome, Merkmale und erfüllten Betriebszustände (vgl. Kapitel [2.6\)](#page-17-0) unter Einbeziehung der spezifischen Namen der Datenpunkte entsprechend der SOLVIS GmbH (vgl. [Anhang B\)](#page--1-0)

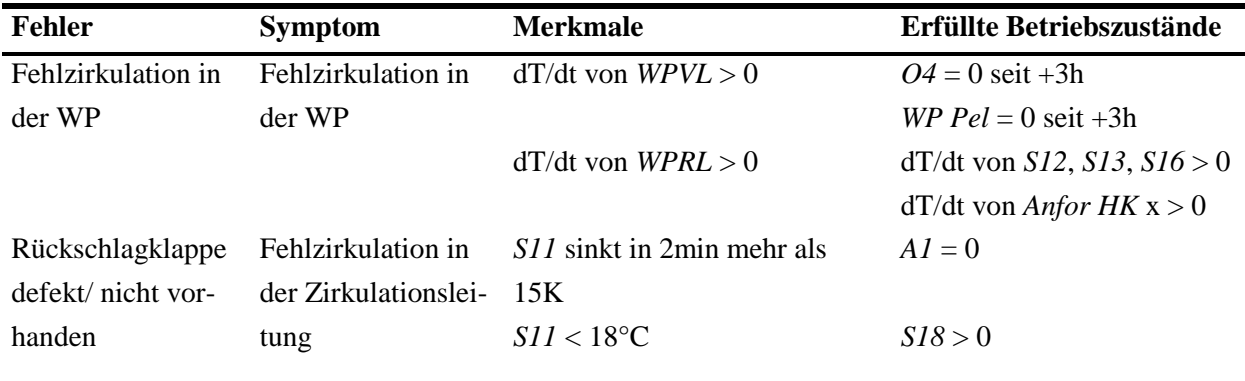

#### <span id="page-43-0"></span>4.2. Systemarchitektur

Aus den im vorherigen Abschnitt vorgestellten Anforderungen lassen sich drei Blöcke für die Systemarchitektur identifizieren. So gibt es den Datenimport, die Datenverarbeitung und abschließend die Ausgabe der Ergebnisse. Das Ziel der Architektur ist es eine system- und formatunabhängige Datenverarbeitung durchzuführen. Dazu müssen die auszulesenden Dateien in dem Block, Datenimport, in ein systemunabhängiges Format transformiert werden. Die abschließende Ausgabe der Ergebnisse muss in einem systemabhängigen Format erfolgen, welches für jeweilige Ausführungsumgebung einzeln definiert werden muss. Dazu sollen die Ergebnisse der Datenverarbeitung zunächst in einem systemunabhängigen Format zusammengefasst werden, welches anschließend in das Zielformat transformiert werden kann. So kann die Ausgabe der Ergebnisse an das Zielformat angepasst werden ohne den Aufbau für abweichende Dateiformate neu zu implementieren. [Abbildung 4.4](#page-43-1) zeigt die entsprechende Architektur des Systems. Wie zu erkennen ist, besteht das System aus den drei beschrieben Blöcken wobei der Block Datenverarbeitung weiter in die fünf im vorherigen Abschnitt beschriebenen Aufgabenfelder aufgegliedert werden kann.

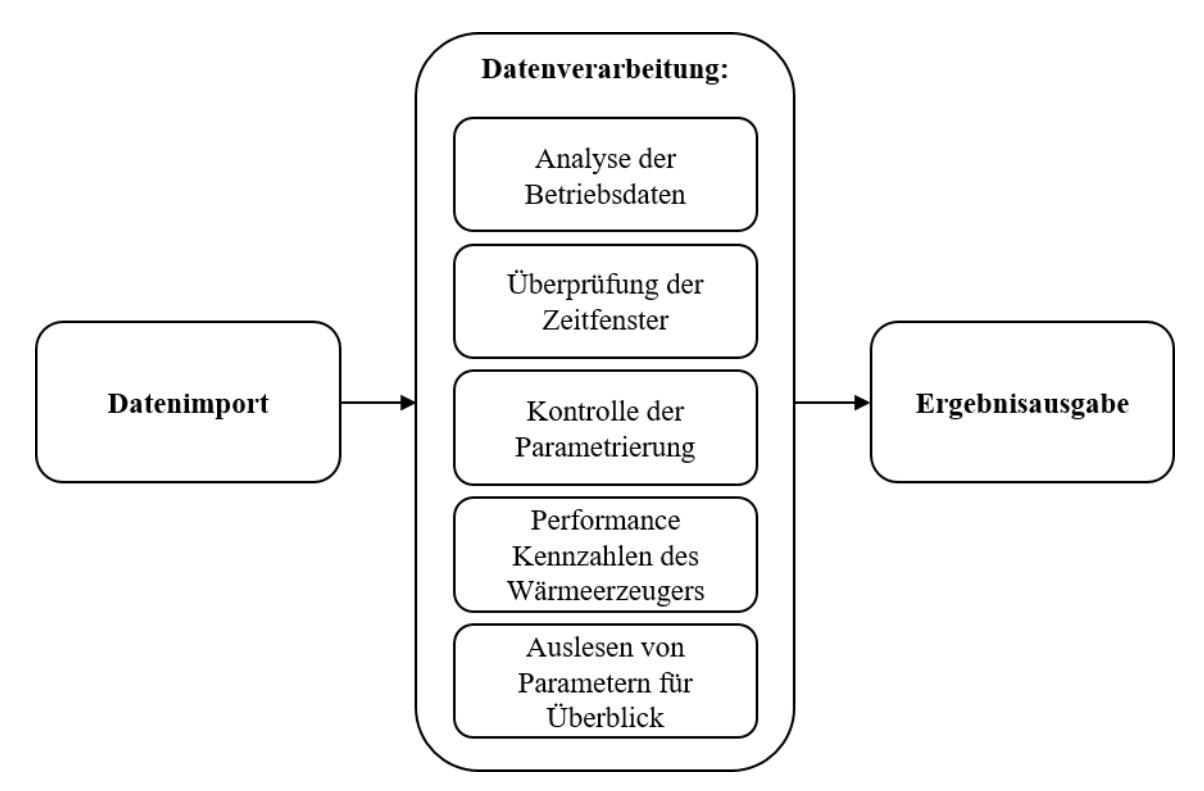

<span id="page-43-1"></span>Abbildung 4.4: Systemarchitektur der Datenanlyselösung

#### <span id="page-44-0"></span>4.3. Implementierung eines Prototyps

Im Folgenden sollen die erarbeiteten Anforderungen und Spezifikationen sowie die vorgestellte Systemarchitektur in einem Prototyp umgesetzt werden. Der Funktionsumfang des Prototyps soll möglichst dem Funktionsumfang der Anforderung entsprechen. Es sind jedoch Abweichungen und Einschränkungen bei der Datenherkunft sowie der Präsentation der Ergebnisse aufgrund des Aufwands der Implementierung, vorgesehen. So soll der Prototyp bereits die vorgesehenen Datenformate verarbeiten können, jedoch noch nicht innerhalb des SolvisPortals operieren. Auch die Ergebnisausgabe soll nicht im SolvisPortal stattfinden, sondern in einer Python-Konsole sowie in einer Excel-Datei als Protokoll. Auch eine intuitive Bedienoberfläche wird in dem Prototyp nicht umgesetzt. Die Architektur des Prototyps ist in einer groben Betrachtung analog zu [Abbildung 4.4.](#page-43-1) Detaillierter betrachtet ist der Prototyp in 17 Module gegliedert, die wie in [Abbildung 4.5](#page-44-1) dargestellt werden. Der Ablauf des Prototyps ist linear, sodass die Aufgaben in der Abbildung dargestellten Modulen nacheinander ausgeführt werden.

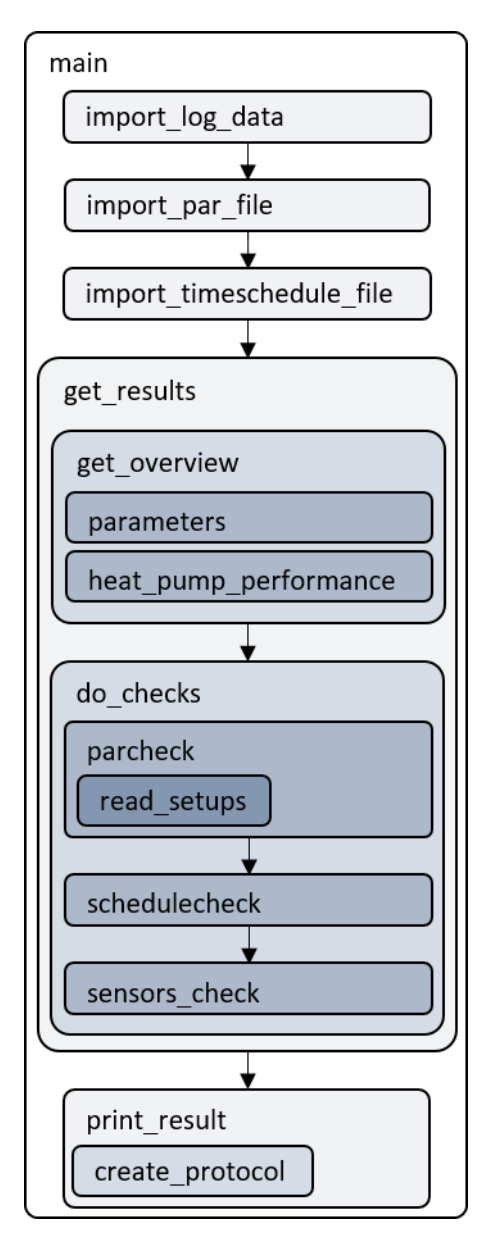

<span id="page-44-1"></span>Abbildung 4.5: Darstellung des Ablaufs des Programms und der Verschachtelung der Module

Die Beschreibung des Prototyps wird analog zu den drei in [Abbildung 4.4](#page-43-1) dargestellten Blöcken der Systemarchitektur erfolgen, wobei vorher die Randbedingungen für die Umsetzung, Anwendung und Reproduzierbarkeit des Prototyps erläutert werden.

#### <span id="page-45-0"></span>4.3.1. Allgemeine Informationen

Der Prototyp des Systems ist entsprechend den Anforderungen in der Programmiersprache Python implementiert. Für die Umsetzung wurde die Version Python 3.10.4 verwendet. Der Quellcode des Prototyps ist in den einzelnen Modulen im Anhang hinterlegt. Die Funktionalitäten des Prototyps wurden nicht alleinig durch die in Python hinterlegten Funktionen umgesetzt, sondern durch weitere nicht native Erweiterungen welche in der Datei requierments.txt hinterlegt sind und im Folgenden vorgestellt werden.

NumPy: ist eine Python-Bibliothek für wissenschaftliche Berechnungen in Python. Die NumPy-Bibliothek ermöglicht den Einsatz unterschiedlicher Arten von Arrays und die effiziente Durchführung von mathematischen, logischen oder formmanipulierenden Operationen [38]. In diesem Prototyp wird NumPy hauptsächlich für den Einsatz der mathematischen Funktionalität sowie dem Umgang mit Arrays eingesetzt.

Xlsxwriter: ermöglicht es eine Excel 2007 sowie XLSX-Datei zu erstellen und in diese auf mehreren Arbeitsblättern Text, Zahlen, Formeln und Hyperlinks zu schreiben sowie die Formatierung zu bearbeiten [39]. In dem Prototyp findet dieses Modul bei der abschließenden Erstellung des Protokolls in einer Excel Datei Anwendung.

Pandas: ermöglicht den Umgang mit unterschiedlichen Formen von Datenstrukturen, für einen intuitiven Umgang mit diesen. Pandas operiert hauptsächlich mit zwei Datenstrukturen. Zum einen der eindimensionalen Serie und zum andere dem zweidimensionalen Dataframe, der in diesem Prototyp als systemunabhängiges Format eingesetzt wird. Einige Vorteile die das Pandas Modul hat, sind unteranderem der Umgang mit nicht vorhandenen Daten, die Flexibilität der Datenstrukturen sowie das Zusammenfügen von mehreren Datenstrukturen [40].

Vor dem Ausführen des Skripts müssen die Parameterdatei, die Zeitfensterdatei sowie die Logging-Daten ohne Veränderung der Dateinamen in einem Unterordner des Ordners "Data" mit dem entsprechenden Anlagennamen hinterlegt sein. In der *main*-Funktion im gleichnamigen Skript muss anschließend der gewählte Anlagenname bei der gleichnamigen Variablen hinterlegt werden. Außerdem muss in der *main*-Funktion die Auswahl der Protokollierung als Excel und/oder in der Konsole über die beiden Variablen des Typ Boolean *print\_in\_console* und *create\_protocol* getroffen werden. Des Weiteren muss über die *data\_as\_txt*-Variable des Typ Boolean hinterlegt werden welche Datei die Logging-Daten haben. Ist die Variable *True* so handelt es sich um CSV-Dateien, ist die Variable *False* so handelt es sich um JSON-Dateien. Anschließend kann der Prototyp über einer beliebigen Python Konsole der genannten Version durch das Ausführen des *main-*Skriptes gestartet werden.

#### <span id="page-46-0"></span>4.3.2. Datenimport

Der Import der Daten besteht aus den drei Skripten *import\_log\_data*, *import\_par\_file* und *import\_schdule\_file*. Diese transformieren die Zeitplandatei, die Parameterdatei und die Logging-Daten aus dem JSON-, CSV- oder txt-Format in jeweils einen Pandas Dataframe als systemunabhängiges Format und geben diesen an die *main*-Funktion zurück. Bezogen werden die Daten aus einem Unterordner des Ordners *Data* mit dem entsprechenden Namen des Anlagenbetreibers. In diesem Ordner werden vor dem Ausführen des Skripts alle Dateien abgelegt. Für eine bessere Übersicht nach dem Ausführen des Skripts sortieren die Skripte die einzelnen Dateien in einzelne Unterordner, so dass die Daten abschießend in den Ordnern *Zeit*, *Par* und *Rohdaten\_json* bzw. *Rohdaten\_txt* hinterlegt sind. So sind die Protokolle der Analyse zum Schluss die einzigen Dateien in dem Hauptordner der Anlage. Diese Sortierung hat des Weiteren den Vorteil, dass die unterschiedlich benannten Logging-Dateien im CSV-Format nicht namentlich hinterlegt sein müssen, sondern alle Dateien mit der Endung txt den Logging-Daten zugeordnet und so auch importiert werden können. Dies setzt bei der Sortierung jedoch voraus, dass die Zeitplandatei und die Parameterdatei zuvor in ihre Ordner einsortiert werden.

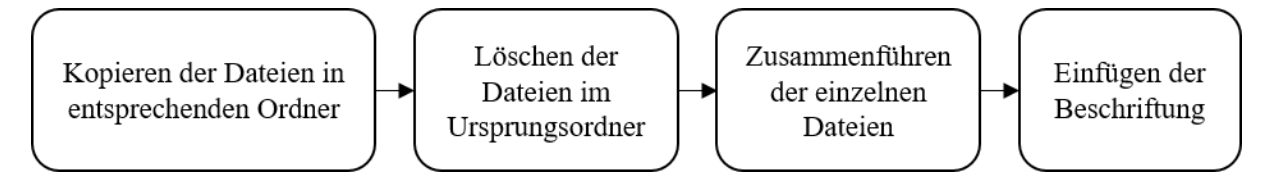

Abbildung 4.6: Schematischer Ablauf des Datenimport

<span id="page-46-1"></span>Der Ablauf der Skripte ist ähnlich und läuft wie i[n Abbildung 4.6](#page-46-1) dargestellt ab. So wird zunächst jeweils in einer *prep*-Funktion die Sortierung der jeweiligen Datei vorgenommen. Anschließend werden die Dateien einzeln zu Pandas Dataframes transformiert. Bevor die Dataframes zusammengefügt und an die *main*-Funktion zurückgegeben werden. Die Zeitfensterdatei, die Parameterdatei und die Logging-Daten im JSON Format bestehen jeweils nur aus einer Datei, weshalb das Zusammenführen hier zwar für Abweichende Dateien hinterlegt ist jedoch praktisch nicht ausgeführt wird. Für jeden Datensatz abweichend ist die Beschriftung der Achsen. Die Achsen des Zeitfenster-Dataframes werden nicht beschriftet, da sich die Zeitfenster über die Position im Dataframe ergeben und der Dataframe nur eine Spalte hat. Bei der Parameterdatei werden die einzelnen Spalten mit PG, PA und Wert beschriftet. So können die benötigten Parameter durch einen Suchalgorithmus gefunden werden. Das Beschriften der Logging-Daten wird für beide Dateiformate durch dieselbe Funktion ausgeführt, ist jedoch teilweise abhängig von dem Dateiformat, da der Algorithmus für die Transformation der CSV-Dateien in den Pandas Dataframe einige Spaltenüberschriften, die im Header der ursprünglichen Datei vorhanden sind, nicht richtig erkennt. Die Ausgabe der drei Skripte sind ein *log\_df* genannter Dataframe der Logging-Daten, ein *time\_df* genannter Dataframe der Zeitfensterdatei sowie ein *par\_df* genannter Dataframe der Parameterdatei.

#### <span id="page-47-0"></span>4.3.3. Datenverarbeitung

Die Verarbeitung der Daten erfolgt durch die Skripte *get\_results*, *get\_overview*, *parameters*, *heat\_pump\_performance*, *do\_checks*, *parcheck*, *read\_setups*, *schedule\_check* und *sensors\_check*. Wie in [Abbildung 4.5](#page-44-1) dargestellt, ist das Skript *get\_results* jenes, welches die weiteren Skripte ausführt. Durch *get\_results* wird ein Ergebnislexikon (in der Regel wird dies für Python als *dict* bezeichnet) *result\_dict* erzeugt. In diesem werden die in dem *to\_be\_checked\_dict* hinterlegten Ergebnisse zu einem Lexikon zusammengefügt.

Die Lexika mit den jeweiligen Ergebnissen, der folgenden Funktionen, werden in dem *to\_be\_checked\_dict* hinterlegt:

- *get\_overview\_times*,
- *get\_hp\_performance*,
- *get\_overview\_par*,
- *par\_check*,
- *schedule\_check* und
- *sensor\_check*

Die ersten drei Funktionen sind in dem Skript *get\_overview* implementiert. Die anderen drei Funktionen sind in dem Skript *do\_checks* definiert. In diesen beiden Skripten werden einzelne Ergebnis Lexika erstellt, die an *get\_results* zurückgegeben werden. In dem Skript *get\_overview* werden die Skripte *parameters* und *heat\_pump\_performance* aufgerufen. Die Funktionen *get\_overview\_times* und *get\_hp\_performance* aus dem Skript *get\_overview* beziehen daraufhin die Ergebnisse aus Funktionen des Skripts *heat\_pump\_performance*. Die Funktion *get\_overview\_par* bezieht die Ergebnisse aus dem Skript *parameters*. Die in dem Skript *do\_checks*in Lexika zusammengefassten Ergebnisse werden durch die Skripte *parcheck*, *schedule\_check* und *sensors\_check* berechnet. In diesem werden die in den Anforderungen und Spezifikationen definierten Kontrollen durchgeführt. Das Skript *parcheck* führt die Parameterkontrolle durch. Dazu wird unter anderem das Skript *read\_setups* aufgerufen. Dieses kann Parameter, die in verschlüsselter Form hinterlegt sind, entschlüsseln. Für die weitere Interpretation sind die Ergebnisse der entschlüsselten Parameter in Lexika in der Datei *parameterdef* hinterlegt. Die Parameterkontrolle wird zentral in einem Lexikon durchgeführt. In dem Lexikon sind zunächst die Bezeichnung der einzelnen Parameter, die Werkseinstellungen, die definierten Grenzen sowie die PA und die PG hinterlegt. Anhand der PA und PG wird für jeden Parameter der in dem *par\_df* hinterlegte Wert ermittelt. In diesem Zusammenhang wird teilweise auch das Skript *read\_setups* verwendet. Anschließend wird für jeden Parameter kontrolliert, ob dieser von der WE abweicht. Die Information, ob ein Parameter abweicht, wird danach als Boolean dem Lexikon des jeweiligen Parameters angefügt. Im nächsten Schritt wird die Abweichung der Parameter mit den Grenzen verglichen. Auch das Ergebnis dieser Kontrolle wird für jeden Parameter in dem Lexikon als Boolean hinterlegt, welches daraufhin an das Skript *do\_checks* weitergegeben wird.

Das Skript *schedule\_check* führt die Abgleiche der Zeitfenster *Zirkulation* und *Silent Mode* mit dem mit dem Zeitfenstern *Warmwasser* durch (vgl. Kapitel [3.4.4\)](#page-32-0). Dafür wird aus den sechs Werten, welche die Zeitfenster eines Tages beschreiben, eine Zahlenreihe zwischen eins und 94 hinterlegt. Diese dokumentieren Viertelstunde eines Tages (vgl. Kapitel [3.2\)](#page-21-0). Die Zahlenreihen der gesamten Woche werden anschließend in Arrays gespeichert. Die Kontrolle erfolgt dann über die spezifizierte Mengendefinition. Für die Kontrolle der *Silent Mode*-Zeitfenster werden die Zeitpunkte betrachtet, an denen der *Silent Mode* nicht aktiv ist. Wird das Warmwasserzeitfenster anschließend eine Teilmenge des nicht aktiven *Silent Mode*-Zeitfenster, so sind die Zeitfenster korrekt gewählt. Das Ergebnis der Kontrolle wird in Form eines Arrays von sieben Boolean zurückgegeben. Jede Boolean entspricht dem Ergebnis eines Tages.

Abschließend werden durch das Skript *sensors\_check* die Fehlerdetektionsmechanismen nach dem SolarCheck-Projekt (vgl. Kapitel [2.6\)](#page-17-0) durchgeführt sowie die Überprüfung, ob die Vorlauftemperaturen der HK den jeweiligen Anforderungen entsprechen. Für die Fehlerdetektion werden in dem *log\_df* zunächst die zeitlichen Differenzen berechnet. Anschließend wird in dem *log\_df* herausgefiltert, zu welchen Zeitpunkten alle Bedingungen erfüllt sind, die nicht zeitabhängig sind. Für die herausgefilterten Zeitpunkte wird daraufhin kontrolliert, ob die Bedingungen erfüllt werden, welche über eine bestimmte Zeitspanne erfüllt sein müssen. In einem Array werden abschließend die Zeitpunkte vermerkt für die alle Bedingungen erfüllt sind. Der Vergleich der Vorlauftemperaturen mit der Anforderung der HK erfolgt durch das Berechnen der Differenz zwischen den beiden Temperaturen. Zunächst werden die Zeitpunkte in denen der Heizbetrieb nicht aktiv und die Anforderung des HK bei 5°C ist, herausgefiltert. Anschließend werden der Betrag der Differenz und der zeitliche Mittelwert dieser Werte berechnet. Als Ergebnis wird eine Boolean ausgegeben, welche das Ergebnis der Überprüfung der Vorlauftemperatur repräsentiert.

#### <span id="page-48-0"></span>4.3.4. Ergebnisausgabe

Die Ausgabe der Ergebnisse erfolgt durch zwei Skripte, die das in der Datenverarbeitung erstellte Ergebnislexikon ausgeben sollen. Wie bereits beschrieben existieren als Möglichkeiten der Ergebnisausgabe in einer Python-Konsole sowie in einer Excel-Datei. Bei der Möglichkeit der Ausgabe in einer Excel-Datei werden in zwei weiteren Tabellenblättern neben den Ergebnissen auch die Parameter- und die Zeitfensterdatei sowie die Logging-Daten in einer extra CSV-Datei hinterlegt. Die Ausgabe über eine Python-Konsole erfolgt über eine Textausgabe jedes Eintrags des Ergebnislexikons. Die Erstellung des Protokolls in einer Excel-Datei erfolgt durch eine in der Pandas-Bibliothek hinterlegten *to\_excel*-Funktion. Mithilfe des vorgestellten *xlsxwriter*-Moduls als Treiber wird eine Excel-Datei erstellt, die das Ergebnislexikon, den Zeitfenster-Dataframe sowie den Parameter-Dataframe in einzelnen Arbeitsblättern abbildet. Der Dataframe *log\_df* der Logging-Daten wird in einer externen CSV-Datei gespeichert, da gegebenenfalls die mögliche Dateigröße einer Excel-Dateien überschritten wird.

#### <span id="page-49-0"></span>4.4. Testung, Validierung und Demonstration des Prototyps

Für die Testung des Systems wurden Testdatensätze entwickelt, die die definierten Fehlertypen beinhalten und durch die Algorithmen identifiziert werden sollen. Getestet werden soll durch die Datensätze, ob der Prototyp die Kontrolle der Parametrierung sowie das Ausführen die an das Solarcheck-Projekt angelehnte Fehlererkennungsansätze korrekt ausführt. Des Weiteren stehen Datensätze von drei Heizungssystemen zur Verfügung, die mithilfe des Prototypen ausgewertet werden sollen und die Funktion sowie die Ausgabe des Prototyps demonstrieren sollen.

Für das Testen der Parametrierungskontrolle bedarf es drei Untersuchungen. Zum einen der Untersuchung, ob das Programm Überschreitungen der oberen Grenzen erkennt sowie Unterschreitungen der unteren Grenzen und zum anderen ob das Programm vollständig korrekte Parametrierungen als solche erkennt. Die Ergebnisprotokolle dieser Tests sind im Anhang dieser Arbeit hinterlegt. Der relative Dateipfad der Protokolle sowie der Datensätze ist wie folgt: *Programm\Data\"Bezeichnung des Tests"*. Wie in diesen Protokollen zu erkennen ist, vermerkt der Prototyp alle Abweichungen korrekt. Das Optimierungspotential der auf Erfahrungswerten basierenden zulässigen Abweichungen kann erst durch Langzeitbeobachtungen ermittelt werden, die im Rahmen dieser Arbeit nicht durchgeführt werden und eine entsprechende Anpassung implizieren.

Für die Überprüfung der Detektion von Fehlzirkulation über die WP wurde ein vierstündiger Datensatz entwickelt. Die betrachtete Uhrzeit wurde zufällig gewählt und ist alleinig für die Funktion des Prototyps relevant. Der Zeitpunkt des Eintretens der Fehlzirkulation ist der 01.01.2022 23:30:58 Uhr. Die Bezeichnung des Tests ist *Test1.* [Abbildung D.1](#page--1-2) in [Anhang D](#page--1-0) zeigt den graphischen Verlauf des Testdatensatzes. Es ist zu beobachten, dass die *WPVL* und *WPRL* ab 23:30:58 Uhr zeitglich mit einer Steigerung der Heizkreisanforderung beginnen anzusteigen, ohne dass die Ladepumpe der WP innerhalb der letzten drei Stunden eingeschaltet war. Die Rückmeldung des Prototyps bezüglich des Fehlers ist in [Abbildung 4.7](#page-49-1) dargestellt.

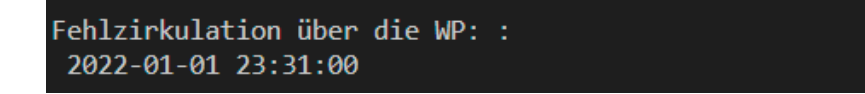

<span id="page-49-1"></span>Abbildung 4.7: Ergebnis des Testszenarios: Fehlzirkulation über die WP. Als Screenshot aus der Konsole einer Programmierumgebung

Bei der Kontrolle, ob der Prototyp Fehlströmungen über die Zirkulationsleitungen detektieren kann, wurden zwei jeweils 15 Minuten lange Datensätze entwickelt, die in [Anhang h](#page--1-0)interlegt sind. Die Kontrolle der beiden Szenarien wurde als *Test\_2* bezeichnet. Das erste Testszenario simuliert einen Temperaturabfall unter 20°C und der zweite einen Temperatursturz um mehr als 15 K. Die Graphischen Verläufe der beiden Testszenarien sind in [Abbildung E.2](#page--1-3) und [Abbildung E.3](#page--1-4) dargestellt. Wie zu erkennen, beginnen die beiden Szenarien jeweils zu einer vollen Stunde mit einer Stunde Abstand zueinander. Der zu detektierende Fehler beginnt jeweils 14 Minuten nach der vollen Stunde. Werden die beiden Datensätze durch den Prototyp untersucht, so identifiziert er beide Fehler und gibt diese wie in [Abbildung 4.8](#page-50-0) dargestellt aus

#### Fehlströmungen über die Zirk.-leitung beim WW-Betrieb: : 2022-01-01 20:14:00 2022-01-08 21:15:00

<span id="page-50-0"></span>Abbildung 4.8: Ergebnis des Testszenarios: Fehlströmungen durch die Zirkulationsleitung. Als Screenshot aus der Konsole einer Programmierumgebung

Abschließend wurden einige Analysen mit den Daten von bestehenden Heizungssystemen durchgeführt bei denen zum einen fehlerhafte Parametrierungen sowie Fehlzirkulationen über die WP durch Fachpersonal festgestellt wurden. Heizungssysteme mit Fehlströmungen durch die Zirkulationsleitung wurden bisher noch nicht gemeldet. Die Betriebsdaten dieser Heizungssysteme sind in anonymisierter Form mit den dazugehörigen Protokollen in Form einer Excel-Datei, die der Prototyp erzeugt, im nach [Anhang F](#page--1-0) im Anhang hinterlegt. Bei erster Betrachtung detektiert der Prototyp an vielen Tagen Fehlzirkulationen durch die WP. Wird jedoch eine optische Kontrolle der Betriebsdatenverläufe durchgeführt, so fallen deutlich mehr Zeitpunkte auf, zu denen der Fehler auftritt als in dem Protokoll vermerkt. Als Beispiel dafür sollen die in Anhang F hinterlegten Betriebsdaten betrachtet werden. Entsprechend des Protokolls von *Heizungssystem\_1* (s. Anhang) wurde beispielsweise am 22.08.2021 um 18:19 Uhr eine Fehlströmung detektiert. Wird dieser Zeitpunkt in den Daten betrachtet, so zeigt sich der in [Abbildung 4.9](#page-51-0) dargestellte Verlauf. Zu erkennen ist ein minimaler Anstieg der Datenpunkte *WPVL* und *WPRL* mit gleichzeitigem Anstieg des Datenpunktes *S13*. Damit sind die Randbedingungen erfüllt, da gleichzeitig auch die LP der WP für drei Stunden nicht in Betrieb war. Werden dahingegen die Betriebsdaten im SolvisPortal betrachtet so fallen an demselben Tag größere Temperaturveränderungen in den Datenpunkten *WPVL* und *WPRL* bei erfüllten Randbedingungen auf. Ein Beispiel dafür ist in [Abbildung 4.10](#page-51-1) dargestellt. In diesem Beispiel ist zu erkennen, dass mit dem Anstieg der Vorlauftemperatur des HK (blaue Linie), ungefähr gleichzeitig um 14:18 Uhr der *WPRL* (gelbe Linie) auch ansteigt. Dieses Beispiel ist nur exemplarisch und soll darlegen, dass der Prototyp bereits eine Vielzahl an Fehlströmungen detektieren kann. Es sind jedoch noch Justierungen in den Annahmen oder eine detailliertere Spezifizierung der Fehler notwendig, um die Genauigkeit der Algorithmen zu verbessern.

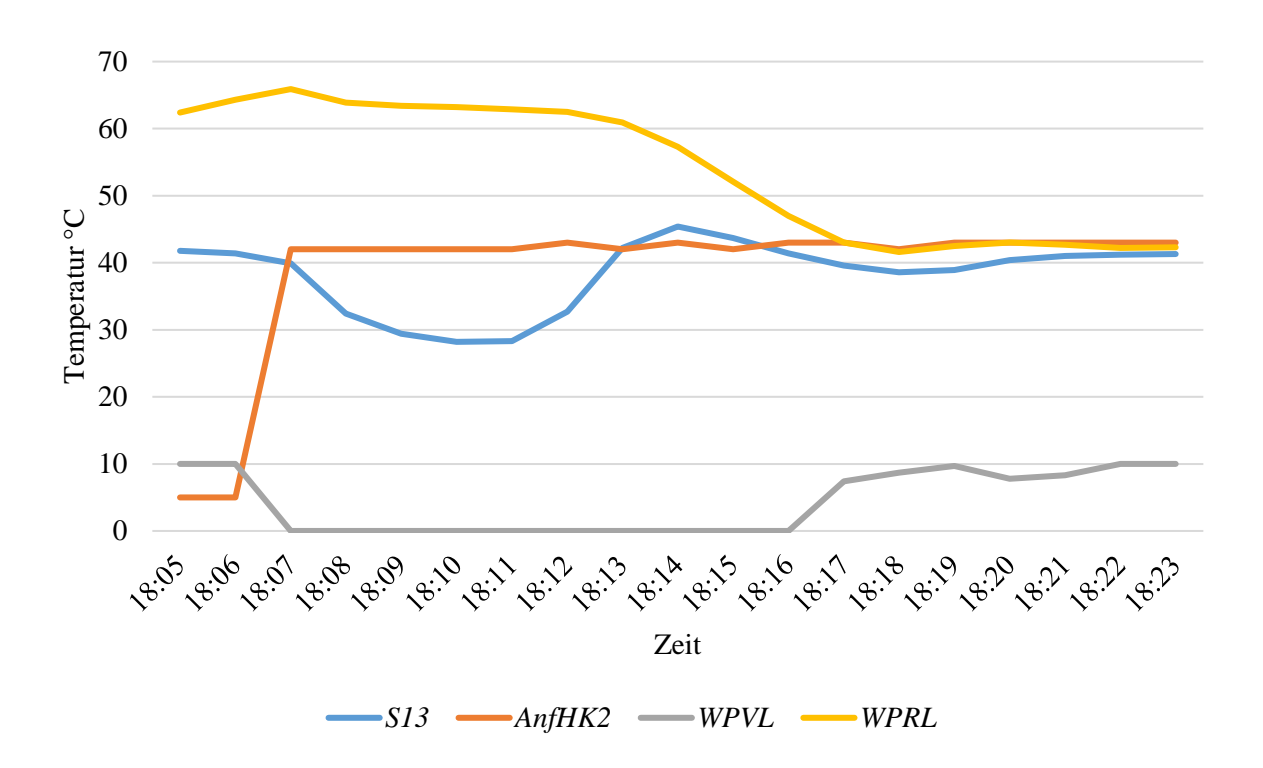

Abbildung 4.9: Sensordatenverlauf zu einem Zeitpunkt mit Fehlzirkulation durch die WP

<span id="page-51-0"></span>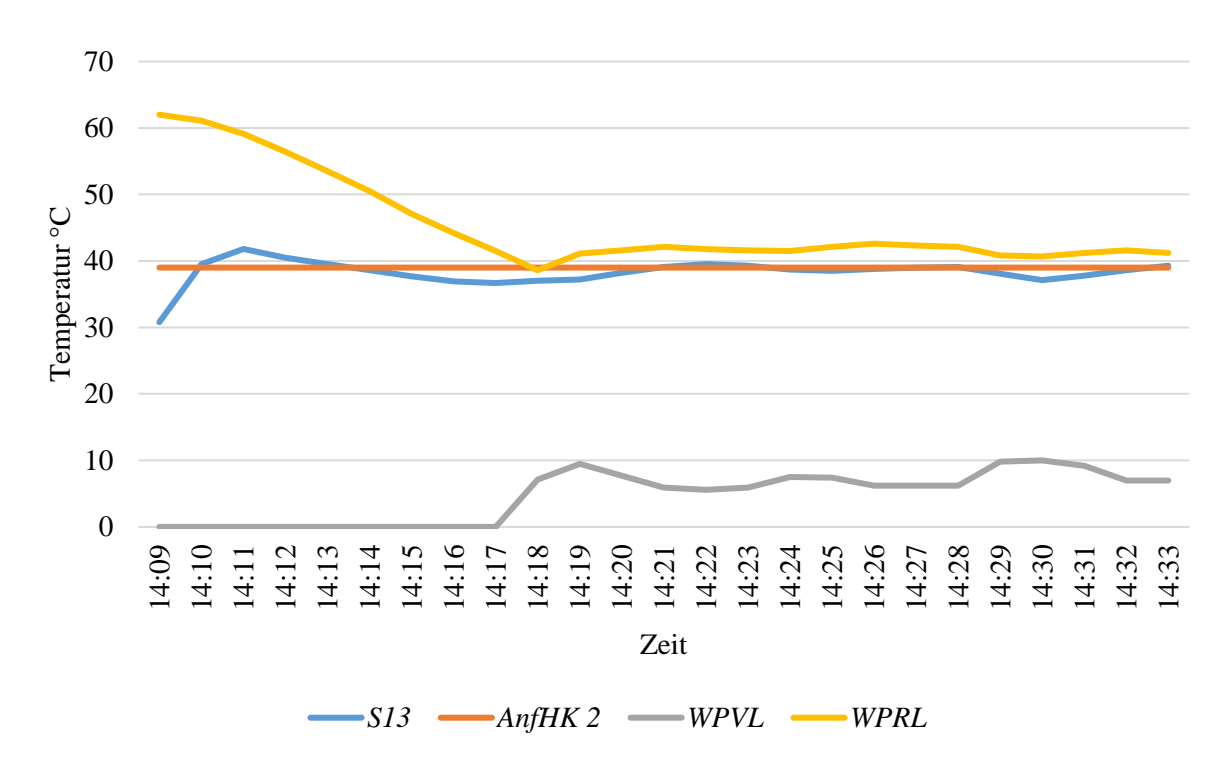

<span id="page-51-1"></span>Abbildung 4.10: Beispiel für starken Temperaturanstieg durch Fehlzirkulation im WPRL. Nachzeichnung der Daten des entsprechenden Heizungssystems aus dem SolvisPortal.

#### <span id="page-52-0"></span>4.5. Fazit

In dieser Arbeit wurde das Ziel der Konzeptionierung eines Datenanalysetools formuliert (vgl. Kapitel [1\)](#page-7-0). Dieses soll die Betriebsdaten, Zeitfenster und Parameter von SOLVIS Heizungssystemen auswerten und für die Anlagenoptimierung durch eine Fachkraft aufbereiten, sodass der Prozess der Anlagenanalyse beschleunigt wird. Hintergrund dieses Ziels ist die wachsenden und bisher ungenutzten Datenmengen, die bei vielen Heizungssystemen anfallen. Die SOLVIS GmbH wird als Anwendungsfall gewählt, da diese Betriebsdaten sowie Informationen bezüglich der Daten zur Verfügung stellt. Die Anlagenoptimierung kann zwischen fünf und zehn Prozent Energie einsparen, weshalb vorallem bei den aktuell steigenden Energiepreisen ein solches digitales Mittel hilfreich sein kann (vgl. Kapitel 1). Als Grundlage wurde daraufhin der Aufbau eines regulären Heizungssystems erläutert und dazu die Wärmepumpe als Wärmeerzeuger eingeführt (vgl. Kapitel [2.1](#page-9-1) – [2.3\)](#page-13-0). Im Anschluss wurde auf die in Heizungssystemen anfallenden Daten eingegangen sowie auf die Grundlagen der damit verbundenen Datenanalyse und den drauf basierenden Geschäftsmodellen (vgl. Kapitel [2.4](#page-14-0) – [2.5\)](#page-15-0). Diese Betrachtung zeigte, dass einige Hersteller schon cloudbasierte Lösungen für Endkunden sowie Fachkräfte anbieten, die Lösungen jedoch keine Möglichkeit der Auswertung bieten (vgl. Kapitel [2.5\)](#page-15-0). Somit sind nicht geeignete Parametrierungen oder Systemfehler nicht identifizierbar. Zuletzt wurde das abgeschlossene SolarCheck-Forschungsprojekt vorgestellt (vgl. Kapitel [2.6\)](#page-17-0). In diesem wird ein Ansatz zur Fehlererkennung in den Betriebsdaten von Solarthermie-Kollektoren vorgestellt, der sich auf andere Wärmeerzeuger übertragen lässt. So können weitere Komponenten mit dem zugrundeliegenden Ansatz analysiert werden. Die anschließende Betrachtung des SOLVIS Heizungssystems hat weiter die Unterschiede zwischen einem herkömmlichen Heizungssystem und dem Schichtpufferspeichersystem gezeigt (vgl. Kapitel [3.1](#page-19-1) – [3.3\)](#page-23-0). Des Weiteren hat diese Betrachtung die herstellerspezifischen Datenpunkte, die in einem SOLVIS Heizungssystem mit WP anfallen dargelegt und erläutert, wie die Dateiformate der Daten aufgebaut sind. Basierend auf dem Heizungssystem mit WP wurde anschließend der derzeitige Prozess der Anlagenoptimierung betrachtet (vgl. Kapitel [3.4\)](#page-27-0). Diese ist ein weitestgehend händischer Prozess, bei dem die zu betrachtenden Daten nacheinander analysiert werden. Dieser Prozess ist, wie aus dem Transkript des dafür geführten Interviews hervorgeht, zeitaufwändig und basiert weiter auf Erfahrungswerten der Fachkraft. Aus den Erkenntnissen der vorherigen Kapitel wurde ein Konzept für das Datenanalysetool entwickelt (vgl. Kapitel [4\)](#page-35-0). Dafür wurde die Methode des V-Modells angewendet, die sich durch ständige Kontrollen der vorherigen Schritte auszeichnet, wodurch Abweichungen in der Entwicklung von den Vorgaben schnell entdeckt werden können (vgl. Kapitel [4\)](#page-35-0). Entsprechend des Modells wurden zunächst die Anforderungen an das Konzept formuliert und für einige Schritte bereits spezifiziert (vgl. Kapitel [4.1\)](#page-36-0). Vor allem die Überführung des händischen Prozesses in eine automatisierte Form sowie die Interpretation der Erfahrungswerte stellte sich als Herausforderung dar. Aus den Anforderungen wurde anschließend eine Systemarchitektur entwickelt, auf deren Basis ein Prototyp umgesetzt wurde, der mit Vernachlässigung der grafischen Gestaltung die Anforderungen umsetzt (vgl. Kapitel [4.2](#page-43-0) und [4.3\)](#page-44-0). In der anschließenden Ergebnispräsentation zeigt sich, dass der entwickelte Prototyp die beschriebenen Anforderungen erfüllt und eine Umsetzung möglich ist. Vor allem der Algorithmus der Parameterkontrolle sowie die Kontrolle der Zeitfenster zeigt, dass das Erfassen von unzulässig abweichenden Parametern und Zeitfenstern zuverlässig durchgeführt werden kann. Die Umsetzung des Fehlererkennungsansatzes nach der SolarCheck-Methode kann zweiseitig betrachtet werden. Zum einen hat der Prototyp gezeigt und validiert, dass die betrachteten Fehler mit den aufgestellten Betriebsbedingungen

bei problembehafteten Heizungssystemen detektiert werden können. Zum anderen hat eine optische Kontrolle der kritischen Zeitpunkte gezeigt, dass bei diesen Zeitpunkten zwar der detektierte Fehler auftrat, jedoch häufig mehr und zum Teil stärkere Erscheinungsbilder des entsprechenden Fehlers nicht erkannt wurden. Dementsprechend bedarf es dort Anpassungen der Randbedingungen, die erfüllt sein müssen.

Relevant für diese Arbeit war vor allem der Projektbericht des SolarCheck-Projekts (vgl. Kapitel [2.6\)](#page-17-0) auf den sich der Fehlerdetektionsansatz dieser Arbeit bezieht (vgl. Kapitel [4.1.4\)](#page-42-0). So wurde eine Erweiterung dieses Ansatzes durch diese Arbeit umgesetzt und in einem Prototyp erprobt. Wobei gezeigt wurde, dass dieser funktioniert, jedoch Verbesserungen der Fehlerdefinitionen notwendig sind. Weiter kann der Ansatz als Grundlage für die Entwicklung von Predictive Maintenance Algorithmen verwendet werden, die durch einige Unternehmen schon umgesetzt werden (vgl. Kapitel [2.5\)](#page-15-0). Durch die Umsetzung der Parameterkontrolle wurde eine Grundlage geschaffen, Heizungssysteme ganzheitlich auszuwerten. Dadurch können Rückschlüsse auf die Effizienz und das Betriebsverhalten gezogen werden (vgl. Kapitel [4.1](#page-36-0) und [4.1.1\)](#page-39-0), womit zukünftig die Energieeinspar- und Effizienzsteigerungspotentiale der Parameterveränderungen untersucht werden können. Somit können die, auf Basis von Erfahrungswerten, gewählten Parametergrenzen durch wissenschaftlich fundierte Grenzen ersetzt werden. Weiter kann dieser Ansatz so auch auf weitere Wärmeerzeuger sowie weitere Hersteller von Heizungssystemen erweitert werden. Daraus können spezifisch für jedes Heizungssystem Empfehlungen für die Parametrierung formuliert werden, wodurch zusätzlich Energie eingespart werden kann.

In dieser Arbeit sind neben den erbrachten Leistungen und Erfolgen auch kritisch zu hinterfragende Aspekte aufgetreten. So werden im Verlauf der Arbeit nur Daten der SOLVIS GmbH betrachtet, dies senkt die Reproduzierbarkeit der Arbeit auf andere Heizungssysteme, kann jedoch auch wie bereits erwähnt als Grundlage betrachtet werden, das Konzept auf weitere Heizungssysteme zu überführen und das Vorgehen zu verallgemeinern. Weiter werden derzeit Datenlücken in dem entwickelten Prototyp direkt gefiltert und nicht betrachtet. Dadurch steigt die Funktionalität und die Betriebsstabilität des Prototyps, jedoch können keine Aussagen getroffen werden, inwiefern Datenlücken die betrachteten Ansätze beeinflussen. Ferner können somit keine Ansätze wie das Interpolieren (vgl. Kapitel [2.5\)](#page-15-0) zwischen Datenpunkten erprobt werden, wodurch weitere Erkenntnisse aus dieser Arbeit abgeleitet werden könnten. In Abwägung mit dem geleisteten Umfang in dieser Arbeit wurde von diesem Ansatz jedoch abgesehen und ein stabiler Betrieb des Prototyps bevorzugt. Dies kann jedoch in weiteren Forschungsansätzen einzeln betrachtet und optimiert werden. Auch die Wahl und Umsetzung der Methoden muss kritisch betrachtet werden. So basiert die Wahl der Parametergrenzen wie bereits argumentiert zunächst auf Erfahrungswerten. Auch die damit potentiell einhergehenden Ungenauigkeiten wurden bereits diskutiert. Deshalb hätten hier alternative Ansätze wie eine Simulation des Systems mit unterschiedlichen Parametrierungen gewählt werden können. Da diese jedoch noch nicht existieren und eine Umsetzung der Simulation im Umfang einer weiteren Arbeit entspricht wurde im Verlauf dieser Arbeit davon abgesehen. Ebenso bieten diese Forschungslücken Raum für vertiefende Betrachtungen.

Zusammengefasst kann die Auswertung von Heizungssystemdaten zur Optimierung des Betriebsverhaltens viele verschiedene Aspekte umfassen. Wie dargestellt basieren bei der nicht automatisierten Analyse viele Ergebnisse auf Erfahrungswerten und der Einschätzung der Fachkraft (vgl. Kapitel [3.4\)](#page-27-0). Bei der Implementierung einer automatisierten Softwarelösung ergibt sich daraus die Herausforderung, dieses zum Teil personenspezifische Wissen durch Algorithmen abzubilden (vgl. Kapitel [4.1\)](#page-36-0). Die demonstrierten Ergebnisse, die durch den Prototyp erzielt wurden, zeigen jedoch, dass mit den gewählten Ansätzen die Anforderungen umsetzbar sind (vgl. Kapite[l 4.4\)](#page-49-0). Weiter müssen die Ansätze dieser Arbeit für unterschiedliche Heizungssysteme verallgemeinert werden, um so weitere Untersuchung beispielsweise bezüglich des Einflusses unterschiedlicher Parameter durchführen zu können. Zu beachten ist, dass Sonderfälle existieren, bei denen die Abweichungen bewusst nicht in den angegebenen Grenzen eingestellt wurden. Diese Differenzierung bedarf weiterhin einer Überprüfung durch eine Fachkraft, die durch eine automatisierte Auswertung mit der dargestellten Güte unterstützt, jedoch nicht zum jetzigen Forschungsstand ersetzt werden kann.

### <span id="page-55-0"></span>5. Zusammenfassung und Ausblick

Im Rahmen dieser Arbeit wurde ein Konzept für die Umsetzung eines Datenanalysetools entwickelt, welches die Betriebs-, Parameter-, und Zeitfensterdaten von Heizungssystemen analysiert. Das Ziel der Entwicklung ist die Beschleunigung der Heizungsoptimierung durch das Schaffen eines Systemüberblicks und die automatisierte Erkennung von Fehlern und Problemen in den Einstellungen und Betriebsdaten. Der Fokus dieser Arbeit liegt bei Heizungssystemen mit Wärmepumpen als Wärmeerzeuger, da diese in Zukunft wichtig bei der Wärmeversorgung sein werden und für viele Installateure neu sind. Die SOLVIS GmbH hat für diese Arbeit Daten und detaillierte Informationen zu und von den Heizungssystemen zur Verfügung gestellt. Somit wurde im Verlauf der Arbeit zunächst die SOLVIS Systemwelt mitsamt den anfallenden Daten vorgestellt. Anschließend wurden ein Heizungssystem mit Wärmepumpe detaillierter betrachtet und der derzeitige Prozess der Heizungssystemanalyse und -optimierung dargelegt.

Auf Basis der Erkenntnisse wurden Anforderung an die automatisierte Datenanalyselösung formuliert, diese wurden spezifiziert und in einem Prototyp umgesetzt, der entsprechend einer definierten Systemarchitektur entwickelt wurde. Der Funktionsumfang einer Datenanalyselösung für die Daten eines SOLVIS Heizungssystems umfasst das Schaffen eines Systemüberblicks, durch das Bestimmen von Leistungsdaten der Wärmepumpe sowie der Ausgabe von relevanten Parametern, dem Überprüfen der Parametrierung, der Kontrolle der Zeitfenster und des Weiteren der Überprüfung der Sensordaten. In der Überprüfung der Sensordaten wird hauptsächlich nach Systemfehlern in den Betriebsdaten gesucht. Dazu wurde ein Fehlererkennungs- und Diagnoseansatz aus dem SolarCheck-Forschungsprojekt angewendet. Der verfolgte Ansatz wurde gewählt, da dieser sich, wie auch in dem Forschungsprojekt dargestellt, auf weitere Komponenten eines Heizungssystems abstrahieren lässt.

In dem Prototyp wurde abgebildet, dass die Umsetzung dieser Funktionen möglich ist, jedoch noch fehleranfällig. Das liegt daran, dass die Spezifikationen und Anforderungen auf Erfahrungswerten basieren, die über einen längeren Zeitraum angepasst werden müssen. Des Weiteren wurde bei der Abstrahierung des Ansatzes des SolarCheck-Projekts nicht auf die Bestimmung des Symptoms über mehrere Ansätze eingegangen, wodurch die Genauigkeit der Fehlererkennung weniger präzise ist als in dem Projekt. Für die Übertragung des Prototyps in ein Serienprodukt muss dies nachgebessert werden. Weiter sollte der Umfang der betrachteten Fehler erweitert werden und auf alle in einem SOLVIS Heizungssystem einsetzbaren Wärmeerzeuger erweitert werden. Auch der Funktionsumfang sollte in Zukunft erweitert werden. So bedarf es der zentralen Hinterlegung aller Fehlercodes, sodass die Häufigkeit von Fehlern in einem System erkannt werden kann und somit gegebenfalls Rückschlüsse auf Probleme gezogen werden können. Abgesehen von weiteren Entwicklungen in der Industrie im Bereich der Forschung und Entwicklung lassen sich auch wissenschaftlich weitere Untersuchungen an diese Arbeit anschließen. Zunächst sollte geprüft werden, ob die in dieser Arbeit gewählten Ansätze abstrahiert und auf die Betriebsdaten von Heizungssystemen anderer Hersteller angewendet werden können. Weiter bedarf es einer Folgeuntersuchung des Einflusses der Parameterveränderung auf die Effizienz des Heizungssystems, so dass Parameterveränderungen wissenschaftlich fundiert getroffen werden können. Erweitert werden kann dies durch Simulationen des Einflusses auf das Betriebsverhalten, sodass die Veränderungen der Parameter in Simulationsumgebungen getestet werden können. In Bezug auf den Ansatz der Fehlererkennung sollte ein Modell der automatisierten Mustererkennung entwickelt bzw. verfolgt werden, das zum einen unbekannte Muster im Betriebsverhalten erkennen kann und diese zum anderen automatisiert auf andere Betriebsdaten anwenden kann. So können Defekte im Heizungssystem und spezifischer in bestimmten Bauteilen automatisiert im laufenden Betrieb entdeckt werden, womit eine präventive Instandhaltung durchführbar wäre.

### <span id="page-57-0"></span>Literatur

- [1] Statistisches Bundesamt, *Preise: Daten zur Energiepreisentwicklung*. Lange Reihen von Januar 2005 bis September 2021.
- [2] J. Brandes, M. Haun, C. Senkpiel, C. Kost, A. Bett und H.-M. Henning, "Wege zu einem klimaneutralen Energiesystem 2050: Die deutsche Energiewende im Kontext gesellschaftlicher Verhaltensweisen – Update für ein CO2-Reduktionziel von 65% in 2030 und 100% in 2050". Studie, Fraunhofer-Institut für Solare Energiesysteme ISE, Freiburg, 2020.
- [3] Verbraucherzentralen Nordrhein-Westfalen und Rheinland-Pfalz, *Heizung optimieren und Heizkosten sparen*.
- [4] Techem GmbH, *Techem bringt künstliche Intelligenz in den Heizungskeller*, 2019.
- [5] B. Dr.-Ing. Oschatz, "Systematisierung von Heizungssystemen" in *Taschenbuch für Heizung + Klimatechnik: einschließlich Trinkwasser- und Kältetechnik sowie Energiekonzepte*, Prof. Dr.- Ing. Albers, Karl Josef, Hg., 80 Aufl. Kleinaitingen: ITM InnoTech Medien, 2020, S. 676–721.
- [6] B. Dr.-Ing. Oschatz, "Zentrale Heizungssysteme" in *Taschenbuch für Heizung + Klimatechnik: einschließlich Trinkwasser- und Kältetechnik sowie Energiekonzepte*, Prof. Dr.-Ing. Albers, Karl Josef, Hg., 80 Aufl. Kleinaitingen: ITM InnoTech Medien, 2020, S. 728–1078.
- [7] G. Lauckner und J. Krimmling, *Raum- und Gebäudeautomation für Architekten und Ingenieure*. Grundlagen - Orientierungshilfen - Beispiele. Dresden: Springer Fachmedien Wiesbaden GmbH, 2020.
- [8] U. Glock, M. Staudt und A. Lücke, "BDH-Mitgliederversammlung: Aussprache über die wirtschaftliche Entwicklung", 27. Apr. 2022.
- [9] A. Sperr, "Wärmepumpe" in *Taschenbuch für Heizung + Klimatechnik: einschließlich Trinkwasser- und Kältetechnik sowie Energiekonzepte*, Prof. Dr.-Ing. Albers, Karl Josef, Hg., 80 Aufl. Kleinaitingen: ITM InnoTech Medien, 2020, S. 1010–1042.
- [10] D. Dr.-Ing. Pfannstiel, "Regelung von Heizungsanlagen" in *Taschenbuch für Heizung + Klimatechnik: einschließlich Trinkwasser- und Kältetechnik sowie Energiekonzepte*, Prof. Dr.-Ing. Albers, Karl Josef, Hg., 80 Aufl. Kleinaitingen: ITM InnoTech Medien, 2020, S. 1201–1252.
- [11] K. Gerhardy, "Das DVGW-Arbeitsblatt W 551 und die 3-Liter-Regel", DVGW Deutscher Verein des Gas- und Wasserfachs e. V., Bonn, 2012.
- [12] Viessmann Climate Solutions SE, "VITOCONTROL 100-M: Montage- und Serviceanleitung", 2021.
- [13] Bosch Thermotechnik GmbH, Hg., "HomeCom: Portallösung", Bosch Thermotechnik GmbH.
- [14] T. Wen, "Data Aggregation" in *Springer eBook Collection, Encyclopedia of Big Data*, L. A. Schintler und C. L. McNeely, Hg., Cham: Springer, 2019, S. 260–263.
- [15] T. Dipl.-Ing. Auer, "Big Data in der Gebäudeautomation Schlussbericht", Technische Universität München, 2020.
- [16] F. Schmidt, A. Zuzel und D. Hildebrandt, "Modellbasierte Betriebsoptimierung am Beispiel des Verfügungsgebäudes der Universität Stuttgart", Ennovatis GmbH, Kornwestheim, 2014.
- [17] K. Dipl.-Ing. Jagnow, D. Dr.-Ing. Wolff und P. Dipl.-Ing. Teuber, "Effizienz von Wärmeerzeugern" in *TGA Fachplaner*, S. 42–52.
- [18] Bundesamt für Wirtschaft und Ausfuhrkontrolle, "Wärmepumpe: Grundwissen zum Marktanreizprogramm", 2019.
- [19] M. Trautner, "Wertschöpfung statt Mehrwert: Wo die vernetzung von gebäuden auch für Verwaltungen ein Gewinn ist" in *Den eigenen Weg finden*, Verband der Immobilienverwalter Deutschland e.V., Hg., 2020, S. 35–37.
- [20] Vaillant Group, *myVAILLANT Pro: Online-Diagnose sorgt für noch zuverlässigere Heizsysteme*. Remscheid, 2021.
- [21] W. Kramer, "Künstliche Neuronale Netzwerke für die Anwendung in der Solarthermie", Fraunhofer-Institut für Solare Energiesysteme ISE, Freiburg, 2019.
- [22] K. Vajen, "SolarCheck: Entwicklung eines einheitlichen Verfahrens und eines anschaulichen Indikators zur Feststellung der Funktionsfähigkeit thermischer Solaranlagen für Trinkwarmwasserbereitung und kombinierte Heizungsunterstützung", Universität Kassel Institut für Thermische Energietechnik Fachgebiet Solar- und Anlagentechnik, 2021.
- [23] SOLVIS GmbH, *Broschüre SolvisHeizsysteme*.
- [24] SOLVIS GmbH, "Planung SolvisLino 4", 2021.
- [25] SOLVIS GmbH, "Montage- und Bedienungsanleitung SolvisTom 3 kW", 2021.
- [26] SOLVIS GmbH, "Montage- und Bedienungsanleitung SolvisTim 3 kW", 2021.
- [27] SOLVIS GmbH, "Montage- und Bedienungsanleitung SolvisTim 6 kW", 2021.
- [28] SOLVIS GmbH, "Preisliste Solvis Heizsysteme", 2022.
- [29] SOLVIS GmbH, "Planung SolvisLea / SolvisLea Eco", 2021.
- [30] S. Mundil, *ConstParam\_Modbus\_MA3-05-01*.
- [31] SOLVIS GmbH, *Solvis Portal.* [Online]. Verfügbar unter: https://solvisportal.de (Zugriff am: 3. Juli 2022).
- [32] SOLVIS GmbH, *Anlagenschema SolvisMax: Anschlusspläne und Anlagenschemata für das System SolvisMax*.
- [33] D. Münzer, *Ablauf Analyse der aktuellen Anlagenoptimierung bei der Solvis GmbH*. Videokonferenz.
- [34] M. Eigner, D. Roubanov und R. Zafirov, *Modellbasierte Virtuelle Produktentwicklung*. Kaiserslautern: Springer Vieweg, 2014.
- [35] *Entwicklung mechatronischer und cyber-physischer Systeme*, 2206, VDI/ VDE, 2021.
- [36] *Recommended Practice for Software Requirements Specifications*, IEEE Std 830-1998, Institute of Electrical and Electronics Engineers Computer Society, 1998.
- [37] Python Software Foundation, *Applications for Python.* [Online]. Verfügbar unter: https://www.python.org/about/apps/ (Zugriff am: 3. Juli 2022).
- [38] NumPy Developers, *NumPy documentation.* [Online]. Verfügbar unter: https://numpy.org/about/ (Zugriff am: 30. Mai 2022).
- [39] John McNamara, *Creating Excel files with Python and XlsxWriter.* [Online]. Verfügbar unter: https://xlsxwriter.readthedocs.io/ (Zugriff am: 30. Mai 2022).
- [40] W. McKinney, *pandas: powerful Python data analysis: Release 1.4.2*.